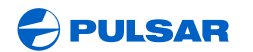

WWW.PULSAR-NV.COM

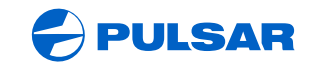

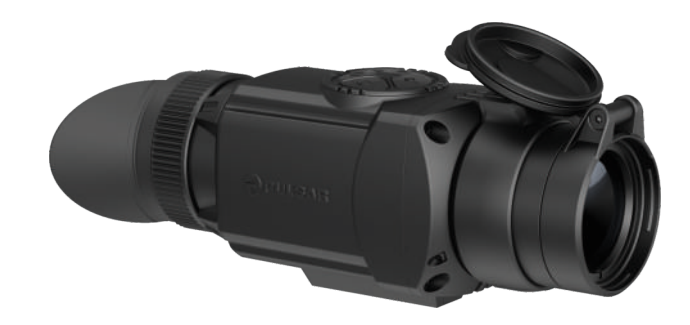

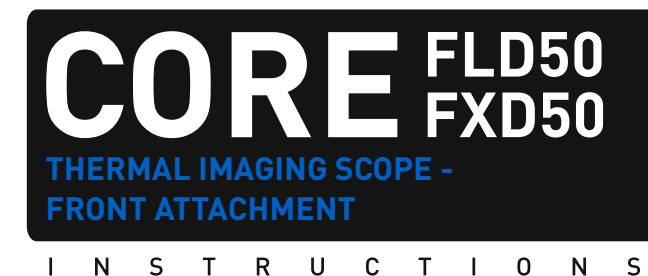

ENGLISH / FRANÇAIS / DEUTSCH / ESPAÑOL / ITALIANO / РУССКИЙ

# **Attention!**

Export of model **76456** with a refresh rate of 50 Hz may have export limitations depending on the laws in your region.

### **Attention!**

L'exportation du modèle **76456** avec un taux de rafraîchissement de 50 Hz peut avoir des restrictions à l'exportation, selon la législation de votre région.

# **Achtung!**

Export vom Modell **76456** mit 50 Hz Bildwechselfrequenz kann Exportbeschränkungen je nach dem Gesetz in Ihrer Region unterliegen.

# **¡Atención!**

La exportación del modelo **76456** con una frecuencia de 50 Hz puede tener restricciones de exportación según la ley en su región.

### **Attenzione!**

L'esportazione del modello **76456** con frequenza di 50 Hz può avere limitazioni a seconda delle leggi del tuo paese.

### **Внимание!**

Экспорт модели **76456** с частотой 50 Гц может иметь экспортные ограничения в зависимости от законодательства Вашего региона.

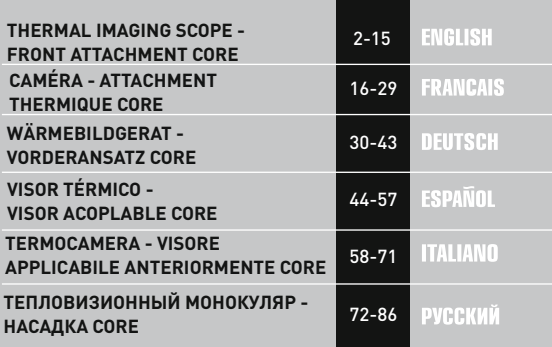

# **ENGLISH**

# **S P E C I F I C AT I O N S:**

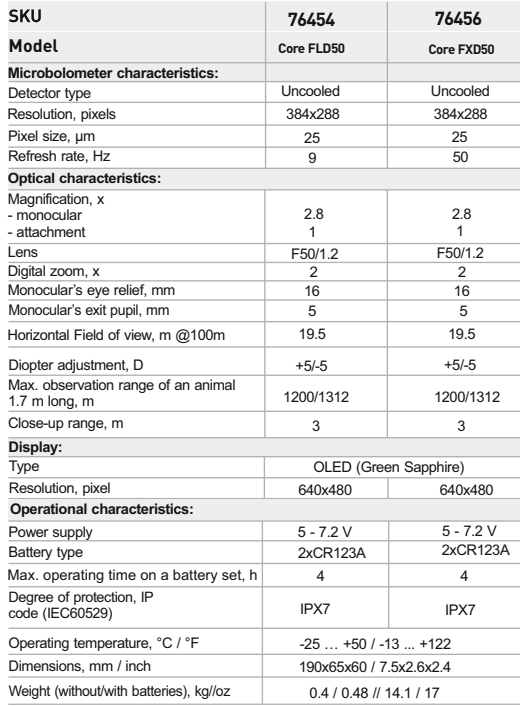

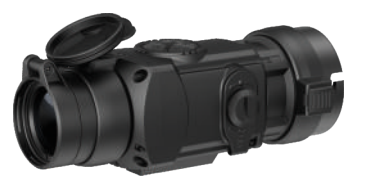

**O PACKAGE CONTENTS** 

- Monocular **CORE**
- Attachment's eyepiece
- Carrying case
- Hand strap
- Wireless remote control
- User manual
- Cleaning cloth  $\bar{\theta}$
- Warranty card  $\ ^{\circ}$

For improvement purposes, design of this product is subject to change.

2

# **DESCRIPTION**

**CORE** is a multifunctional thermal imaging device that can be operated either as a monocular or a front attachment. The **CORE** unit as an attachment is designed for the use in the nighttime and in the daylight in inclement weather conditions (fog, smog, rain) to see through obstacles hindering detection of targets (branches, tallgrass, thick bushes etc.).

**CORE** as a monocular allows the user to observe an object at a distance of above 1000 metres. Unlike the image intensifier tube based night vision devices, thermal imagers **CORE** do not require an external source of light and are not affected by bright light exposure. The **CORE** unit has a wide range application including night hunting, observation and terrain orientation, search and rescue operations.

# 3 **F E AT U R E S**

- $\alpha$ Quick **"monocular-attachment"** conversion (2 in 1 unit)
- Quick mounting and removal of attachment
- Detection range above 1 km
- $\bullet$ High contrast green monochrome display
- Increased Recognition and Detection Software (IRIS technology)  $\bullet$ (software based on intellectual dynamic equalization algorhythm)
- $\circ$ Monocular 's digital zoom 2x
- $\circ$ Three calibration modes - manual, automatic, semiautomatic
- Three operating modes **"Rocks"**, **"Forest"**, **"Recognition"**  $\oplus$
- Wireless remote control
- Sustainable operation at temperatures from -25 °C to +50 °C  $\Phi$  .
- $\bullet$ Degree of protection IPX7 (fully waterproof)
- $\alpha$ Compact size
- $\oplus$ Low weight

# **COMPONENTS AND CONTROLS** 4

- **1** Lens cap
- **2** Objective lens
- **3** Lens focus knob
- **4** Eyepiece diopter adjustment ring
- **5** Eyepiece locking ring
- **6** Battery compartment cover
- **7** Bayonet-type ring of attachment's eyepiece
- **8** Attachment's eyepiece
- **9 "ON/OFF"** button
- **10 "LEFT"** navigation button
- **11** "**RIGHT**" navigation button

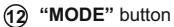

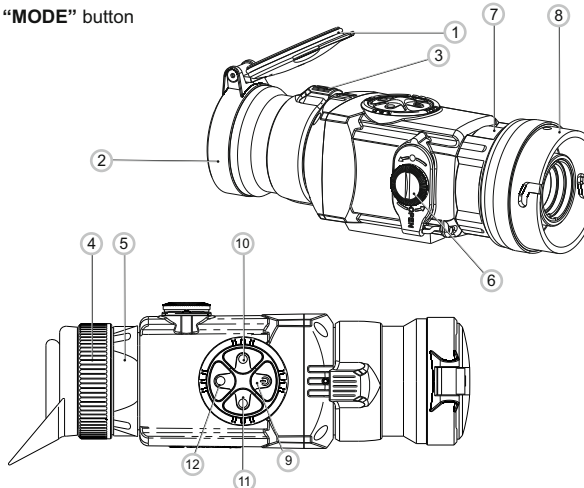

### **Controls:**

Button **"ON/OFF" (9)** Button **"LEFT" (10)** Button **"RIGHT" (11)** Button **"MODE" (12)**

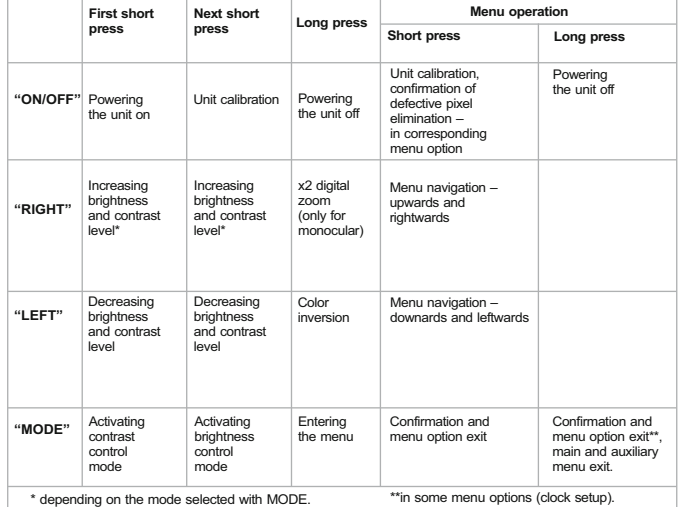

#### $\bullet$ **MENU / STATUS BAR ICONS:**

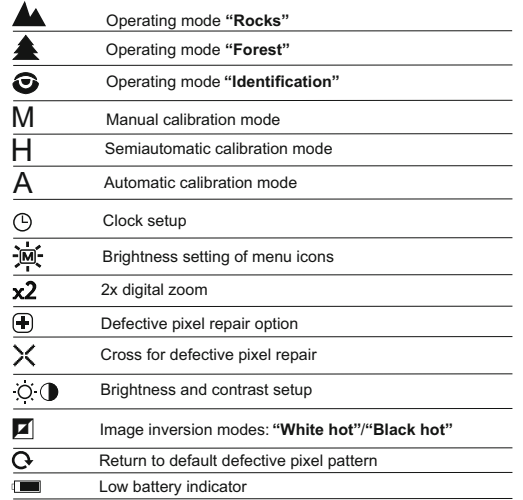

# **GUIDELINES FOR OPERATION** 6

The unit has been designed for long-term use. To ensure sustainable performance, please adhere to the following:

- Before use make sure that you have mounted and adjusted the unit according to the instructions of the section 8 **"Operation"**.
- Store with the lens cap on in the carrying case.  $\mathcal{L}_{\mathcal{A}}^{\mathcal{A}}(\mathcal{A})=\mathcal{L}_{\mathcal{A}}^{\mathcal{A}}(\mathcal{A})\otimes\mathcal{L}_{\mathcal{A}}^{\mathcal{A}}(\mathcal{A})$
- Switch off the unit after use.
- **Attempts to disassemble or repair the unit will void the warranty!**  $\alpha$
- The unit is designed for use in various operating temperatures. However, if it  $\alpha$ has been brought indoors from cold temperatures, do not turn it on for 2 to 3 hours. This will prevent external optical surfaces from condensation.
- To ensure reliable performance, it is recommended to carry out regular  $\circ$ technical inspections of the unit.
- **WARNING! Do not point the objective lens of the unit at intense sources of light such as the sun. This may disable electronic components of the unit. The warranty does not cover damage caused by improper operation.**

# **BATTERY INSTALLATION 7**

- Turn the battery compartment knob **(6)** counterclockwise until stop and remove it. **Open: Close:**
- Install two CR123A batteries according to the marking on the battery compartment cover and inside it.
- Turn the battery compartment knob clockwise until stop – the latches from both sides of the cover will pull out (see the drawing).
- Replace the battery cover and press it until its  $\alpha$ clicking position - **make sure the cover is closed on both sides.**
- Battery charge level is displayed on the status  $bar(\blacksquare)$ .
- $\blacksquare$  In case of complete battery discharge, icon  $\blacksquare$  is flashing on the status bar.

Warning: do not use rechargeable batteries since their use causes inaccurate battery level indication and and possible disconnection during operation.

**Note: please do not use batteries of different types or batteries with various charge levels.** 

# **OPERATION 8**

Unit **CORE** can be used as a monocular or front attachment for day device. Original design allows the monocular to be quickly converted into attachment and vice versa.

# **8.1. CORE as monocular.**

Detailed description of the monocular **CORE**can be found in section **9 "OPERATION. CALIBRATION".** 

# **8.2. CORE as front attachment.**

**CORE** as attachment is designed to use a day device both in the nighttime and daytime in inclement weather (fog, smog, rain etc.).

To convert the monocular into attachment and to mount it on a day device, please follow instructions as follows:

### **Stage 1. Mounting attachment's eyepiece on CORE unit.**

- Rotate the eyepiece locking ring **(5)** counterclockwise until you hear a click and remove the eyepiece **(Fig. 1)**.
- Mount the attachment's eyepiece on the unit as follows:
	- Make sure that the salients **(A)** of the attachment's eyepiece are located above the lower salients **(see Fig.2)**.

- Locate the attachment's eyepiece so that the lock **(B)** is parallel to the Pulsar logo **(L)** on unit's body (Fig.3).

- Insert the attachment's eyepiece into unit's body until stop and secure it by turning the bayonet-type ring **(7)** clockwise.

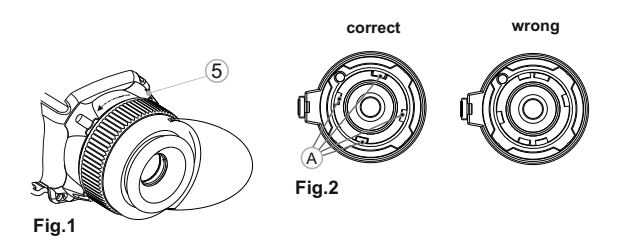

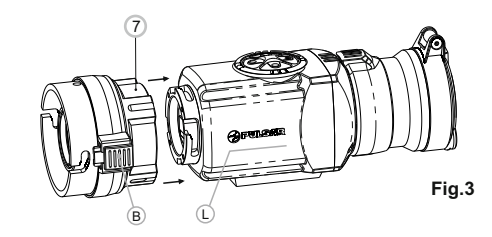

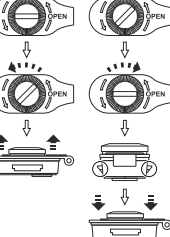

**Stage 2. Installing the cover adapter on day device (using metal Cover-adapters DN42/50/56 mm" (SKU#79124/79125/79126)**

- Select a cover adapter with an insert (bought separately) of the required diameter depending on the outer diameter of the objective lens of the day device.
- The figures 42 mm, 50 mm, 56 mm in adapter's model name correspond to the optical diameter of the lens of your day device.
- Measure the outer diameter of the housing of the lens of your day device  $\ddot{\rm{o}}$ and select an insert based on the data in the table below.

**Example.** If the lens diameter of your day device is 42mm, and the measured outer diameter of the housing of the lens of your day device is 47.2 mm, you need to use an insert with marking "Ø 47".

#### **Compatibility chart of inserts for day devices**

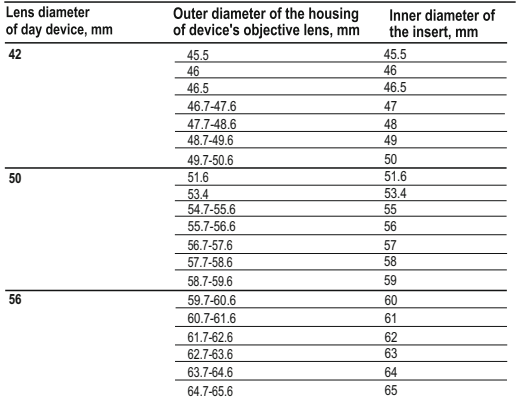

Remove the cover **(13)** from the Cover by turning it counterclockwise.

- Install the insert **(14)** into the adapter **(15)** all the way in **(Fig.4)**  $\oplus$ **Important! The insert must be installed with the narrowed part facing downward.**
- Install firmly the adapter with the insert onto the objective lens **(17)** of an  $\begin{array}{c} \bullet \\ \bullet \end{array}$ day device **(Fig.4).**
- Snap the lever **(18)** from the original **OPEN** position to the **CLOSE** position **(Fig.4)**. Check that the adapter firmly fits the objective lens. If you see there is a clearance, please:
- Loosen the locking screw **(19)** with the hex-nut wrench (S=2mm).
- **Pic.5** Tighten the screw **(20)** with hex-nut wrench (S=4mm) with a clamping **correct wrong** force necessary to ensure that the adapter fits tightly the objective lens.
- Tighten the locking screw **(19)**.

It is recommended that you degrease the objective lens of your day device and the inner side of the insert before installing the cover adapter.

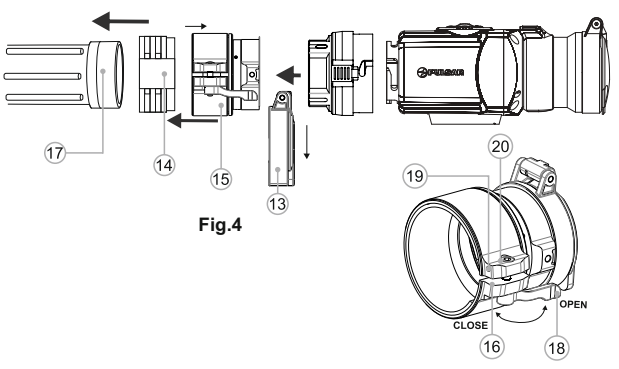

### **Stage 3. Mounting CORE unit on a day device**

- Insert firmly the **CORE** unit with mounted attachment's eyepiece into the cover adapter so that the pins in adapter's body enter grooves of the attachment's eyepiece. Turn the **CORE** unit counterclockwise to hear a click.
- Tighten the screw **(20)** with the hex-nut wrench, to ensure that when turning the lever, the adapter with insert tightly fits the objective lens of day device. **Mounting eyepiece on CORE unit**
- To mount the eyepiece on the unit, make sure that the lower salients **(C)** of  $\alpha$ the eyepiece match the lower yellow salients **(Fig. 5)**.
- Insert the eyepiece into the unit's body and turn the locking ring **(5)**   $\bullet$ clockwise.

**Having turned the unit on, please make sure that the line of horizon of you day device is parallel to the upper and lower edges of the display of the CORE monocular.** 

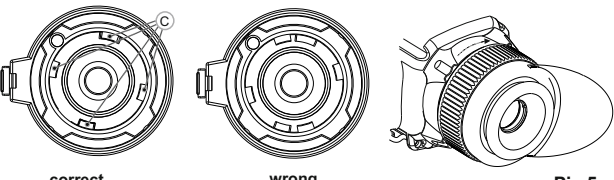

# **OPERATION. CALIBRATION. 9**

- Power on the unit with **"ON/OFF" (9)** button. In case of low battery icon will  $\alpha$ start flashing on the status bar.
- Do the image calibration. Calibration levels background temperature of the microbolometer and eliminates image flaws.ee calibration modes are available: manual **(M)**, semiautomatic **(H)** and automatic **(А)**.

### **Manual (silent) calibration mode**

- $\ddot{\phantom{a}}$ Open the lens cap **(1)**.
- Press briefly the **"ON/OFF" (9)** button to power on the unit, hold down the  $\circ$ **"MODE" (12)** button for two seconds to enter the menu.
- Use the navigation buttons **"LEFT" (10) and "RIGHT" (11)** to select item Cal. Select mode **M**. Press **"MODE"** to confirm. To exit the menu, press and hold **"MODE"** for two seconds or wait 10 seconds for automatic exit.
- Close the lens cap. Press the **"ON/OFF"** button to calibrate. The image will freeze for 1-2 seconds. Then open the lens cap. Calibration is completed.
- If you see image flaws (such as frozen image, vertical stripes etc.) re-calibrate  $\bullet$ the unit with the lens cap closed.

### **Semiautomatic calibration mode**

- Power on the unit, open the lens cap.  $\bullet$
- Hold down the **"MODE" (12)** button for two seconds to enter the menu.  $\circ$
- Use the navigation buttons **"LEFT" (10)** and **"RIGHT" (11)** to select item Cal. Select mode **H**. Press **"MODE"** to confirm.
- Press the **"ON/OFF" (9)** button to calibrate. The image will freeze for 1-2 seconds and you will hear the sound of the internal shutter. Calibration is completed.

### **Automatic calibration mode**

- In automatic calibration mode the thermal imager calibrates by itself according  $\alpha$ to the software algorythm. The detector (microbolometer) is closed with the shutter automatically. User assisted calibration with the **"ON/OFF"** button is allowed in this mode.
- Power on the unit, open the lens cap.
- Hold down the **"MODE"** button for two seconds to enter the menu.  $\circ$
- $\Phi$ Use the navigation buttons **"LEFT" (10)** and **"RIGHT" (11)** to select item Cal. Select mode **A**. Press MODE to confirm.
- At the moment of the automatic calibration the image will freeze for 1-2 seconds and you will hear the sound of the internal shutter. **Note:** time intervals between calibrations depend on the heat of the detector.

The unit may require calibration more frequently on activation.

### **Focusing and adjusting the image**

- Open the lens cap **(1)**.
- Adjust sharp image of icons on the status bar by turning the eyepiece diopter adjustment ring **(4)**.
- To control display brightness, press briefly navigation buttons **"LEFT" (10)**  $\bullet$ (decrease) and **"RIGHT" (11)** (increase). Selected brightness level (from 0 to 20) appears next to icon  $\overline{O}$  in the top right corner of the display.
- To switch to contrast control, press briefly the **"MODE" (12)** button (icon appears). Press briefly navigation buttons - **"LEFT" (10)** (decrease) and **"RIGHT" (11)** (increase) to select contrast level (from 0 to 20). Corresponding contrast level appears next to icon in the top right corner of the display.
- Point the unit at a warm object located at a certain distance, 100 meters, for example.
- Rotate the lens focus knob **(3)** until you achieve quality image.
- After this adjustment no further dioptre adjustment should be required, regardless of distance or other factors. Adjust image quality only with the lens focus knob.

### **Other functions**

- $\alpha$ Press and hold down the **"RIGHT" (11)** button for two seconds to activate 2x digital zoom (available only if the unit is used as a monocular). Icon  $\times 2$  appears on the status bar.
- Press and hold down the **"LEFT" (10)** button for two seconds to activate colour inversion (functions "Hot white" and "Hot black"). When function "White hot" is used, warm objects are represented in shades of bright colour; "Black hot" represents objects in shades of dark colour.
- Press and hold down **"ON/OFF" (9)** for two seconds to switch off the unit.

# **MENU 10**

### **The menu includes options as follows:**

- Operating mode
- Calibration mode Cal
- Brightness setting of menu icons
- Clock setup  $\odot$
- Remote control activation  $\widehat{\mathbb{R}}$
- Defective pixel repair (F)

### **Status bar**

The status bar shows information as follows:

- $\alpha$  . Operating modes (**"Rocks", "Forest", "Identification"**)
- Calibration mode (manual, semiautomatic, automatic)
- Digital zoom x2 activated
- Color inversion activated  $\alpha$
- Clock setup
- Battery status

### **Operating modes**

The unit features three automatic operating modes: **"Rocks"** (enhanced contrast), **"Forest"** (low contrast) and **"Identification"** (improved detail rendering).

Each mode includes optimal combination of parameters (brightness, contrast, gain etc.) to deliver best possible image in specific viewing conditions.

- Press and hold down the **"MODE" (12)** button for two seconds to enter the menu.
- Press briefly **"MODE"** to confirm your choice.
- Icon of the selected mode is shown on the status bar.

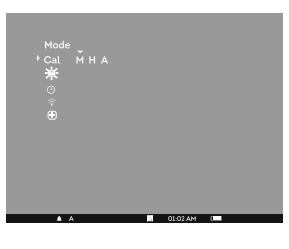

### **Calibration modes**

Please see section 8 **"Operation"** for details.

### **Brightness setting of menu icons**

- Press and hold down the **"MODE" (12)** button for two seconds to enter the menu.
- Press briefly navigation buttons **"LEFT" (10)** and **"RIGHT" (11)** to select  $\circ$ icon - mi-
- $\alpha$ Select brightness level (1 to 10) with navigation buttons.
- To exit the main menu, hold down the **"MODE"** button for two seconds or wait 10 seconds to exit automatically.

### **Clock setup**

- Press and hold down the **"MODE" (12)** button for two seconds to enter the menu.
- Press briefly navigation buttons **"LEFT" (10)** and **"RIGHT" (11)** to select icon . Press **"MODE"**.
- Select time format **"24"** or **"AM/PM"** with navigation buttons.  $\alpha$  .
- Press **"MODE"** to proceed to hour setup. Set with navigation buttons.  $\circ$
- Press **"MODE"** again to proceed to minute setup. Set with navigation buttons.  $\bullet$
- To exit the main menu, hold down the **"MODE"** button for two seconds or wait 10 seconds to exit automatically.

### **Remote control activation**

The wireless remote control duplicates activation of unit, color inversion and image calibration.

It has three buttons:

The remote control has three buttons:

- Button **"ON" (22)** turning on/off the unit (on – brief press/off – long press (2 sec)).
- $\circ$ Button **(23)** - color inversion
- Button **"CAL" (24)** image calibration To start using the wireless remote control you will need to activate it:
- **Turn on the scope and select menu option "RC activation"**(icon  $\widehat{\mathfrak{T}}$ ).
- $\ddot{\phantom{a}}$ Press **"MODE" (12)** button, message **"WAIT"** will appear and countdown will start within which you need to press and hold for two seconds any RC button.
- If the activation is successful, message **"Complete"** will appear next to  $\alpha$  . icon  $\widehat{\mathcal{F}}$ . The RC is ready for use.
- If the RC does not work, replace the battery. To do this, unscrew the screws on the rear panel of the RC, remove the cover, pull out the old battery and insert a new CR2032 battery.

# **Defective pixel repair**

When operating the thermal imager, there is a possibility of defective (dead) pixels (bright or dark dots with constant brightness) appearing on the detector which are visible on the image.

Thermal unit **CORE** allows you to repair defective pixels on the detector (microbolometer) using a software-based method.

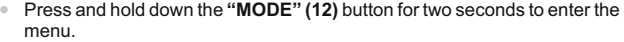

- Press briefly navigation buttons **"LEFT" (10)** and **"RIGHT" (11)** to select icon , press **"MODE"**.
- Select icon  $\chi$  in the pop-up submenu and press "MODE".
- $\ddot{\phantom{a}}$ A red cross appears in the centre of display, coordinates (X; Y)  $\rm \star_{v_{\rm s50}}^{v_{\rm s50}}$  of the  $\frac{1}{2}$  cross relative to the centre of display appear in the place of pop-up icons, icons disappear.
- $\alpha$ Use navigation buttons to align the center of the cross with a defective pixel (defective pixel should go out). Switch direction of the cross from horizontal to vertical by a short press of the **"MODE"** button.
- After the centre of the cross is aligned with a defective pixel, press the  $\circ$ **"ON/OFF" (9)** button to repair the pixel.
- In case of success a short **"OK"** message appears next to the  $\alpha$ coordinates.
- **Eurther on, move the cross to repair another defective pixel. When moving** the cross to the coordinates area, the latter goes to the lower right portion of the display.
- $\alpha$ To exit menu option **"Defective pixel repair"**, press and hold button **"MODE"** for two seconds.

### **Return to default defective pixel pattern**

- If you wish to return to the default defective pixel pattern (i.e. restore all defective pixels previously repaired), select icon in the pop-up submenu and press the **"MODE"** button.
- Options **"Yes"** and **"No"** appear on the right of the **"MODE"** button.
- Use navigation buttons to select **"Yes"** and press the **"MODE"** button.
- If you choose not to return to default pixel pattern, select "No" and press **"MODE"** button.
- To exit the main menu, press and hold down the **"MODE"** button for two seconds or wait 10 seconds to exit automatically.

**Attention! One or two pixels in the form of bright white or black 1-2 pixels dots are allowed on the display of thermal imager. These pixels cannot be repaired and are not a defect.** 

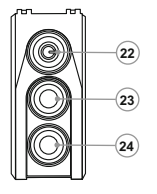

# **MAINTENANCE AND STORAGE 11**

- The unit features degree of protection IPX7 (fully waterproof, submersible at 1 meter for 30 minutes).
- **Attempts to disassemble or repair the scope will void the warranty!**
- $\ddot{\phantom{a}}$ Clean the scope's optical surfaces only if necessary, and use caution. First, remove (by blowing with a blower brush or canned air) any dust or sand particles. Then proceed to clean by using camera/lens cleaning equipment approved for use with multicoated lenses. Do not pour the solution directly onto the lens!
- Always store the unit in its carrying case in a dry, well-ventilated space. For  $\qquad \qquad \circ$ prolonged storage, remove the batteries.
- Batteries shall not be exposed to excessive heat such as sunshine, fire or the like.

# **12 TROUBLESHOOTING**

Listed below are some potential problems that may occur when using the scope. Carry out the recommended checks and troubleshooting steps in the order listed. Please note that the table does not list all of the possible problems. If the problem experienced with the scope is not listed, or if the suggested action meant to correct it does not resolve the problem, please contact the manufacturer.

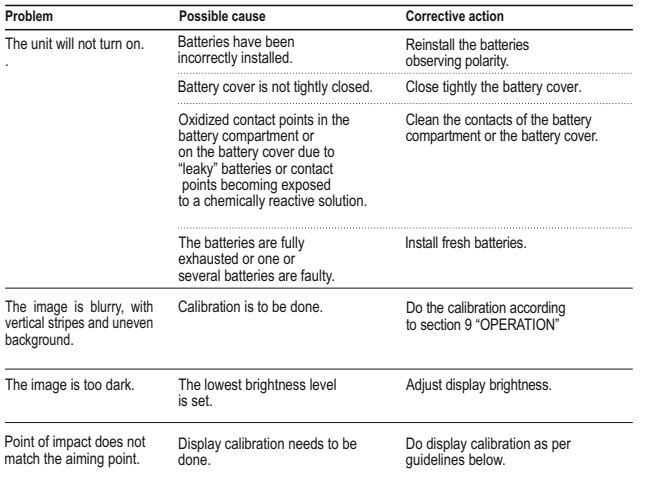

### **Display calibration**

- Press **simultaneously** and hold for two seconds buttons **"LEFT" (10)** and **"MODE" (12)** or RC buttons **(23)** and **(24)** to enter the auxiliary menu. Press buttons **"LEFT" (10)** or **"RIGHT"(11)** to select menu item **"Display calibration"**. Press **"MODE"** to confirm.
- Auxiliary cross in a limiting frame  $\boxtimes$  and symbols will appear on the display  $1\bullet$  .
- **First, match the auxiliary cross and the centre of sight's reticle.**
- To move the frame with the cross horizontally and vertically, press buttons **"LEFT"** or **"RIGHT"** (or RC buttons **(22),(24)**). Movement takes places upon both short and long press. To switch movement direction from horizontal to vertical, press button **"MODE"**  or **(23)** RC button.
- **Second,** hold **"MODE"** (or **(23)** RC button) for two seconds. Figure **"2"** and X, Y coordinates values appear next to the icon  $2 \div 10^{-10}$
- While holding the reticle in the aiming point, move the auxiliary cross to the point of impact with buttons **"LEFT"** or **"RIGHT"** (or RC buttons **(22),(24)**. To switch movement direction from horizontal to vertical, press button **"MODE"** or **(23)** RC button. *Horizontal/vertical travel range of the auxiliary cross relative to the limiting frame is +/- 10.*
- Eventually the auxiliary cross should match the point of impact, with the sight's reticle being held in the aiming point.
- To save display calibration parameters, keep the **"MODE"** button (or **(23)** RC button) pressed for two seconds - display will show **"OK"** message; the image of the target centre should now coincide with the centre of the of sight's reticle.

To restore factory settings, select "Yes" in the item  $\mathbf{Q}$  "Default settings".

Parameters as follows are restored to factory settings:

- **Operating mode "Forest"**;
- **Brightness of menu symbols** 5;
- **Magnification** x1;
- **Brightness settings** 10;
- **Image calibration mode** automatic;
- **Display calibration** coordinates X=0, Y=0;
- **Color inversion** off;
- **Contrast settings** 6.

*Note. Auxiliary menu items ("Display calibration" and "Default settings") are only available when the unit is in attachment mode.*

# **FRANCAIS**

# **DONNEES TECHNIQUES**

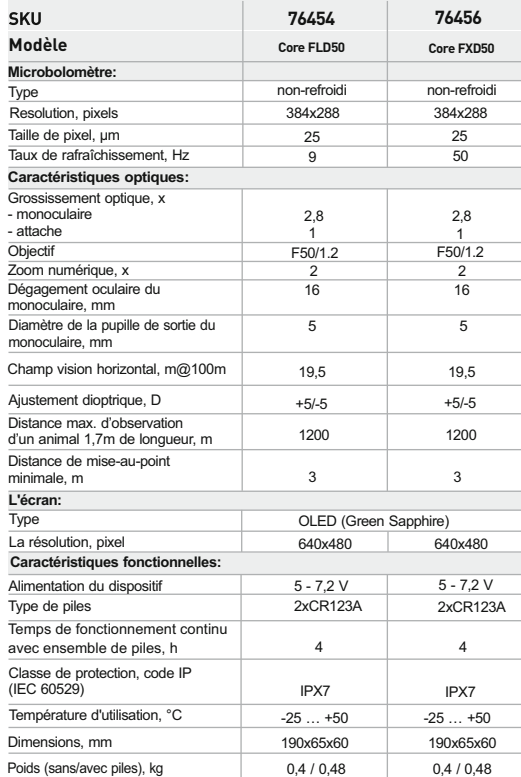

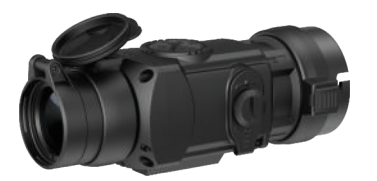

1

# **CONTENU DE L'EMBALLAGE**

- Monoculaire **CORE**
- Oculaire de l'attache
- Housse
- Dragonne
- Télécommande sans fil
- **Chiffonette**
- Guide de l'utilisateur
- Carte de garantie

Le design de ce produit pourrait-être amené à changer, afin d'améliorer son utilisation.

# **DESCRIPTION** 2

Le **CORE** est un appareil à imagerie thermique multifonction qui peut être utilisé soit en monoculaire soit en attache frontale. Le **CORE** en tant qu'attache est destiné à être utilisé sur appareils de jour, à la fois de jour comme de nuit et par mauvais temps (brouillard, mauvaise visibilité, pluie) pour voir au travers des obstacles rendant la détection de cibles difficile (branches, herbes hautes, buissons épais etc.).

Le **CORE** en tant que monoculaire permet à l'utilisateur de observer un objet à une distance plus de 1000 mètres. Ala différence des dispositifs de vision nocturne conçus à partir d'un tube avec intensificateur d'image, les caméras thermiques **CORE** ne nécessitent pas de source de lumière externe et ne craignent pas l'exposition à la lumière vive. La caméra thermique **CORE** peut être utilisée dans un large champ d'utilisation, pour la chasse nocturne, l'observation et l'orientation, ainsi que pour les opérations de recherche et de sauvetage.

# 3

# **CARACTERISTIQUES SPECIFIQUES**

- Conversion "monoculaire-attache" rapide (2 en 1)
- Montage et démontage rapide de l'attache
- Portée de détection plus de 1 km
- $\alpha$  . Affichage en monochrome vert à haut niveau de contraste
- Amélioration de la reconnaissance et de la détection par le logiciel  $\bullet$ (technologie IRIS) (basé sur un logiciel avec un algorithme inteligent d'égalisation dynamique)
- Zoom numérique 2x du monoculaire
- Trois modes d'étalonnage manuel, automatique, semi- $\bullet$ automatique
- Trois modes d'observation **"Montagne/Rocheux", "Forêt",**   $\oplus$ **"Reconnaissance"**
- $\sim$ Télécommande sans fil
- Fonctionnement stable à des températures de -25 °C à +50 °C
- Degrés de protection IPX7 ( entièrement étanche à l'eau)
- $\begin{array}{c} \circ \\ \circ \end{array}$ Taille compacte
- $\alpha$ Faible poids

#### **COMPOSANTS ET COMMANDES**  $\bullet$

- **1** Protège-objectif
- **2** Objectif
- **3** Molette de focalisation de l'objectif
- **4** Bague du réglage dioptrique de l'oculaire
- **5** Anneau de verrouillage de l'oculaire
- **6** Couvercle du compartiment à piles
- **7** Bague de verrouillage de type bayonette
- **8** L'oculaire d'attache
- **9** Bouton **"ON/OFF"**
- **10** Bouton de navigation **"GAUCHE"**
- **11** Bouton de navigation **"DROIT**"
- **12** Bouton **"MODE**"

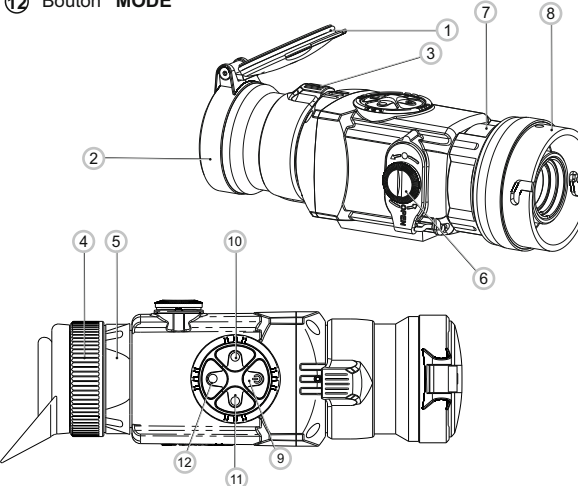

# **COMMANDES :**

- Bouton **"ON/OFF" (9)** ä
- Bouton **"GAUCHE" (10)**  $\bullet$
- Bouton **"DROIT" (11)**  $\ddot{\phantom{a}}$
- Bouton **"MODE" (12)**   $\ddot{\phantom{a}}$

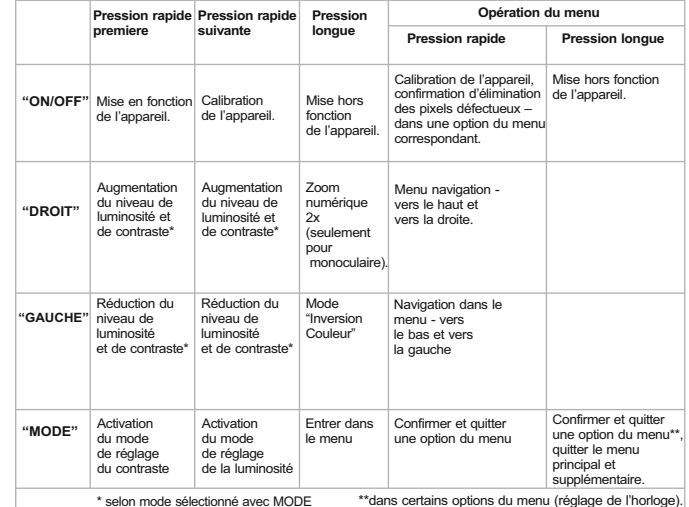

# 5 **PICTOGRAMMES DU MENU / BARRE D'ETAT**

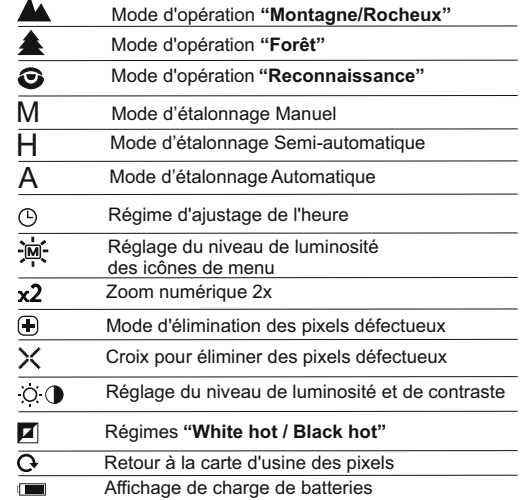

# **PARTICULARITES D'EMPLOI** 6

L'appareil est conçu pour une utilisation prolongée. Pour assurer une performance durable, veuillez suivre les recommandations suivantes:

- Avant utilisation, vérifiez que vous avez installé et fixé l'appareil selon les instructions de la section 9 **"Focalisation et réglage de l'image"**.
- Conservez l'appareil avec le protège objectif en place sur l'objectif, lorsque dans l'étui.
- N'oubliez pas d'arrêter l'appareil après utilisation!  $\bullet$
- **Il est défendu de réparer et démonter l'appareil, qui rendra caduque**   $\alpha$ **la garantie!**
- L'appareil est conçu pour des températures d'utilisation variées et étendues. Néanmois si l'appareil est apporté du froid dans un local chaud, ne le mettez pas en marche pendant 2-3 heures.
- Afin de garantir une performance fiable, il est recommandé de réaliser des inspections techniques de l'appareil de temps à autre. **ATTENTION! Ne pointez pas l'objectif de l'appareil vers des sources**

**de lumière intenses comme le soleil. Cela peut endommager les composants électroniques de l'appareil. La garantie ne couvre pas les dommages causés par une utilisation inappropriée.** 

**7**

# **INSTALLATION DES PILES**

- Tournez le bouton du compartiment à piles **(6) Ouvrir: Fermer:** dans le sens antihoraire en butée et le retirez.
- Installez deux piles CR123A selon le marquage sur le couvercle du compartiment à piles.
- Remettez le couvercle et tournez le bouton du compartiment à piles dans le sens horaire - les loquetes de les deux côtes vont ressortir (voir schéma). En replaçant le couvercle effectuer une

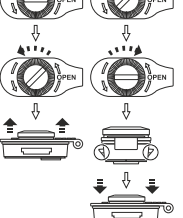

couvercle se refermera. **Assurez-vous que le couvercle est fermé sur**   $\begin{array}{c} \bullet \\ \bullet \end{array}$ **deux côtes.**

pression dessus, jusqu'à un clic de position, le

- Le niveau de chargement des piles s'affiche sur la barre d'état ( $\blacksquare$ ).  $\circ$
- Si les piles sont complètement déchargées, une icône  $\Box$  clignotante  $\alpha$ apparaît sur la barre d'état.

**Attention:** ne pas utiliser des piles rechargeables, car pendant leur utilisation la charge de la batterie pouvait être affiché incorrectement et une déconnexion accidentelle pendant le fonctionnement est aussi possible.

**Note: veuillez ne pas utiliser de piles de différents types ou des piles avec des niveaux différents de charge.**

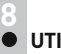

# **UTILISATION**

Le **CORE** peut être utilisé comme un monoculaire ou attache frontale pour la vision de jour. La conception originale permet au monoculaire d'être rapidement converti en attache et vice-versa.

### **8.1. CORE comme monoculaire.**

Description détaillée du monoculaire **CORE** peut être trouvée dans la section **9 "OPERATION. CALIBRATION ".**

# **8.2. CORE en attache frontale.**

Le **CORE** en attache est conçu pour utiliser un appareil de jour à la fois de nuit et de jour, en cas d'intempéries (brouillard, fumée, pluie, etc.).

Pour convertir le monoculaire en attache et pour le monter sur un appareil de jour, veuillez suivre les instructions suivantes:

# **Étape 1. Montage de l'oculaire d'attache sur l'habitacle du CORE**

- Tournez la bague de verrouillage de l'oculaire **(5)** dans le sens antihoraire jusqu'à ce que vous entendiez un clic et retirez l'oculaire **(Fig. 1)**.
- Montez l'oculaire d'attache sur l'appareil comme suit:
- Assurez-vous que les reliefs **(A)** de l'oculaire d'attache soient situés au-dessus des reliefs inférieurs **(Fig.2)**.
- Localisez l'oculaire d'attache de sorte que le verrou **(B)** soit parallèle au logo Pulsar **(L)** sur le corps de l'appareil **(Fig.3)**.

- Insérez l'oculaire d'attache dans le corps de l'appareil jusqu'à la butée et fixez-le en tournant la bague de verrouillage **(7)** de l'adaptateur de type bayonette dans le sens horaire.

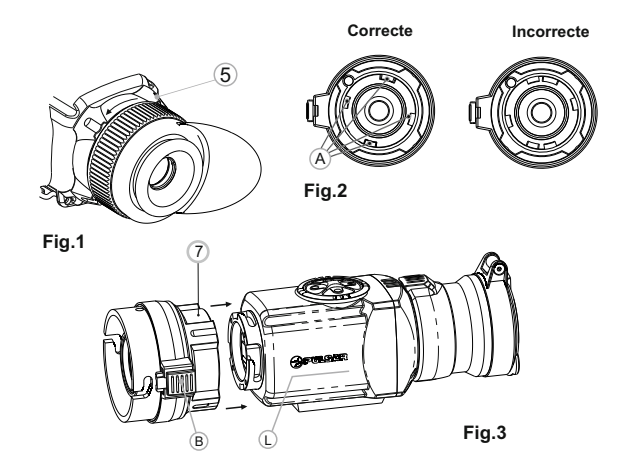

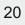

**Etape 2. Installation de l'adaptateur pour couvercle sur un appareil de jour (en utilisant les adaptateurs pour couvercle en metal DN42/50/56 mm" (SKU#79124/79125/79126)**

- Sélectionnez un adaptateur/clapet de protection avec un insert (acheté séparément) du diamètre requis, selon le diamètre extérieur de l'objectif de votre appareil de jour (voir tableau ci-dessous pour reference).
- Les chiffres de 42 mm, 50 mm ou 56 mm qui figurent dans la designation de l'adaptateur, correspondent au diamètre de l'objectif de l'appareil de jour.
- Mesurez le diamètre extérieur de l'habitacle de l'objectif de votre appareil de jour et sélectionnez un insert, selon les données du tableau ci-dessous.
- **Exemple:** si le diamètre de l'objectif est égal à 42mm et le diamètre extérieur mesuré de l'objectif est de 47,2mm, il convient d'utiliser un insert portant la marquage de Ø 47.

### **Tableau de compatibilité des inserts pour les appareils diurnes**

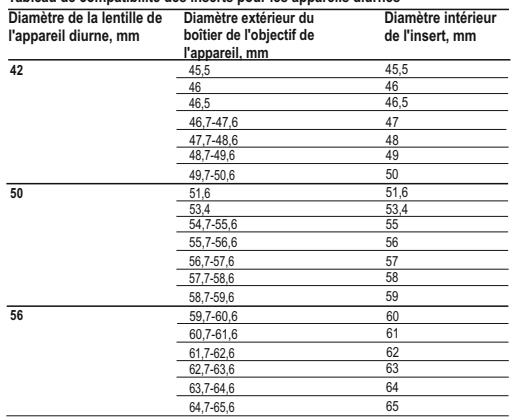

- Retirez le couvercle **(13)** de l'adaptateur en effectuant une rotation dans le sens anti-horaire.
- Installez l'insert **(14)** dans l'adaptateur **(15)** jusqu'au fond **(Fig.4)**. **Important! Avant d'inserer l'insert, verifiez que sa partie plus étroite soit en avant.**
- Installez fermement l'adaptateur avec l'insert sur la lentille de l'objectif **(18)** d'un appareil de jour **(fig.4)**.
- Enclenchez le levier **(19)** de la position **OUVERTE** d'origine à la position  $\bullet$ **FERMEE(Fig. 4)**.

Vérifier que l'adaptateur soit installé fermement sur l'objectif. Si vous découvrez qu'il y a un jeu, veuillez:

- Desserrer la vis de verrouillage **(19)** avec la clé à embout hexagonale (S=2 mm).

- Serrer la vis **(20)** avec une clé à embout hexagonale (S=4mm) avec une force de serrage nécessaire pour assurer que l'adaptateur se joigne bien à la lentille d'objectif.

- Serrer la vis de verrouillage **(19)**.

**Attention! Avant la mise en place de l'oculaire d'attache, il est recommandé de degraisser le corps de l'appareil de jour et le côté interne de l'insert .**

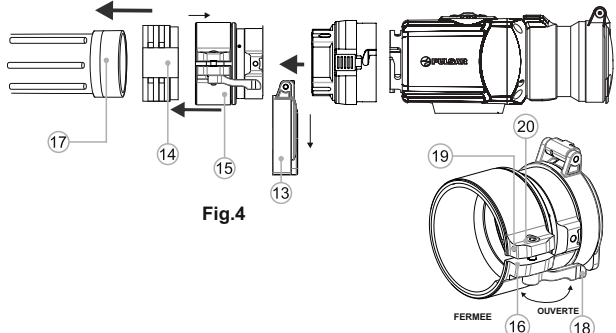

### **Etape 3. Montage du CORE sur un appareil de jour**

- Insérez fermement le **CORE** avec l'oculaire d'attache installé dans l'adaptateur du couvercle, de sorte que les broches dans le corps de l'adaptateur pénètrent dans les rainures de l'oculaire d'attache. Tournez le **CORE**dans le sens antihoraire jusqu'à entendre un clic.
- Serrer la vis **(20)** avec une clé hexagonale, pour assurer que lorsque vous tournez le levier, l'adaptateur avec insert s'adapte parfaitement à la lentille de l'objectif de appareil de jour.

### **Montage de l'oculaire sur le CORE**

- Pour monter l'oculaire sur l'appareil, assurez-vous que les reliefs inférieurs **(C)** de l'oculaire correspondent aux reliefs jaunes inférieurs **(Fig. 5)**.
- Insérez l'oculaire dans le corps de l'appareil et tournez la bague de verrouillage **(5)** dans le sens horaire.

**Attention! Assurez-vous que la ligne d'horizon de votre appareil de jour est parallèle aux bords supérieur et inférieur de l'écran du monoculaire CORE.**

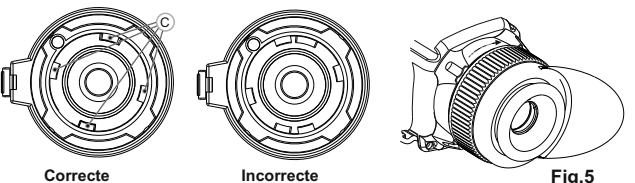

# **MISE EN SERVICE ET ÉTALONNAGE 9**

- Mettez le dispositif en service en appuyant sur le bouton **"ON/OFF" (9)** en cas de décharge des piles, une icône commence à clignoter.
- Effectuez l'étalonnage de l'image. L'étalonnage permet d'égaliser la plage de températures du microbolomètre et d'éliminer les défauts de l'image. Il y a trois modes d'étalonnage: manuel **(M)**, semi-automatique **(H)**, automatique **(А)**.

### **Mode d'étalonnage manuel (silencieux)**

- Ouvrez le couvercle **(1)** de l'objectif.
- Appuyez brièvement sur le bouton **"ON/OFF" (9)** pour allumer l'appareil, appuyez sur le bouton **"MODE" (12)** et tenez-le appuyé pendant deux secondes pour accéder au menu.
- Utilisez les boutons de navigation **"GAUCHE" (10)** et **"DROITE" (11)**  choisissez le terme Cal. Choisissez ensuite le mode **M**. Appuyez sur **"MODE"** pour confirmer votre choix. Pour quitter le menu appuyez sur le bouton **"MODE"** et tenez-le appuyé ou attendez 10 secondes pour la sortie automatique.
- Fermez le couvercle de l'objectif. Pour l'étalonnage appuyez sur le bouton **"ON/OFF" (9)**. L'image s'immobilisera pendant 1-2 secondes. Ouvrez ensuite le couvercle de l'objectif. L'étalonnage est donc effectué.
- Dans le cas d'apparition d'artefacts (image figée, bandes verticales etc.) refaites l'étalonnage une seconde fois, avec le couvercle de l'objectif fermé.

### **Mode d'étalonnage semi-automatique**

- Mettez l'appareil en fonction, ouvrez le couvercle de l'objectif.  $\bullet$
- Appuyez sur le bouton **"MODE" (12)** et tenez-le appuyé pendant deux secondes pour accéder au menu.
- Utilisez les boutons de navigation **"GAUCHE" (10)** et **"DROITE" (11)** choisissez le terme Cal. Choisissez ensuite le mode **H**. Appuyez sur **"MODE"** pour confirmer votre choix.
- $\circ$ Pour effectuer l'étalonnage, appuyez sur le bouton **"ON/OFF" (9)**. L'image s'immobilisera pendant 1-2 secondes et vous étendrez le son de l'obturateur à l'intérieur. L'étalonnage est donc effectué.

### **Mode d'étalonnage automatique**

- En utilisant le mode automatique l'imageur thermique se calibre selon  $\begin{array}{c} \bullet \\ \bullet \end{array}$ l'algorithme du programme. Le detecteur (microbolomètre) se ferme automatiquement par le rideau intérieur. Dans ce mode il est admissible de calibrer le dispositif par l'utilisateur à l'aide du bouton **"ON/OFF" (9).**
- Mettez l'appareil en fonction, ouvrez le couvercle de l'objectif.
- Appuyez sur le bouton **"MODE"** et tenez le appuyé pendant deux secondes  $\Phi$ pour accéder au menu.
- Utilisez les boutons de navigation **"GAUCHE" (10)** et **"DROITE" (11)** choisissez le terme Cal. Choisissez ensuite le mode **A**. Appuyez sur **"MODE"** pour confirmer votre choix.
- $\circ$ Lors de l'étalonnage automatique, l'image s'immobilisera pendant 1-2 secondes et vous étendrez le son de l'obturateur à l'intérieur.
- **Note:** les intervalles de temps entre les étalonnages dépend de la chaleur du detecteur. L'appareil peut avoir besoin d'un étalonnage plus fréquent, par activation.

### **Focalisation et réglage de l'image**

- Ouvrez le protège objectif **(1)**.
- Ajustez la netteté des pictogrammes sur la barre d'état, en tournant la bague de réglage dioptrique de l'oculaire **(4)**.
- Afin de régler la luminosité de l'écran, appuyez brièvement sur les boutons "**GAUCHE**" **(10)** (réduire) ou "**DROITE**" **(11)** (augmenter). Le niveau de luminosité (de 0 à 20) s'affiche en haut à droite de l'écran près de l'icône .
- Afin de régler le contraste de l'écran, appuyez brièvement sur le bouton "MODE" (12) (l'icône s'affiche). Appuyez brièvement sur les boutons -"**GAUCHE**" **(10)** (réduire) and "**DROITE**" **(11)** (augmenter) pour sélectionner le niveau de contraste (de 0 à 20). Le niveau de contraste s'affiche en haut à droite de l'écran près de l'icône  $\bigcirc$ .
- Pointez l'appareil en direction d'un objet chaud situé à une certaine distance, par exemple à 100 m.
- Effectuez une rotation de la molette de focalisation de la lentille **(3)** jusqu'à obtenir une qualité de qualité.
- Après cet ajustement, plus aucun réglage du dioptre ne devrait être nécessaire, peu importe la distance ou les autres facteurs. Réglez la qualité de l'image seulement avec la molette de focalisation.

### **Autres fonctions**

- Appuyer sur le bouton **"DROIT" (11)** et tenez le appuyé pendant deux secondes, afin de pouvoir activer le zoom numérique 2x (disponible seulement si l'appareil est utilisé comme un monoculaire).
- Pour activer l'inversion de couleur de l'image (fonctions **«White hot»** et **«Black hot»**), appuyez sur le bouton **"GAUCHE" (10)** et maintenez le appuyé pendant deux secondes. L'utilisation de la fonction **«White hot»** (blanc chaud) permet d'afficher les objets chauds en couleurs plus claires; **«Black hot»** (noire chaud) – les objets chauds s'affichent en nuances plus foncées.

Pour éteindre le dispositif, appuyez sur le bouton **"ON/OFF" (9)** et tenez le appuyé pendant deux secondes.

# **MENU 10**

### **Le menu principal comprend les points suivants:**

- Mode d'opération
- Mode d'étalonnage Cal
- Réglage de luminosité des icones au menu
- Réglage de l'horloge  $\bigcirc$
- Activation de la télécommande  $\widehat{\hat{\cdot}}$
- Élimination des pixels défectueux

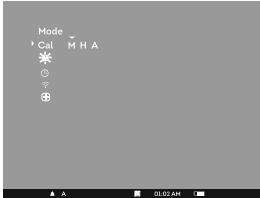

### **Barre d'état**

Dans la barre d'état s'affichent les informations suivantes:

- Modes d'opération **"Rochers/Montagne", "Forêt", "Reconnaissance"**
- Mode d'étalonnage manuel, automatique, semi-automatique
- Zoom numérique 2x activé
- Inversion des couleurs de l'image activée
- Réglage de l'horloge
- $\ddot{\rm{o}}$ Niveau des piles

### **Mode d'operation**

Il y a trois modes d'opération automatiques: **"Montagne/Rocheux"** (contraste amélioré), **"Forêt"** (faible contraste) et **"Reconnaissance"** (identification des détails améliorée)"

Chacun des modes comporte une combinaison optimale de paramètres (brillance, contraste, intensification et d'autres) pour obtenir la meilleure qualité d'image, dans des conditions d'observation spécifiques.

- Appuyez sur le bouton **"MODE" (12)** et tenez-le appuyé pendant deux secondes pour accéder au menu.
- Appuyez brièvement sur le bouton **"MODE"** pour confirmer votre choix.
- L'icone du mode selectionné apparait dans la barre d'état.

### **Modes d'étalonnage**

Pour en savoir plus, veuillez consulter la section 8 **"Utilisation"**.

### **Réglage de luminosité des icônes au menu.**

- Appuyez sur le bouton **"MODE" (12)** et tenez-le appuyé pendant deux secondes pour accéder au menu.
- Appuyez brièvement sur les boutons de navigation **"GAUCHE" (10)** et **"DROIT" (11)** pour choisir l' icône .
- Ajustez le niveau de la luminosité (de 1 à 10) avec les boutons de navigation.
- Pour quitter le menu appuyez sur le bouton **"MODE"** et tenez-le appuyé 2 secondes ou attendez 10 secondes pour sortir automatiquement.

### **Réglage d'horloge**

- Appuyez sur le bouton **"MODE" (12)** et tenez-le appuyé pendant deux  $\circ$ secondes pour accéder au menu.
- Appuyez brièvement sur les boutons de navigation **"GAUCHE" (10)** et **"DROIT" (11)** pour choisir l'icône . Appuyez sur **"MODE"**.
- Choisissez le format d'affichage de l'heure **"24"** ou **"AM/PM"** avec les  $\alpha$ boutons de navigation.
- Afin de passer au réglage de l'heure, appuyez sur **"MODE"**. Réglez à l'aide des boutons de navigation.
- Afin de passer au réglage des minutes, appuyez sur **"MODE"**. Réglez à l'aide  $\oplus$ des boutons de navigation.
- Pour quitter le menu appuyez sur le bouton **"MODE"** et tenez-le appuyé 2 secondes ou attendez 10 secondes pour sortir automatiquement.

### **Activation de la télécommande à distance**

Elle comporte trois boutons: La télécommande à distance sans fil duplique les fonctions de mise en marche de l'appareil, de l'inversion des couleurs de l'image et d'étalonnage de l'image.

- Bouton **"ON" (22)** marche/arrêt de l'appareil (on – appuyez brièvement /off – appuyez longuement (2 sec)).
- Bouton **(23)** inversion des couleurs.
- Bouton **"CAL" (24)** étalonnage.

Pour commencer à utiliser la télécommande à distance, son activation est nécessaire:

Mettez l'appareil en service et choisissez l'option au menu **"Activation de la RC"** (l'icône  $\widehat{\mathfrak{T}}$ ).

- Appuyez sur le bouton **"MODE" (12)**, le message **"Wait"** apparaît, le compte à rebours démarre, au cours duquel il faut appuyer sur n'importe lequel des boutons de la télécommande et le maintenir appuyé pendant deux secondes.
- Si l'activation est réalisée avec succès, le message **"Complete"** apparaît à  $c$ ôté de l'icône  $\widehat{\cdot}$ . La télécommande est prête pour utilisation.
- En cas d'affichage du message **"Error"** (Erreur), recommancez la procédure.
- Si la télécommande ne fonctionne toujours pas, changez la pile. Pour cela dévissez les vis à l'arrière du boitier, enlever le couvercle et sortez l'ancienne pile et insérez une nouvelle CR2032.

### **Elimination des pixels défectueux**

Pendant le fonctionnement de la caméra thermique, l'apparition de pixels (points lumineux ou foncés) défectueux (**"morts"**) apparaissant sur le détecteur est possible, ceux-ci sont visibles à l'image.

La caméra thermique **CORE** vous permet d'éliminer les pixels défectueux sur le detecteur (microbolomètre) à l'aide d'un programme.

- Appuyez sur le bouton **"MODE" (12)** et tenez le appuyé pendant deux secondes pour entrer dans le menu.
- Appuyez brièvement sur les boutons de navigation **"GAUCHE" (10)** et **"DROITE" (11)** choisissez l'icône , appuyez sur **"MODE"**.
- Choisissez le pictogramme  $\chi$  dans le sous-menu et appuyez sur **"MODE"**.
- Une croix rouge apparait au centre de l'écran, coordonnez les (X;Y) $\ast$  ade la croix par rapport au centre de l'écran, à la place des icones, les icones disparaissent de l'écran.
- Utilisez les boutons de navigation pour aligner le centre de la croix avec le pixel defectueux (le pixel defectueux devrait disparaitre). Changez de direction la croix d'horizontal à vertical par une pression rapide du bouton
- **"MODE".**

Après que le centre de la croix soit aligné avec le pixel défectueux, appuyez sur le bouton **"ON/OFF" (9)** bouton de réparation de pixel.

- Dans le cas d'élimination réussie un court message **"OK"** apparaît à la place des coordonnées.
- Pour continuer, déplacer la croix pour réparer un autre pixel défectueux. En déplaçant la croix-curseur dans la zone de coordonnées, ce dernier se déplace dans la partie inférieure droite de l'écran.

### **Retour au précédent pixel defectueux**

- Si vous souhaitez faire un retour au précédent pixel defectueux (c'est-àdire pour restaurer tous les pixels defectueux précédemment réparés), choisissez le pictogramme $\Omega$  dans le sous-menu et appuyez sur le bouton **"MODE"**.
- Adroite du pictogramme apparaissent les options **"Yes"** ou **"No"**.
- $\bullet$ Al'aide des boutons de navigation choisissez **"Yes"** et appuyez le bouton **"MODE"**.
- Si vous changez d'avis e décidez de ne pas retourner au précédent pixel defectueux, choisissez **"No"** et appuyez sur le bouton **"MODE"**.
- Poir quitter cette option, appuyez et maintenez **"MODE"** pendant deux secondes.

**Attention! Un ou deux pixels sous la forme de points blancs ou noirs de 1-2 pixels sont tolérés sur l'écran de l'imageur thermique. Ces pixels ne peuvent être réparés et ne sont pas un défaut.**

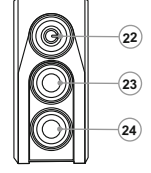

# **ENTRETIEN ET STOCKAGE 11**

- L'appareil présente un degré de protection IPX7 (entièrement waterproof, submersible: profondeur 1 mètre, 30 minutes).
- **Il est défendu de réparer et démonter le viseur, sous risque de rendre caduque la garantie!**
- $\mathcal{L}_{\mathcal{A}}^{\mathcal{A}}(\mathcal{A})=\mathcal{L}_{\mathcal{A}}^{\mathcal{A}}(\mathcal{A})\otimes\mathcal{L}_{\mathcal{A}}^{\mathcal{A}}(\mathcal{A})$ Nettoyez les surfaces des optiques extérieures seulement si nécessaire, et avec précaution. D'abord enlevez avec précaution (souffler ou secouer) la poussière et la boue de la surface optique puis effectuez le nettoyage. Utilisez pour cela un équipement conçu pour le nettoyage des lentilles à multicouche. Ne versez pas de solution directement sur la lentille!
- Conservez toujours l'appareil dans son étui, dans un endroit sec et bien  $\ddot{\phantom{a}}$ aéré.
- En cas de stockage prolongé, retirez les piles.
- $\bullet$ Les piles ne doivent pas être exposées à une chaleur excessive telle que soleil, feu ou sources de chaleur de ce type.

**12**

# **RESOLUTION DES PROBLEMES**

Le tableau présente la liste des problèmes potentiels pouvant apparaitre au cours de l'utilisation du viseur. Effectuez les vérifications recommandées et les procédures de dépannage dans l'ordre indiqué. Veuillez noter que le tableau ne répertorie pas tous les problèmes possibles. Si le problème rencontré avec la lunette n'est pas répertorié, ou si l'action proposée visant à corriger le problème, ne le résout pas, veuillez contacter le fabricant.

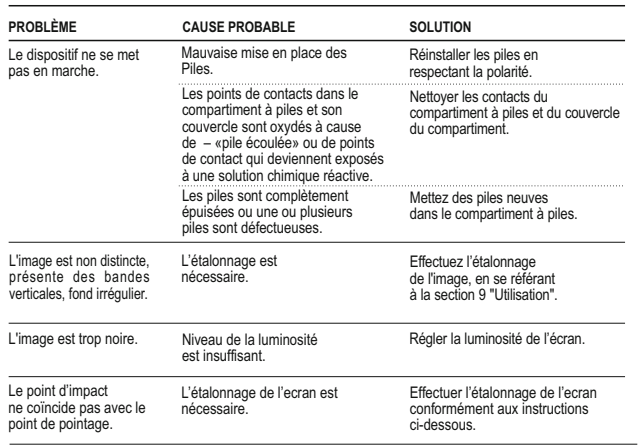

### **L'étalonnage de l'ecran**

- Appuyez **simultanément** et maintenez pendant deux secondes les boutons **"GAUCHE" (10)** et **"DROITE" (12)** ou les boutons **(23)** et **(24)** de la télécommande pour accéder à menu supplémentaire. Sélectionnez la option **"L'étalonnage de l'ecran"** avec les boutons **"GAUCHE" (10)** ou **"DROITE"(11)**. Appuyez sur **"MODE"** pour confirmer.
- La croix auxiliaire dans le candre limitaire  $\boxtimes$ y les symbols 1+ apparaissent sur l'écran.
- D'abord superposez la croix auxiliaire avec le centre du réticule du viseur.
- Pour déplacer le cadre avec la croix auxiliaire horizontalement appuyez les boutons **"GAUCHE"** ou **"DROITE"** (ou **(22),(24)** de la télécommande). Le mouvement se effectue à la fois avec une pression courte et longue. Pour changer la direction du movement de horizontale à verticale, appuyez sur **"MODE"**.
- Appuyez et maintenez pendant deux secondes le bouton **"MODE"** (ou **(23)** de la télécommande). Le chiffre "2" et les fleches avec les coordonnées X et Y apparaîtront sur l'écran  $2 * \frac{x}{y} = 02$
- En maintenant la réticule du viseur au point de pointage, deplacez la croix auxiliaire vers le point d'impact avec les boutons **"GAUCHE"** et **"DROITE"** (ou les boutons **(22);(24)** de la télécommande). Pour changer la direction du movement de horizontale à verticale, appuyez sur **"MODE"** ou le bouton **(23)** de la télécommande. Pour déplacer la croix auxiliaire vers le coordonnées X et Y, appuyez sur **"GAUCHE"** ou **"DROITE"** ou **(22),(24)** de la télécommande. *La plage du déplacement horizontale et verticale de la croix auxiliaire par rapport à le cadre limitaire est: +/-10.*
- La croix auxiliaire devrait finalement correspondre le point d'impact, **avec le réticule du viseur mantenu dans le point de pointage.**
- Pour sauvegarder les réglages, maintenez le bouton **"MODE"** ou le bouton **(23)** de la télécommande pendant deux secondes - le message **"OK"** apparaît, et l'image du centre de la cible confondera avec le centre de la croix auxiliare du viseur.

Pour retour aux settings par défaut, selectionnez "Yes" dans la option  $\Omega$  "Reprise des **settings par défaut"**. Les paramètres suivantes retournent aux settings par défaut:

- **Mode d'opération "Forêt"**;
- **Brillance de la graphique (menu)** 5;
- **Grossissement** x1;
- **Luminosité**  10;
- **Mode d'étalonnage** automatique;
- **L'étalonnage de l'ecran**  X=0, Y=0;
- **L'inversion de l'image** débranché;
- **Contraste** 6.

*Note. L'accès au menu supplémentaire (options "L'étalonnage de l'ecran" et "Reprise des settings par défaut") est seulement possible lors de l'utilisation du dispositif dans le mode d'attache.*

# **DEUTSCH**

# **TECHNISCHE DATEN**

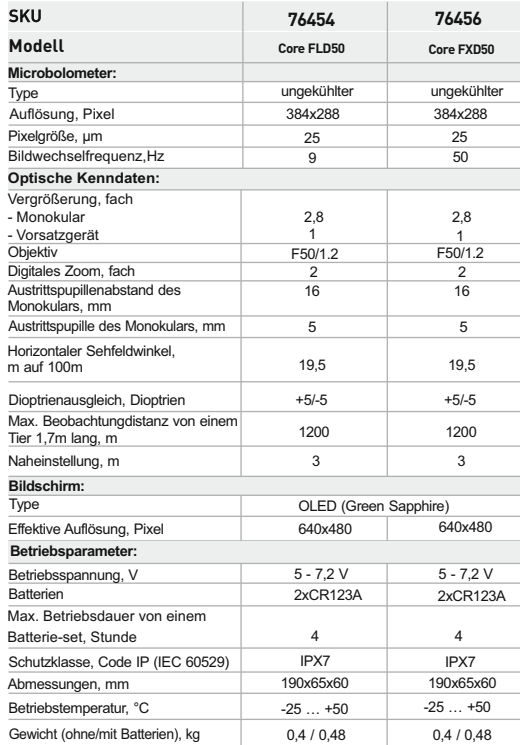

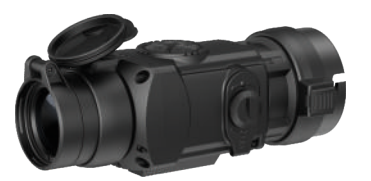

**LIEFERUMFANG** 1

- Monokular
- Okular des Vorsatzgerätes
- Aufbewahrungstasche
- Trageriemen
- Fernbedienungspult
- **Betriebsanleitung**
- Putztuch
- Garantieschein

*Änderung des Designs zwecks höherer Gebrauchseigenschaften vorbehalten.* 

2

*.* 

# **BESCHREIBUNG**

**CORE** ist ein multifunktionales Wärmebildgerät, das entweder als Monokular oder als Vorsatzgerät betrieben werden kann. Als Vorsatzgerät wird das **CORE** auf das Taglichtgerät vorne montiert, um auf das Tageslichtgerät bei Nacht und Tageslicht auch bei Schlechtwetter (Nebel, Dunst, Regen) verwendet zu werden.

Als Monokular ermöglicht das **CORE** ein mehr als 1000 Meter entferntes Objekt zu beobachten. Im Unterschied zu Nachtsichtgeräten mit Restlichtröhren braucht das Wärmebildgerät **CORE** keine Lichtquelle und ist gegen Seitenbelichtung geschützt. Der Anwendungsbereich des Wärmebildgerätes umfasst Beobachtung und Geländeorientierung unter begrenzten Sichtbedingungen, Jagd, Such- und Rettungsmaßnahmen.

# 3 **MERKMALE**

- $\circ$ Leicht transformierbar vom Monokular ins Vorsatzgerät
- Schnell montierbar
- Mehr als 1 Kilometer Zielentdeckung  $\alpha$
- $\bullet$ Kontrastreiches monochromes Display grüner Farbe
- Verbesserte Objekterkennung dank der IRIS Technologie (extra  $\bullet$ entwickelte Software für die Verbesserung der Bildqualität)
- 2-faches digitales Zoom des Monokulars
- $\bar{0}$ Drei Kalibrierungsmodi: manueller, automatischer, halbautomatischer
- Drei Betriebsmodi: **"Felsen"**, **"Wald"**, **"Identifizierung"**
- Drahtlose Fernbedienung  $\bullet$
- $\alpha$ Stabiler Betrieb bei -25…+50 °C
- Schutzklasse IPX7 (absolut wasserdicht)  $\hskip 10pt 0$
- $\begin{array}{c} \bullet \\ \bullet \end{array}$ Kompakte Form
- Geringes Gewicht

#### **BESTANDTEILE UND STEUERORGANE**  $\bullet$

- **1** Objektivschutzdeckel
- **2** Objektiv
- **3** Rad der inneren Objektivfokussierung
- **4** Dioptrienring
- **5** Haltering des Okulars
- **6** Batteriebehälter
- **7** Bajonettring des Okulars des Vorsatzgerätes
- **8** Okular des Vorsatzgerätes
- **9** Taste **"ON/OFF"**
- **10** Navigationstaste **"LEFT"**
- **11** Navigationstaste **"RIGHT"**
- **12** Taste **"MODE"**

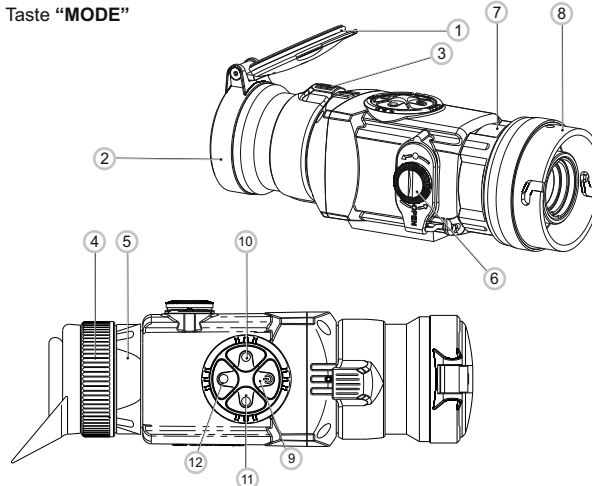

# **Steuerorgane:**

- Taste **"ON/OFF" (9)** Taste **"LEFT" (10)**
- Taste **"RIGHT" (11)**

Taste **"MODE" (12)** 

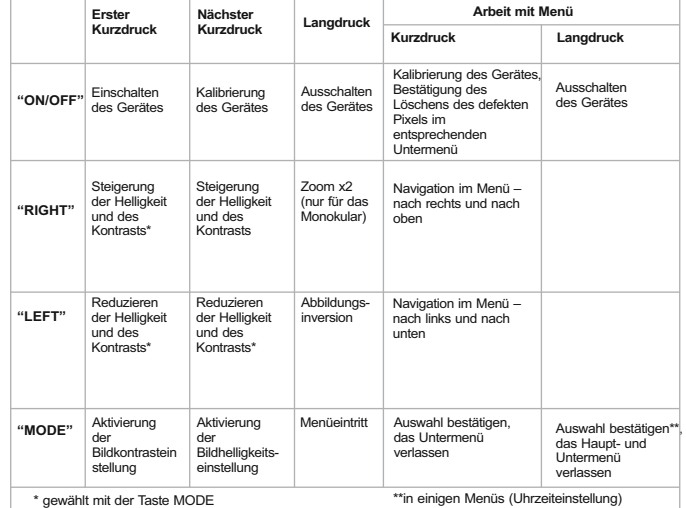

# 5 **PIKTOGRAMME DES MENÜS/STATUSZEILE**

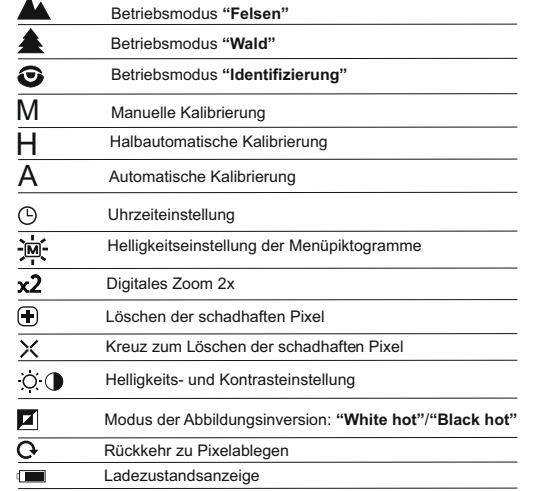

# **BESONDERHEITEN DES BETRIEBS** 6

Das Gerät ist für eine dauerhafte Anwendung bestimmt. Um die volle Leistungsfähigkeit des Gerätes zu gewährleisten, soll man sich an folgende Empfehlungen halten:

- Vor dem Betrieb vergewissern Sie sich, dass das Gerät laut Betriebsanweisungen aus dem Kapitel 8 "Betrieb" befestigt und eingestellt wurde.
- Lagern Sie das Gerät mit dem geschlossenen Lichtschutzdeckel in der Aufbewahrungstasche.
- Schalten Sie das Gerät nach der Anwendung aus!  $\bullet$
- **Es ist verboten das Garantiegerät zu reparieren und zu demontieren!**  Das Gerät kann im breiten Temperaturbereich verwendet werden.
- $\circ$ Aber wenn das Gerät von der Kälte in einen warmen Raum gebracht wurde, nehmen Sie es aus der Aufbewahrungstasche nicht heraus, schalten Sie es im Laufe von 2-3 Stunden nicht ein. Das ermöglicht die Kondensatbildung auf den optischen Außenelementen zu vermeiden.
- Für ein langes korrektes Funktionieren, Vorbeugung und Beseitigung der vorzeitigen Störungen und Verschleiß von Bauelementen und – einheiten führen Sie technische Wartung rechtzeitig durch.
- **ACHTUNG! Richten Sie das Objektiv des Gerätes niemals direkt auf die intensiven Lichtquellen, solche wie die Sonne, da die elektronischen Komponenten beschädigt werden können. Im Rahmen der Garantie wird für die Schäden nicht gehaftet, die durch falsche Anwendung verursacht wurden.**

# **EINLEGEN DER BATTERIEN**

- Drehen Sie den Griff des Deckels des  **ÖFFNEN: SCHLIEßEN:** Batteriefachs **(6)** gegen den Uhrzeigersinn gegen den Anschlag. Den Deckel abnehmen.
- Legen Sie zwei Batterien CR123A der Markierung auf dem Deckel des Batteriefachs und innerhalb des Batteriefachs gemäß ein.
- Drehen Sie den Griff des Batteriefachdeckels im  $\circ$ Uhrzeigersinn bis zum Anschlag – die Riegel werden von den beiden Seiten ausfahren (siehe Abbildung).

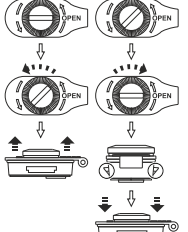

ò. Setzen Sie den Deckel des Batteriefachs zurück ein, drücken Sie den Deckel bis er einrastet - der

### Deckel schließt. **Vergewissern Sie sich, dass der Deckel beidseitig geschlossen wurde.**

Batterieaufladungszustand wird unten in der Statuszeile ( $\equiv$ ) abgebildet. Bei völliger Batterieentladung blinkt das Piktogramm der Statuszeile.

**Achtung:** verwenden Sie keine wieder aufladbaren Batterien – die Ladezustandsanzeige funktioniert nicht korrekt, das Gerät kann sich unerwartet abschalten.

**Benutzen Sie nur gleichartige Speiseelemente mit dem gleichen Aufladeniveau.** 

# **8**

# **BETRIEB**

Das Wärmebildgerät kann als Monokular und auch als betrieben werden. Die Neukonstruktion ermöglicht das Monokular in das Vorsatzgerät schnell umzubauen.

# **8.1. CORE als Monokular.**

Die ausführliche Beschreibung des Core Monokulars befindet sich im Kapitel 9 **"EINSTELLUNG DES GERÄTES. KALIBRIERUNG".**

# **8.2. CORE als Vorsatzgerät.**

CORE als Vorsatzgerät ermöglicht den Betrieb des Tageslichgerätes sowohl am Tag, als auch in der Nacht, auch unter

Schlechtwetterbedingungen (Nebel, Dunst, Regen).

Für den Umbau des Monokulars in das Vorsatzgerät ist es folgende Vorschriften zu erfüllen:

### **Schritt 1. Montage des Okulares des Vorsatzgerätes auf das Wärmebildgerät CORE.**

- Drehen Sie den Haltering des Okulars **(5)** gegen Uhrzeigersinn bis ein Klicken ertönt, nehmen Sie das Okular ab.
- Bringen Sie das Okular des Vorsatzgerätes an das Gerät auf folgende Weise an:

Vergewissern Sie sich, dass sich die Vorsprünge (A) über den unteren Vorsprüngen befinden **(Abb.2)**.

- Bringen Sie das Okular des Vorsatzgerätes so unter, dass die Klinke **(B)** dem Logo Pulsar **(L)** auf dem Gehäuse des Gerätes parallel liegt **(Abb.3)**

- Setzen das Okular des Vorsatzgerätes ins Gehäuse bis zum Anschlag ein, fixieren Sie ihn durch das Drehen des Bajonettring **(7)** im Uhrzeigersinn.

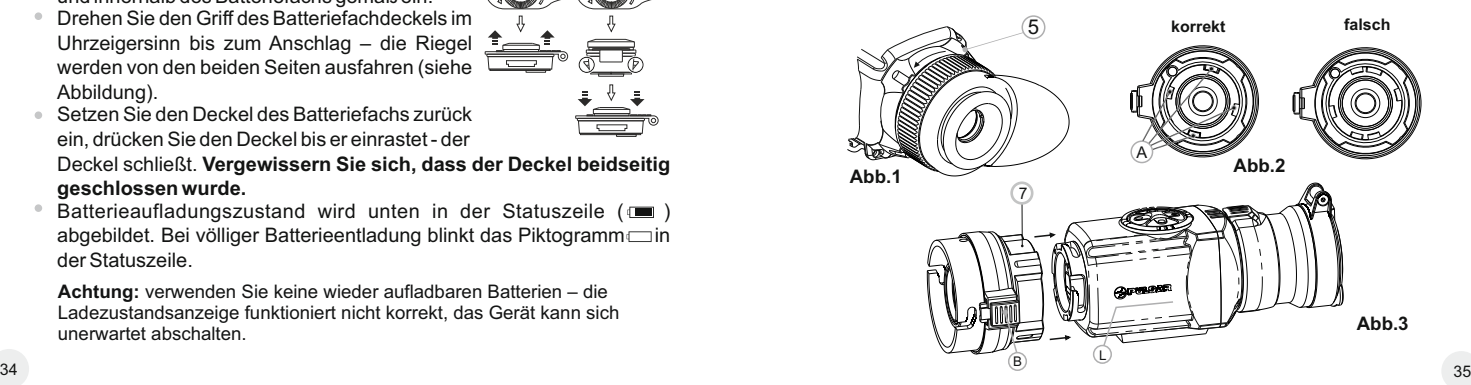

**7**

### **Schritt 2. Montage des Deckel-Adapters auf das Taglichtgerät (mithilfe der "Adapter-Deckel DN42/50/56 mm" (SKU#79124/79125/79126)).**

- Dem Objektivlinsendurchmesser Ihres Tageslichtgeräts entsprechend nehmen Sie den Adapter mit Übergangsringen (zusätzlich gekauft) mit dem passenden Durchmesser.
- Die Zeichen 42 mm, 50 mm, 56 mm im Adapternamen bezeichnen die Größe des Objektivlinsendurchmessers des Tageslichtgeräts.
- Messen Sie den Außendurchmesser des Objektivs Ihres Fernrohrs und wählen Sie den passenden Übergangsring laut der Tabelle.

**Beispiel.** Wenn der Objektivlinsendurchmesser Ihres Tageslichtgeräts 42 mm beträgt und der ausgemessene Außendurchmesser des Objektivs 47,2 mm ist, benutzen Sie den Übergangsring mit der Markierung "Ø 47".

# **Kompatibilität der Übergangsringe mit Tageslichtzielfernrohren**

**Kompatibilität der Übergangsringen für die Tageslichtgeräte** 

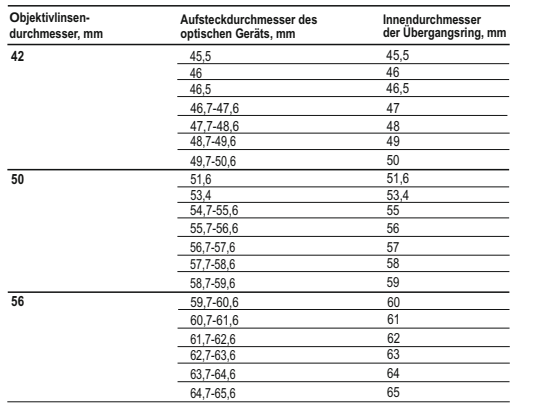

 $\oplus$ Den Deckel **(13)** entgegen dem Uhrzeigersinn drehend abnehmen.

Setzen Sie den Übergangsring **(14)** in den Adapter **(15)** bis zum  $\bullet$ Anschlag ein **(s. Abb.4)**

**Der Übergangsring soll mit dem geengten Teil nach vorne eingelegt werden!**

Bringen Sie den Adapter mit dem eingesetzten Übergangsring an das Objektiv **(17)** des Tageslichtgerätes an **(Abb.4)**.

**Achtung! Vergewissern Sie sich, dass die Linie des Horizonts des** 

- **Tageslichtgerätes parallel zum unteren/oberen Rand des Bildschirmes des Monokulars COREliegt.**
- Bringen Sie den Hebel **(18)** von der Position **"AUF"** in die Position **"ZU" (Abb.4)**.
- Vergewissern Sie sich, dass der Adapter an das Objektiv eng anliegt. Falls die Luft bleibt, sollen Sie folgende Anweisungen befolgen:

- Lockern Sie die Halteschraube **(19)** mithilfe des Sechskantenschlüssels (S= 2 mm).

- Ziehen Sie die Schraube **(20)** mit dem Sechskantenschlüssel (S= 4mm) an, mit einer Klemmkraft, die den Adapter fest auf dem Objektiv sitzen lässt.

- Ziehen Sie die Halteschraube an **(19)**.

**Achtung! Vor der Montage soll das Gehäuse des Objektivs des Taglichtgerätes und die innere Seite des Übergangsringes entfettet werden.** 

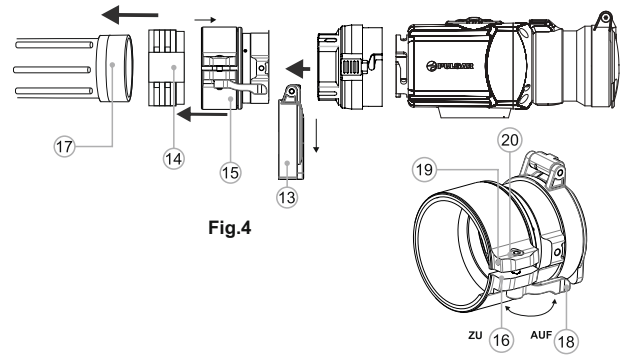

**Schritt 3. Montage des Wärmebildgerätes CORE auf das Taglichtgerät**

- $\oplus$ Setzen Sie das **CORE** mit dem eingelegten Übergangsring in den Adapter-Deckel so ein, dass die Stifte im Gehäuse des Adapter-Deckels in die Rasten des Okulars des Vorsatzgerätes einspringen. Drehen Sie das Wärmebildgerät **CORE** entgegen dem Uhrzeigersinn bis ein Knacken ertönt.
- Mithilfe des Sechskantenschlüssels ziehen Sie die Schraube **(20)** an, damit der Adapter mit dem Übergangsring beim Anziehen eng an das Objektiv des Taglichtgeräts anliegt.

### **Montage des Okulars auf das Wärmebildgerät CORE**

- Vor der Montage des Okulars vergewissern Sie sich, dass die oberen Vorsprünge **(C)** mit den unteren gelben Vorsprüngen zusammenfallen. **(Abb.5)**.
- Setzen Sie das Okular ins Gehäuse des Gerätes, drehen Sie den Haltering **(5)** des Okulars im Uhrzeigersinn.

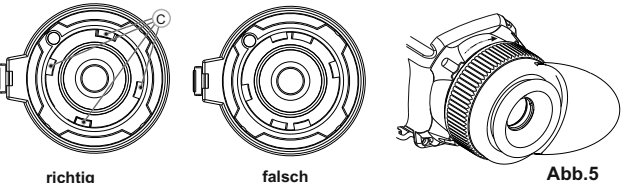

# **EINSTELLUNG DES GERÄTES. KALIBRIERUNG. 9**

Schalten Sie das Gerät ein, indem Sie die Taste **"ON/OFF" (9)** drücken. Wenn die Batterie entladen ist, leuchtet der Anzeiger rot und das Piktogramm beginnt zu blinken.

- Kalibrieren Sie das Bild. Das ermöglicht den Wärmegrad des Mikrobolometers auszugleichen und Fehler der Abbildung zu beheben.
- Das Gerät bietet drei Kalibrierungsmodi an: Manuellen **(M)**, halbautomatischen **(H)** und automatischen **(A)**.

### **Manuelle (geräuschlose) Kalibrierung**

- Öffnen Sie den Objektivschuztdeckel **(1)**.
- Schalten Sie das Gerät ein, indem Sie die Taste **"ON/OFF" (9)** kurz drücken. Halten Sie die Taste **"MODE" (12)** zwei Sekunden lang gedrückt, um ins Menü zu übergehen.
- Wählen Sie den Menüpunkt Cal, indem Sie die Tasten der Menüführung **"LEFT" (10)** und **"RIGHT" (11)** anwenden. Wählen Sie den Modus **"М"**. Um die Auswahl zu bestätigen, drüсken Sie die Taste **"MODE"**. Um das Menü zu verlassen, halten Sie die Taste zwei Sekunden lang gedrückt, oder warten Sie 10 Sekunden ab - das Menü wird automatisch deaktiviert.
- Schließen den Objektivschutzdeckel **(1)**. Um den Sensor zu kalibrieren, drücken Sie die Taste **"ON/OFF"**. Das Bild erstarrt für eine oder zwei Sekunden. Danach ist der Objektivschutzdeckel zu öffnen. Das Kalibrieren verlief erfolgreich.
- Falls auf dem Display Fehler auftreten (erstarrtes Bild, senkrechte Linien u.ä.), soll die Kalibrierung wiederholt werden.

### **Halbautomatische Kalibrierung**

- Schalten Sie das Gerät ein, öffnen Sie den Objektivschutzdeckel.
- Halten Sie die Taste **"MODE" (12)** zwei Sekunden lang gedrückt, um das Menü zu aktivieren.
- Wählen Sie den Menüpunkt Cal, indem Sie die Tasten der Menüführung **"LEFT" (10)** und **"RIGHT" (11)** anwenden.
- Wählen Sie den Modus **"H"**. Um die Auswahl zu bestätigen, drüсken Sie die Taste **"MODE"**.
- Um den Sensor zu kalibrieren, drücken Sie die Taste **"ON/OFF"**. Das Bild erstarrt für eine oder zwei Sekunden, dabei wird die innere Blende ein Geräusch angeben. Das Gerät wurde erfolgreich kalibriert**.**

### **Automatische Kalibrierung**

- Im automatischen Regime wird das Wärmebildgerät dem Programmalgorithmus nach kalibriert. Der Sensor wird automatisch mit der Blende geschlossen. In diesem Betriebsmodus ist manuelle Kalibrierung mittels **"ON/OFF" (12)** Taste möglich.
- Schalten Sie das Gerät ein, öffnen Sie den Objektivschutzdeckel.
- Drücken Sie die Taste **"MODE"** zwei Sekunden lang, um das Menü zu aktivieren.
- Wählen Sie den Menüpunkt Cal, indem Sie die Tasten der Menüführung **"LEFT" (10)** und **"RIGHT" (11)** anwenden.
- Wählen Sie den Modus **"A"**. Um die Auswahl zu bestätigen, drüсken Sie die Taste **"MODE"**.
- Bei der automatischen Kalibrierung erstarrt das Bild für eine oder zwei Sekunden. Es ertönt ein Geräusch durch das Funktionieren der inneren Blende.

**Anmerkung:** das Kalibrierungsintervall hängt vom Heizniveau des Sensors ab. Beim Einschalten des Gerätes kann das Wärmebildgerät öfter kalibriert zu werden brauchen.

### **Fokussierung und Einstellung des Bildes**

- Öffnen Sie den Objektivschutzdeckel **(1)**.
- Dioptrienring **(4)** drehend, erreichen Sie eine scharfe Abbildung der Piktogramme in der Statuszeile.
- Um das Helligkeitsniveau des Bildschirmes zu optimieren, drücken Sie die Tasten der Menüführung **"LEFT" (10)** (Herabsetzung) und **"RIGHT" (11)** (Steigerung). Die entsprechende Kontraststufe (von 0 bis 20) wird neben dem Helligkeitsanzeiger  $\heartsuit$  im oberen Teil des Bildschirms gezeigt.
- Um das kontrastreiche Bild auf dem Bildschirm zu erreichen, drücken Sie kurz die Taste "**MODE" (12)** (es erscheint ein Piktogramm <sup>D</sup>. Drücken Sie die Tasten der Menüführung **"LEFT" (10)** (Herabsetzung) und **"RIGHT" (11)** (Steigerung). Die entsprechende Kontraststufe (von 0 bis 20) wird neben dem Kontrastanzeiger  $\bullet$  im oberen Teil des Bildschirms gezeigt.
- Wählen Sie ein unbewegliches warmes Beobachtungsobjekt, das 100 Meter entfernt ist.
- Das Fokussierungsrad **(3)** drehend, erreichen Sie ein möglichst scharfes Bild.
- Nachdem alle Einstellungen durchgeführt wurden, brauchen Sie das Dioptrienausgleichsrad nicht mehr zu drehen, unabhängig von Distanz und anderen Bedingungen.

# **MENÜ 10**

### **Das Menü besteht aus folgenden Punkten:**

- Betriebsmodus **"Mode"**
- Kalibrierungsmodi
- Helligkeitseinstellung der Menüpiktogramme
- Uhrzeiteinstellung <sup>(9)</sup>  $\ddot{\phantom{a}}$
- Aktivierung der Fernbedienung
- Löschen der schadhaften Pixel (F)

### **Statuszeile**

- In der Statuszeile wird folgende Information abgebildet:
- Betriebsmodus (**"Felsen"**, **"Wald"**, **"Identifizierung"**)
- Kalibrierungsmodus (manueller, automatischer, halbautomatischer)
- Helligkeitseinstellung der Menüpiktogramme
- Zweifache Vergrößerung eingeschaltet (**"Zoom"**)
- **"Abbildungsinversion"** aktiviert
- Gleitzeit
- **Batteriestand**

### **Betriebsmodus**

Das Wärmebildgerät bietet drei automatische Betriebsmodi an:

**"Felsen"** (hohes Kontrastniveau), "Wald" (niedriges Kontrastniveau) und "**Identifizierung"<sup>3</sup>** (erhöhte Detaillierung).

Jedes Regime hat optimales Verhältnis der Betriebsparameter (Helligkeit, Kontrast, Intensität usw.), was die beste an die Beobachtungsbedingungen angepasste Bildqualität garantiert.

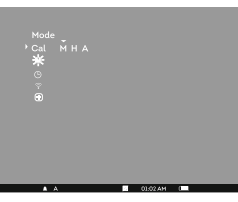

- $\alpha$ Drücken Sie die Taste **"MODE" (12)** zwei Sekunden lang, um das Menü zu aktivieren,
- Wählen Sie den Punkt **"Betriebsmodi"** mit den Tasten der Menüführung  $\sim$ **"LEFT" (10)** und **"RIGHT" (11)**.
- Drücken Sie kurz die Taste **"MODE"**, um die Auswahl zu bestätigen.
- $\alpha$ Das Piktogramm des gewählten Modus wird in der Statuszeile abgebildet.

# **Kalibrierungsmodi**

S. Kapitel 8 **"Betrieb"**.

# **Helligkeitseinstellung der Menüpiktogramme**

- Halten Sie die Taste **"MODE" (12)** zwei Sekunden lang gedrückt, um das Menü zu aktivieren.
- Wählen Sie das Piktogramm · mit den Tasten der Menüführung "LEFT" **(10)** und **"RIGHT" (11)**. Drücken Sie die Taste **"MODE"**.
- Drücken Sie die Tasten der Menüführung, um das Helligkeitsniveau der Piktogramme einzustellen (von 1 bis 10).
- Um das Menü zu verlassen, halten Sie die Taste **"MODE"** zwei Sekunden lang gedrückt, oder es ist 10 Sekunden abzuwarten, es erfolgt der Ausgang aus dem Menü automatisch.

# **Uhrzeiteinstellung**

- Drücken Sie die Taste **"MODE" (12)** zwei Sekunden lang, um das Menü zu aktivieren.
- **Wählen Sie das Piktogramm**  $\odot$  **mit den Tasten der Menüführung (10) und (11)**. Drücken Sie die Taste **"MODE"**.
- Bewegen Sie den Blinker mit den Tasten der Menüführung, um das Uhrzeitformat zwischen **"24"** und **"AM/PM"** zu wählen.
- Drücken Sie die Taste **"MODE"**, um den Stundenwert einzugeben. Benutzen Sie dafür die Tasten der Menüführung. Drücken Sie die Taste **"MODE"**, um den Minutenwert einzugeben. Benutzen Sie dafür die Tasten der Menüführung.
- Um das Menü zu verlassen, halten Sie die Taste **"MODE"** zwei Sekunden lang gedrückt, oder es ist 10 Sekunden abzuwarten, so erfolgt der Ausgang aus dem Menü automatisch.

# **Aktivierung der Fernbedienung**

Drahtloses Fernbedienungspult wiederholt die Einschaltfunktion des Gerätes, Bildinversion, und Kalibrierung.

- Auf dem Fernbedienungspult gibt es drei Tasten:
- Taste **"ON" (22)**  das Gerät ein-/ ausschalten (einschalten – Kurzdruck/ ausschalten – Dauerdrücken (2 Sekunden)).
- Taste **(23)** Farbinversion des Bildes
- Taste **"CAL" (24)**  Kalibrierung. Vor dem Gebrauch des Fernbedienungspultes aktivieren Sie es auf folgende Weise:
- Wählen Sie den Menüpunkt "Aktivieren des  $\alpha$ **Fernbedienungspultes**" (Piktogramm  $\widehat{\otimes}$ )
- Drücken Sie die Taste **"MODE" (12)**, es erscheint die Mitteilung **"Wait"** (warten) und der Countdown fängt an, so soll im Laufe von dieser Zeit eine von den Tasten des Fernbedienungspultes zwei Sekunden gedrückt gehalten werden.
- Die Mitteilung "Complete" erscheint neben dem Piktogramm  $\hat{P}$  wenn die Aktivierung erfolgreich gelaufen ist.

Wenn das Fernbedienungspult nicht funktioniert, setzen Sie eine neue Batterie ein. Dafür schrauben Sie die Schrauben von der Rückwandplatte des Fernbedienungspultes ab, nehmen Sie die abnehmbare Rückwand ab, nehmen Sie die entladene Batterie heraus und legen Sie eine neue Batterie CR2032 hinein.

# **Löschen der schadhaften Pixel**

Während des Betriebs können auf dem Sensor des Wärmebildgerätes schadhafte Pixel (das Bild störende, stabil leuchtende helle oder dunkle Punkte) erscheinen. Dabei ist es möglich, in den **CORE** Geräten die schadhaften Pixel durch extra Programm zu löschen.

- Drücken Sie die Taste **"MODE" (12)** zwei Sekunden lang, um das Menü zu aktivieren.
- Wählen Sie das Piktogramm **(F)** mit den Tasten der Menüführung (10) und **"RIGHT" (11)**. Drücken Sie die Taste **"MODE"**.
- Im Untermenü wählen Sie das Piktogramm X. Drücken Sie die Taste **"MODE"**.
- Im Zentrum des Bildschirms erscheint ein Kreuz  $\times$ , wo die Bildsymbole auftauchen, erscheinen relativ dem Kreuz des Displayzentrums Koordinaten (X;Y)  $\rm \blacklozenge$   $^{\rm x=50}_{\rm Y=50}$  , die Piktogramme des Menüs verschwinden.
- Das Kreuz soll mit den Tasten der Menüführung so bewegt werden, dass das Zentrum des Kreuzes mit dem schadhaften Pixel verschmilzt (bei der richtigen Verschmelzung der schadhafte Pixel erlischt). Ein kurzes
- Drücken der Taste **"MODE"** ermöglicht das Umschalten der Bewegungsrichtungen des Kreuzes von der senkrechten auf die waagerechte.
- Nachdem das Kreuzzentrum den schadhaften Pixel abgedeckt hat, wird der gewählte Pixel durch das kurze Drücken der Taste **"ON/OFF" (9)**  gelöscht.
- Wenn das Löschen erfolgreich gelaufen ist, erscheint an der Stelle, wo Koordinaten waren, eine **"OK"** Mitteilung.
- Das Kreuz bewegend, kann man auch weitere schadhafte Pixel löschen. Falls das Kreuz an die Stelle gebracht wird, wo die Koordinaten auf dem Bildschirm abgebildet werden, werden die Koordinaten in den rechten unteren Teil des Displays verschoben.
- Um den Menüpunkt "Löschen der Schadenpixel" zu verlassen, halten Sie die Taste **"MODE"** zwei Sekunden lang gedrückt.

# **Rückstellung zu "Pixelablegen"**

- $\sim$ Um **"Pixelablegen"** zurückzubekommen (alle gelöschten schadhaften Pixel in Ausgangszustand zu bringen), ist es das im Untermenü aufgetauchte Piktogramm **Q** zu wählen und die Taste "MODE" (12) drücken.
- Rechts vom Piktogramm erscheinen Punkte **"Yes"** und **"No"**.
- Wählen Sie **"Yes"** mit den Tasten der Menüführung und drücken Sie die  $\sim$ Taste **"MODE"**.
- Falls Sie **"Pixelablegen"** doch nicht brauchen, wählen Sie **"No"**, drücken Sie die Taste **"MODE"**.
- Um das Menü zu verlassen, halten Sie die Taste zwei Sekunden lang gedrückt, oder es ist 10 Sekunden abzuwarten, so erfolgt der Ausgang aus dem Menü automatisch.

**Anmerkung! Auf dem Bildschirm des Wärmebildgerätes sind einer oder zwei Pixel als weiße oder schwarze Punkte zulässig. Diese können nicht entfernt werden, dabei stellen Sie kein Defekt dar.**

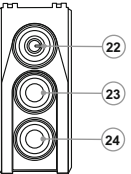

### **Andere Funktionen**

- Um das 2-fache digitale Zoom zu aktivieren (nur bei der Handanwendung), drücken Sie die Taste **"RIGHT" (11)** zwei Sekunden lang. In der Statuszeile erschein das Piktogramm x2.
- Um die Farbinversion des Bildes (Funktionen **"White hot"** und **"Black hot"**) zu aktivieren, halten Sie die Taste **"LEFT" (10)** zwei Sekunden lang gedrückt. Falls die Funktion "White hot" ("Weiß heiß") ein ist, werden warme Objekte in helleren Farbtönen dargestellt; im Modus **"Black hot"** (Schwarz heiß) werden warme Objekte in dunkleren Farbschattierungen gezeigt.

Um das Gerät auszuschalten, halten Sie die Taste **"ON/OFF" (9)** zwei Sekunden lang gedrückt.

# **WARTUNG UND LAGERUNG 11**

- Das Gerät hat Schutzklasse IPX7 (absolut wasserdicht Schutz beim Eintauchen einen Meter tief für 30 Minuten).
- **Es ist verboten das Gerät zu reparieren und zu demontieren!**
- Reinigen Sie die optischen Außenteile sehr vorsichtig und nur im Falle der dringenden Notwendigkeit. Zuerst entfernen (wischen oder abstäuben) Sie vorsichtig den Staub und Sand von der optischen Oberfläche, dann reinigen Sie sie. Benutzen Sie ein sauberes Baumwolltuch (Watte mit Holzstab), die speziellen Mittel für die Linsen mit den Vielfachschichten oder Spiritus. Gießen die Flüssigkeit nie direkt auf die Linse!
- Lagern Sie das Gerät immer nur in der Aufbewahrungstasche, in einem trockenen, gut gelüfteten Raum. Bei der Dauerlagerung ziehen Sie unbedingt die Batterien heraus.

## **12 FEHLERBESEITIGUNG**

In der Tabelle ist die Liste der möglichen Probleme, die beim Betrieb des Gerätes auftreten können, aufgeführt. Führen Sie die empfohlene Prüfung und Korrektur auf Art und Weise, wie es in der Tabelle angeführt ist, durch. In der Tabelle sind nicht alle Probleme, die entstehen können, erwähnt. Wenn in der gegebenen Liste das Problem nicht genannt ist, oder die erwähnte Maßnahme für die Beseitigung des Defektes kein Ergebnis hat, teilen Sie darüber dem Hersteller mit.

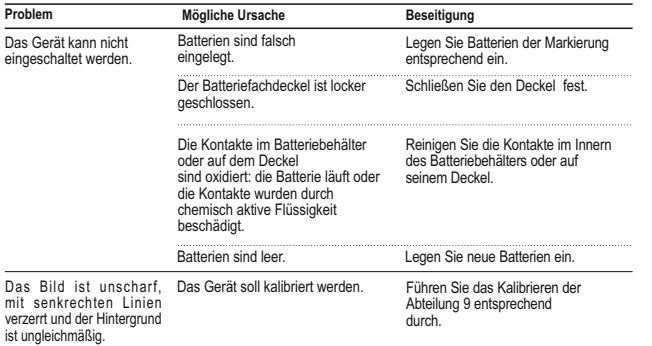

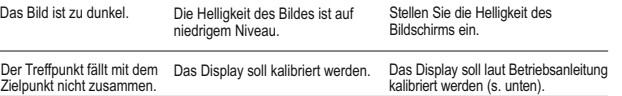

### **Kalibrierung des Displays**

Halten Sie zwei Sekunden lang die Tasten **"LEFT" (10)** und **"MODE" (12)**  oder **(23)** und **(24)** der Fernbedienung **gleichzeitig** gedrückt, um in das zusätzliche Menü zu gehen. Mit den Tasten

**"LEFT" (10)** oder **"RIGHT"(11)** wählen Sie den Menüpunkt **"Kalibrierung des Displays"** . Zur Bestätigung drücken Sie **"MODE"**. Auf dem Display erscheint ein Einschießkreuz im Begrenzungsrahmen und Symbole  $1 -$ .

- Schieben Sie das Begrenzungsrahmen mit dem Einschießkreuz waagerecht mit den Tasten **"LEFT"** oder **"RIGHT"** (oder **(22)**, **(24)** auf dem Fernbedienungspult). Die Verschiebung erfolgt sowohl beim kurzen, als auch beim langen Drücken. Um die Richtung von der waagerechten auf die senkrechte umzuschalten, **"MODE"** drücken.
- Halten Sie die Taste **"MODE"** (oder die Taste **(23)** der Fernbedienung) zwei Sekunden lang gedrückt. Neben dem Piktogramm erscheint die Ziffer "2" und die Pfeile mit Koordinatenwerten X und Y  $2*\frac{X-0.2}{Y=0.6}$
- Das Absehen im Zielpunkt haltend, bringen Sie das Einschießkreuz in die Treffpunktlage. Benutzen Sie die Tasten **"LEFT"** und **"RIGHT"** (oder **(22), (24)** auf dem Fernbedienungspult). Um die Richtung von der waagerechten auf die senkrechte umzuschalten, wählen Sie die Taste **"MODE"** oder die Taste **(23)** des Fernbedienungspultes.
- Schieben Sie das Einschießkreuz waagerecht mit den Tasten **"LEFT"** und **"RIGHT"** (oder **(22), (24)** auf dem Fernbedienungspult). *Der Bereich der Verschiebung relativ dem Begrenzungsrahmen beträgt waagerecht und senkrecht +/-10.*
- Schließlich soll das Einschießkreuz mit dem Treffpunkt zusammenfallen, dabei soll das Absehen im Zielpunkt gehalten werden.
- Um die Einstellungen des Einschießens zu speichern, halten Sie die Taste **"MODE"** oder die Taste **(23)** des Fernbedienungspultes zwei Sekunden lang gedrückt. Auf dem Display erscheint die Mitteilung **"OK"**, und Sie verlassen das Menü. Die Abbildung des Mittelpunktes des Absehens fällt mit dem Mittelpunkt des Absehens des Tageslichtzielfernrohrs zusammen.
- Um Werkeinstellungen wiederherzustellen, wählen Sie "Yes" im gleichnamigen Menüpunkt  $\Omega$ .
	- Folgende Einstellungen werden zum Anfangszustand gebracht:
- **Betriebsmodus "Wald"** ;
- **Kalibrierungsmodus** automatisch;
- **Helligkeitseinstellung der Grafik** 5;
- **Kalibrierung des Displays**  Koordinatenwerte X=0, Y=0;
- **Vergrößerung**  x1;
- **Bildinversion** ausgeschaltet:
- **Helligkeitseinstellung** 10;
- **Kontrasteinstellung** 6.
- **Anmerkung.** Der Zugang zum zusätzlichen Menü (Menüpunkte
- **"Kalibrierung des Displays"**, **"Werkeinstellungen wiederherstellen"**) ist nur während des Betriebes als Vorsatzgerät möglich.

# **ESPAÑOL**

# CARACTERISTICAS TECNICAS

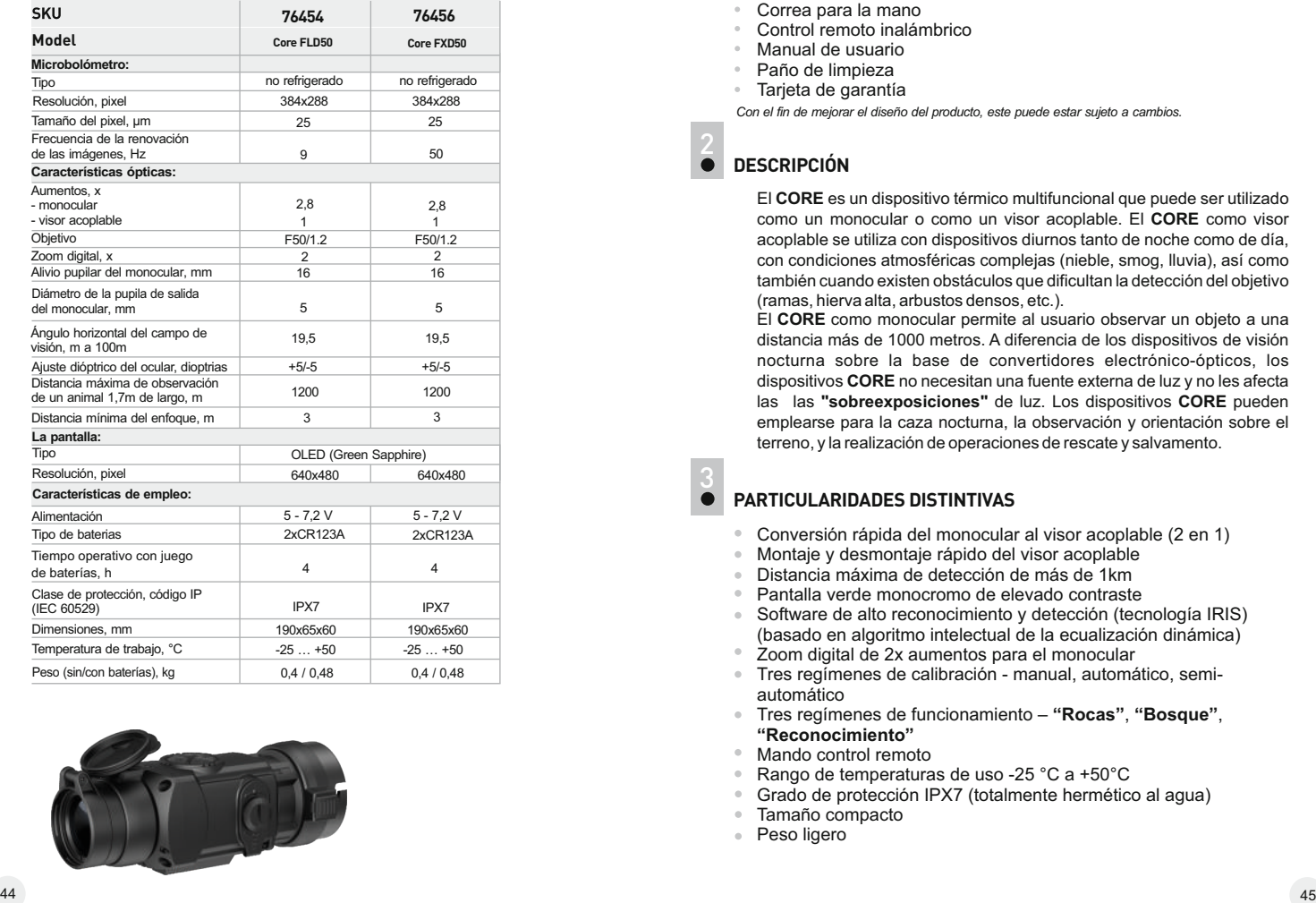

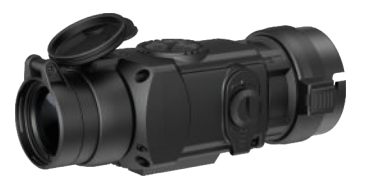

1

3

# **CONTENIDO DEL EMBALAJE**

- Monocular **CORE**
- Ocular del visor acoplable
- Funda
- Correa para la mano
- Control remoto inalámbrico
- Manual de usuario
- Paño de limpieza
- Tarjeta de garantía

Con el fin de mejorar el diseño del producto, este puede estar sujeto a cambios.

# **DESCRIPCION** 2

El **CORE** es un dispositivo térmico multifuncional que puede ser utilizado como un monocular o como un visor acoplable. El **CORE** como visor acoplable se utiliza con dispositivos diurnos tanto de noche como de día, con condiciones atmosféricas complejas (nieble, smog, lluvia), así como también cuando existen obstáculos que dificultan la detección del objetivo (ramas, hierva alta, arbustos densos, etc.).

El **CORE** como monocular permite al usuario observar un objeto a una distancia más de 1000 metros. A diferencia de los dispositivos de visión nocturna sobre la base de convertidores electrónico-ópticos, los dispositivos **CORE** no necesitan una fuente externa de luz y no les afecta las las **"sobreexposiciones"** de luz. Los dispositivos **CORE** pueden emplearse para la caza nocturna, la observación y orientación sobre el terreno, y la realización de operaciones de rescate y salvamento.

# **PARTICULARIDADES DISTINTIVAS**

- Conversión rápida del monocular al visor acoplable (2 en 1)
- Montaje y desmontaje rápido del visor acoplable
- Distancia máxima de detección de más de 1km
- Pantalla verde monocromo de elevado contraste
- Software de alto reconocimiento y detección (tecnología IRIS) (basado en algoritmo intelectual de la ecualización dinámica)
- 
- Tres regímenes de calibración manual, automático, semiautomático
- Tres regímenes de funcionamiento **"Rocas"**, **"Bosque"**, **"Reconocimiento"**
- Mando control remoto
- Rango de temperaturas de uso -25 °C a +50°C
- Grado de protección IPX7 (totalmente hermético al agua) Tamaño compacto
- 
- Peso ligero

#### **ELEMENTOS Y ÓRGANOS DE MANDO**  $\bullet$

- **1** Tapa del objetivo
- **2** Objetivo
- **3** Manilla del enfoque interno del objetivo
- **4** Anilla del ajuste dióptrico del ocular
- **5** Anilla de bloqueo del ocular
- **6** Tapa del contenedor de las baterías
- **7** Anilla de tipo bayoneta del ocular del visor acoplable
- **8** Ocular del visor acoplable
- **9** Botón **"ON/OFF"**
- **10** Botón de navegación **"LEFT"**
- **11** Botón de navegación **"RIGHT"**
- **12** Botón **"MODE"**

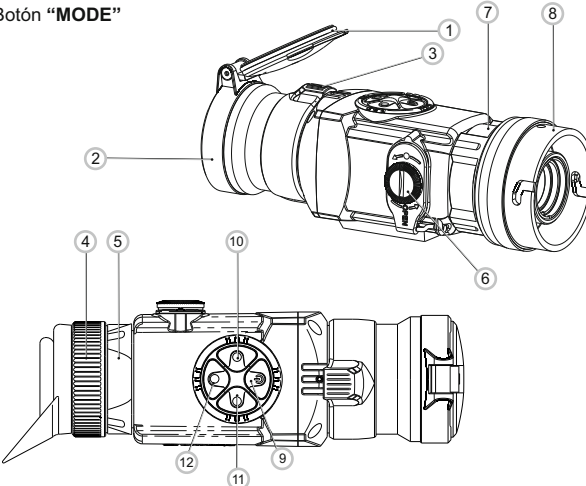

# **Órganos de control:**

Botón **"ON/OFF" (9)** Botón **"LEFT" (10)** Botón **"RIGHT" (11)** Botón **"MODE" (12)**

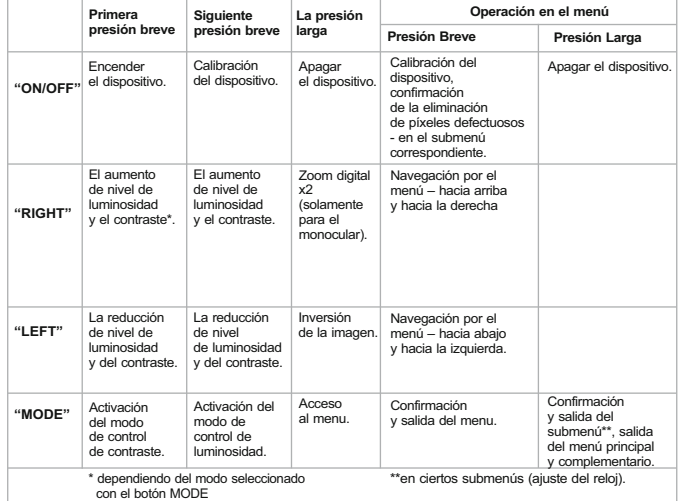

# 5 **ICONOS DE MENÚ/BARRA DE ESTADO**

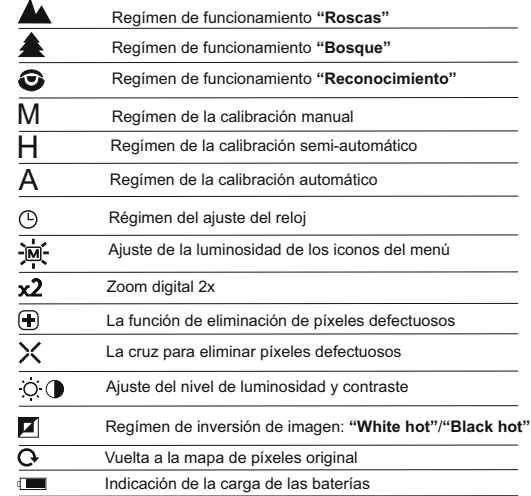

# **GUÍAS DE OPERACIÓN** 6

Para asegurar el uso prolongado del visor, tenga en cuenta las siguientes recomendaciones:

- Antes del uso del visor, asegurese de que el dispositivo fue ajustado y instalado conforme a la sección 8 **"Empleo"**.
- Siempre hay que conservar el dispositivo con la tapa del objetivo cerrada solamente en la funda, en un local seco, con ventilación.
- Apague el instrumento después de su uso.  $\mathcal{L}_{\mathcal{A}}^{\mathcal{A}}(\mathcal{A})=\mathcal{L}_{\mathcal{A}}^{\mathcal{A}}(\mathcal{A})\otimes\mathcal{L}_{\mathcal{A}}^{\mathcal{A}}(\mathcal{A})$
- **Se prohibe reparar o desarmar el visor cuando está en periodo de**   $\bullet$ **garantía!**
- El dispositivo se puede utilizar dentro de un amplio rango de temperaturas.
- Sin embargo, si el dispositivo ha sido introducido desde el frío a un local abrigado - no lo encienda en el curso de 2 a 3 horas.
- Para garantizar un funciónamiento impecable, lleve a cabo una revisión técnica y el mantenimiento del dispositivo.

**ADVERTENCIA! No dirija el dispositivo a fuentes de luz intensos, como el sol. Esto puede deshabilitar los componentes electrónicos de la unidad. La garantía no cubre los daños causados por el uso incorrecto o manipulación del aparato.**

# **INSTALACIÓN DE BATERÍAS**

- Gire la manilla de la tapa **(6)** del compartimiento **ABRIR: CERRAR:** de pilas en el sentido de las agujas del reloj hacia el tope y quite la tapa.
- Instale dos baterías del tipo CR123A según la  $\begin{array}{c} \bullet \\ \bullet \end{array}$ indicación de fuera y dentro de la tapa del compartimiento de pilas.
- Gire la manilla de la tapa **(6)** del compartimiento contra el tope – los linguetes de bloqueo aparecen de ambos lados (ver la figura).
- 
- Coloque la tapa del compartimiento de pilas y presione hasta un clic - **asegúrese que la tapa está cerrada de ambos lados.**
- El nivel de carga se muestra en la barra de estado.
- $\bullet$  Si las baterías descargan completamente, el pictograma  $\Box$  parpadea en la barra de estado.

**Atención:** no use baterias recargables, su uso causa la indicación del nivel de cargo incorrecta y el dispositivo puede apagarse inesperadamente durante su funcionamiento.

**Nota:** no use las baterías de tipos diferentes o baterías con diferentes niveles de carga.

# **EMPLEO 8**

**7**

El **CORE** se puede utilizar como un monocular térmico o un visor acoplable a un visor diurno. El diseño original le permite convertir rápidamente el monocular en visor acoplable y viceversa.

# **8.1. El CORE como monocular**

La descripción detallada del monocular **CORE** se puede encontrar en la sección 9 **"EMPLEO. CALIBRACIÓN".**

# **8.2. El CORE como visor acoplable**

El **CORE** está diseñado para usarlo con un dispositivo diurno tanto de noche, como de día, incluso en condiciones atmosféricas complejas (nieble, smog, lluvia).

Para convertir el monocular en un visor acoplable y montarlo en dispositivo diurno siga, por favor, las instrucciones siguientes:

# **Etapa 1. Montaje del adaptador en el monocular CORE**

- Gire la anilla de bloqueo **(5)** del ocular en el sentido contrario a las agujas del reloj hasta que oiga un clic y desmonte el ocular **(Fig.1)**.
- Monte el ocular del visor acoplable en el monocular del modo siguiente:

- Asegúrese de que los salientes **(A)** del adaptador se encuentran por encima de los salientes inferiores **(Fig. 2)**.

- Coloque el ocular del visor acoplable de modo que la cerradura **(B)** es paralela al logotipo Pulsar **(L)** en el cuerpo del monocular **(Fig.3)**.

- Inserte el ocular del visor acoplable en el cuerpo del monocular hasta el fin y fíjelo girando la anilla de tipo bayoneta **(7)** en sentido de las agujas del reloj.

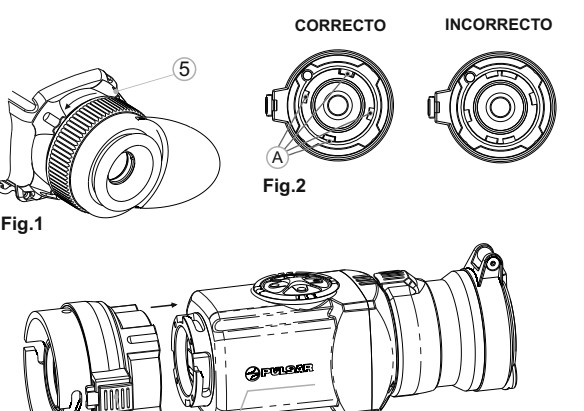

B) (L

### **Etapa 2. Instalar la Tapa-adaptador en dispositivo diurno (usando las Tapas-adaptadores DN42/50/56 mm metálicos) (SKU#79124/79125/79126)**

- Seleccione un adaptador con un casquillo (comprado por separado) del diámetro necesario. Debe elegirlo en función de la medida del diámetro exterior del objetivo de su dispositivo diurno.
- Una inscripción 42 mm, 50 mm o 56 mm en el adaptador designa el diámetro de luz del objetivo del dispositivo diurno.
- Mida el diámetro exterior del cuerpo del objetivo de su dispositivo diurno y elija el casquillo de acuerdo a la medida indicada en las tablas.

**Ejemplo:** si el diámetro de luz de su dispositivo es fuera de 42mm, y la medida exterior del objetivo es fuera de 47,2 mm, utilice el casquillo marcado con "Ø 47".

**La tabla de la compatibilidad de los casquillos y los dispositivos diurnos** 

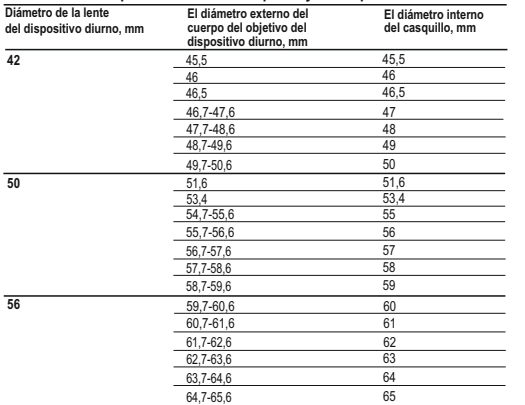

- Saque la tapa **(13)** del adaptador girándola en el sentido inverso a las  $\ddot{\phantom{a}}$ agujas del reloj.
- Instale el casquillo **(14)** en el adaptador **(15)** hasta el final (ver. Fig.4).  $\alpha$ **Importante! El casquillo debe instalarse con la parte angosta hacia adelante (ver el esquema).**
- Instale por completo el adaptador con el casquillo sobre el objetivo **(17)**  del visor diurno **(ver. Fig.4)**.
- Cambie la palanca **(18)** de la posición inicial **"ABIERTO"** a la posición  $\qquad \qquad \oplus$ **"CERRADO" (ver. Fig.4)**.

Verifique que el adaptador encaja bien sobre el objetivo. Si no fuese así y tuviese alguna holgura, haga lo siguiente:

- Afloje el tornillo de bloqueo **(19)** con la llave hexagonal (S=2 mm).

- Apriete el tornillo **(20)** con una llave para hexagonal (S=4 mm) con el esfuerzo de apriete, necessario para asegurar que el adaptador esté bien ajustado al objetivo.

Apriete el tornillo **(19)**.

**¡Atención! Antes de la instalación se recomienda engrasar el cuerpo del dispositivo diurno y la superficie interna del casquillo.** 

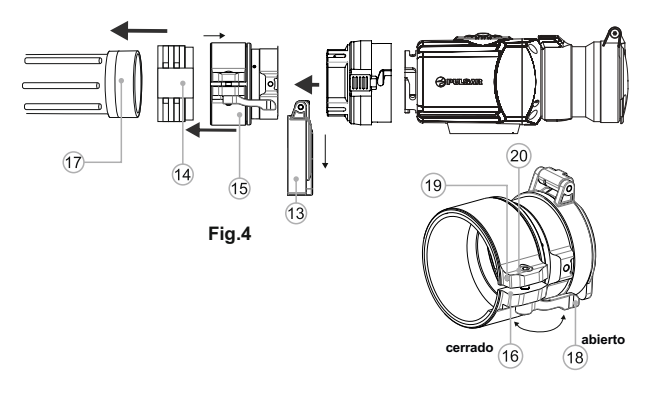

### **Etapa 3. Instalar el CORE en el dispositivo diurno**

- Inserte firmemente el **CORE** con el ocular del visor acoplable montado en el tapa-adaptador de tal manera que los dientes en el cuerpo del adaptador entren en las ranuras del ocular del visor acoplable . Gire la unidad Core a la izquierda hasta escuchar un clic.
- Apriete el tornillo **(20)** con una llave hexagonal, para asegurarse que al girar la palanca, el adaptador con el casquillo encaja bien en el objetivo del dispositivo diurno.

### **Instalar el ocular en el CORE**

- Para montar el ocular en el **CORE**, asegúrese de que los salientes inferiores **(C)** del ocular coinciden con los salientes amarillas inferiores **(Fig. 5).**
- Inserte el ocular en el cuerpo del monocular y gire el anillo de bloqueo **(5)** hacia la derecha (o en el sentido de las agujas del reloj).

**Atención! Asegúrese que la línea de horizonte del dispositivo diurno está paralelo al borde superior/inferior de la pantalla del monocular CORE.**

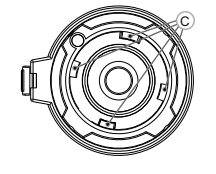

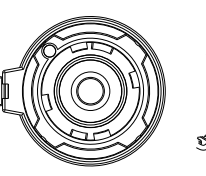

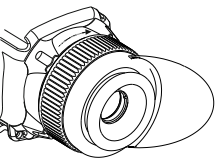

**CORRECTO INCORRECTO Fig.5**

# **EMPLEO. CALIBRACIÓN 9**

- Pulse brevemente el botón **"ON/OFF" (9)** para encender el visor. En el caso de una descarga completa de las baterías el pictograma parpadea en la barra de estado.
- Lleve a cabo la calibración de la imagen. La calibración permite equilibrar el fondo de temperaturas del microbolómetro y eliminar los defectos de la imagen.

Hay tres regímenes de calibración: manual **(M)**, semi-automático **(H)** y automático **(А)**.

### **Regímen de calibración manual (silencioso)**

- Abra la tapa del objetivo **(1)**.
- Pulse brevemente el botón **"ON/OFF" (9)** para encender el dispositivo, mantenga pulsado el botón **"MODE" (12)** dos segundos para entrar en el menú.
- Use los botónes de navegación **"LEFT" (10) y "RIGHT" (11)** para seleccionar el punto Cal. Seleccione el modo **M**. Pulse el botón **MODE** para confirmar. Para salir del menú, mantenga pulsado el botón **MODE** dos segundos o espere unos 10 segundos – la salida ocurrirá automáticamente.
- Cierre la tapa del objetivo. Pulse brevemente el botón **"ON/OFF"** para calibrar. La imagen se congela durante 1-2 segundos. Luego abra la tapa del objetivo. La calibración está terminada.
- Si en la pantalla aparecen defectos de la imagen (imagen congelada, rayas verticales etc.) vuelva a calibrar de nuevo con la tapa del objetivo cerrada.

### **Regímen de calibración semi-automático**

- Enciende el dispositivo, abra la tapa del objetivo.
- Mantenga pulsado el botón **"MODE" (12)** por dos segundos para entrar en el menú.
- Use los botónes de navegación **"LEFT" (10)** y **"RIGHT" (11)** para seleccionar la opción Cal. Seleccione el modo **H**. Pulse el botón **MODE** para confirmar.
- Pulse brevemente el botón **"ON/OFF"** para calibrar. La imagen se congela durante 1-2 segundos. Ud. va a oir el sonido de la compuerta interna. La calibración está terminada.

### **Regímen de calibración automática**

En el regimen de calibración automática el dispositivo se calibra de forma independiente de acuerdo con el algoritmo del programa. El sensor se cierra por la compuerta interna automáticamente. En éste regímen se permite la calibración manual usando el botón **"ON/OFF"**.

- Encienda el dispositivo, abra la tapa del objetivo.
- Mantenga pulsado el botón **"MODE" (12)** por dos segundos para entrar en el menú.
- Use los botónes de navegación **"LEFT" (10) y "RIGHT" (11)** para seleccionar la opción Cal. Seleccione el modo **A**. Pulse el botón **"MODE"** para confirmar.
- En el momento de calibración automatica la imagen se hiela durante 1-2 segundos. Ud. va a oir el sonido de la compuerta interno.
- **Nota:** el tiempo entre las calibraciones depende de calentamiento del sensor. Al encender el dispositivo, la calibración puede tener lugar más frecuentemente.

# **Enfoque y ajuste de la imagen**

- Abra la tapa **(1)** del objetivo.
- Ajuste la nitidez de los pictogramas por medio de la rotación del anillo de ajuste dióptrico del ocular **(4)**.
- Para ajustar la luminosidad de la pantalla, pulse brevemente botónes de navegación - **"LEFT" (10)** (reducción) y **"RIGHT" (11)** (aumento). El grado de luminosidad seleccionado (de 0 a 20) aparece junto con el pictograma  $\overline{O}$  en la esquina superior derecha de la pantalla.
- Para ajustar el contraste de la pantalla, pulse brevemente el botón "**MODE"** (12) (aparece el pictograma **)**. Pulse brevemente los botónes de navegación - **"LEFT" (10)** (reducción) y **"RIGHT" (11)** (aumento). Para seleccionar el nivel del contraste level (de 0 a 20). El grado correspondiente de contraste aparece junto con el pictograma de contraste en la esquina superior derecha de la pantalla.
- Elija un objeto cálido inmóvil para la observación que esté alejado a una cierta distancia, por ejemplo, 100 m.
- Girando la rueda del enfoque interno del objetivo **(3)**, obtenga la mejor calidad de la imagen.
- Después de éste ajuste, independientemente de la distancia y de otras condiciones, no hay necesidad de girar el anillo del ajuste dióptrico. Ajuste la imagen solamente con la rueda del enfoque interno del objetivo.

# **Funciones adicionales**

- Mantenga pulsado el botón **"RIGHT" (11)** durante dos segundos para activar el zoom digital de 2x (disponible solamente si el dispositivo está usado como monocular). El pictograma  $x2$  aparece en la barra de estado.
- Mantenga pulsado el botón **"LEFT" (10)** dos segundos para activar la inversión del color de la imagen (funciones **"White hot"** y **"Black hot"**). Al utilizar la función **"White hot"** (blanco cálido) los objetos cálientes se representan con matices más claros; **"Black hot"** (negro cálido) – los objetos cálientes se representan con matices más oscuros.

# **MENÚ 10**

### **El menú contiene las opciones siguientes:**

- Régimenes de funcionamiento Mode
- Régimenes de calibración Cal
- Ajuste de luminosidad de símbolos de pantalla
- Reglaje de reloj  $\odot$
- Activación del control remoto inalámbrico  $\widehat{\mathcal{F}}$
- Eliminación de píxeles defectuosos

### **La barra de estado**

- En la barra de estado se muestra la siguiente información:
- Regímen de funcionamiento **"Rocas", "Bosque", "Reconocimiento"**
- Regímen de la calibración manual, automático, semi-automático
- Zoom digital x2 activado
- Inversión de la imagen activado
- Reglaje de reloj
- Estado de la batería

### **Régimenes de funcionamiento**

Hay tres régimenes automáticos del funcionamiento del dispositivo térmico:

**"Rocas"** (contraste elevado), **"Bosque"** (contraste reducido) y **"Identificación"** (más detalles).

- Cada régimen incluye una combinación optima de los parametros (tales como luminosidad, contraste, amplificación etc.) para segurar la mejor calidad de la imagen en condiciones particulares.
- Mantenga pulsado el botón **"MODE" (12)** por dos segundos para entrar en el menú.
- Elija un régimen y pulse brevemente **"MODE"** para confirmar.
- El pictograma del régimen elejido se muestra en la barra de estado.

### **Regímenes de la calibración**

Para mayor informacion, ver el capítulo 8 **"Empleo"**.

# **Ajuste de la luminosidad de los iconos del menú**

- Mantenga pulsado el botón **"MODE" (12)** dos segundos para entrar en el menú.
- Pulse brevemente botónes de navegación **"LEFT" (10)** y **"RIGHT" (11)** para seleccionar el pictograma ...
- Seleccione el nivel de la luminosidad (de 1 a 10) con los botónes de navegación.
- Para salir del menú, mantenga presionado el botón **"MODE"** dos segundos. O bien espere unos 10 segundos – la salida ocurrirá automáticamente.

### **Reglaje de reloj**

- $\qquad \qquad \circ$ Mantenga pulsado el botón **"MODE" (12)** dos segundos para entrar en el menú.
- Pulse brevemente botónes de navegación **"LEFT" (10)** y **"RIGHT" (11)** para seleccionar el pictograma  $\odot$ . Presione el botón "MODE".
- Elija el formato del tiempo **"24"** o **"AM/PM"** con los botónes de navegación.
- Pulse brevemente el botón **"MODE"** pasar al ajustar el valor de horas. Ajuste con los botónes de navegación.
- Pulse brevemente el botón **"MODE"** de nuevo para pasar al ajuste del valor de minutos. Set with navigation buttons. Ajuste con los botónes de navegación.
- Para salir del menú, mantenga presionado el botón **"MODE"** por dos segundos. O bien espere unos 10 segundos – la salida ocurrirá automáticamente.

### **Activación del control remoto inalámbrico**

El control remoto inalámbrico duplica las funciónes de conexión del dispositivo, inversión de imagen y la calibración.

It has three buttons:

- En el control remoto hay tres botónes: Botón **"ON" (22)** – encender / apagar el visor
- (encender pulsar brevemente/apagar mantener pulsado 2 seg)).
- Botón **(23)**  inversión de imagen.
- Botón **"CAL" (24)** calibración de imagen.  $\begin{array}{c} \bullet \\ \bullet \end{array}$ Antes de comenzar el funciónamiento con el control remoto, hay que activarlo:
- Encienda el dispositivo y seleccione la opción **"RC activation"**(pictograma  $\widehat{\mathbb{R}}$ ).

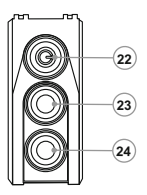

- Presione brevemente el botón **"MODE" (12)**, aparecerá el mensaje "Wait"  $\alpha$ (Esperar) y comenzará la cuenta inversa de tiempo, en el curso del cual presione y mantenga durante dos segundos cualquier botón del control remoto.
- $\bullet$ En el caso de una activación exitosa, al lado del ícono  $\widehat{\mathfrak{D}}$  aparecerá el mensaje "Complete"(Completado). El control remoto está activado y preparado para su funciónamiento.
- Si no se ha completado el proceso aparecera el mensaje **"Error"**, repite el procedimiento.
- Si el control remoto no funciona, reemplace la batería. Para hacerlo, afloje los tornillos en la parte posterior del control remoto, extraiga la tapa trasera, extraiga la batería antigua y coloque una batería nueva CR2032.

### **Eliminación de píxeles defectuosos**

Durante el uso del dispositivo térmico sobre el sensor pueden aparecer pixeles defectuosos (**"muertos"**), i.e. puntos vivos o oscuros con el brillo constante, que son visibles en la imagen. Los dispositivos térmicos **CORE** permiten la reparación de estos píxeles defectuosos en el sensor mediante un software.

- Mantenga pulsado el botón **"MODE" (12)** durante dos segundos para entrar en el menú.
- Pulse brevemente los botónes de navegación **"LEFT" (10) y "RIGHT" (11)** para seleccionar el pictograma (+), pulse "MODE".
- $\alpha$ En el submenú que aparece elije el pictograma  $\chi$  y pulse "MODE".
- El centro de la pantalla aparece una cruz, en el lugar de los pictogramas emergentes aparecen las coordenadas (X; Y)  $\diamondsuit$   $\underset{\varepsilon \text{ss0}}{\varepsilon}$ de la cruz relativamente al centro de la pantalla, los pictogramas desaparecen de la pantalla.
- Usando los botónes de navegación alinee el centro de la cruz con un pixel defectuoso (el pixel defectuoso deberia desaparecer). La breve pulsación de **"MODE"** le permite cambiar la dirección de la cruz de horizontal a vertical.
- Al alinear el centro de la cruz con el pixel defectuoso, pulse el botón **"ON/OFF" (9)** para repararlo.
- En caso de exito, en el lugar de las coordenadas aparece un mensaje breve **"OK"**.
- Luego Ud puede continuar moviendo la cruz a otro pixel defectuoso. Al mover la cruz en el campo de las coordenadas, estas se mueven en la parte inferior derecha de la pantalla.

Para salir de esta función, mantenga presionado el botón **"MODE"**.

# **Vuelta a la mapa de píxeles original**

- Si Ud quiere volver al mapa de píxeles original (i.e. restaurar todos los  $\alpha$ píxeles defectuosos previamente reparados), elija en el submenú emergente el pictograma  $\bf{Q}$  y pulse el botón "**MODE**".
- Ala derecha del pictograma aparecen las opciones **"Sí"** y **"No"**.  $\alpha$
- Pulse los botónes de navegación para elegir **"Yes"** y pulse el **"MODE"**.
- $\alpha$ Si Ud ha cambiado de opinión y ha decidido no volver a la mapa de pixeles original, elije **"No"** y pulse el **"MODE"**.
- Para salir del menú, mantenga presionado el **"MODE"** durante dos segundos. O bien espere unos 10 segundos – la salida ocurrirá automáticamente.

**¡Atención! En la pantalla del dispositivo térmico se admite la presencia de 1-2 píxeles en concepto de puntos blancos o brillantes que no se eliminan y no son un defecto.**

Para desconectar el dispositivo, presione el botón **"ON/OFF" (9)** durante dos segundos.

# **MANTENIMIENTO Y ALMACENAMIENTO 11**

- El termovisor tiene el grado de protección de IPX7 (totalmente hermético ante el agua, inmersión al agua a 1 metro por 30 minutos).
- **¡Se prohibe reparar o desarmar el visor durante el periodo de garantía!**
- Hay que llevar a cabo con mucho cuidado y solamente en caso de necesidad evidente la limpieza exterior de las piezas ópticas. Para comenzar, con cuidado elimine (quite o sople) el polvo y la arena de la superficie óptica, después realice la limpieza. Utilice una servilleta limpia de algodón (algodón o un palito de madera), con medios especiales para los lentes con cubiertas poliestratificadas o con alcohol. ¡No vierta el liquido directamente sobre los lentes!
- Siempre hay que conservar el visor solamente en la funda, en un local seco, con ventilación. Durante un almacenamiento prolongado, extraiga las baterías de alimentación.
- Las baterías no deben someterse a un calentamiento excesivo bajo la acción de los rayos solares, del fuego o de fuentes semejantes.

# **12 LOCALIZACIÓN DE PROBLEMAS**

En la tabla se exponen los posibles problemas que pueden surgir durante el uso del visor. Lleve a cabo la comprobación y la corrección recomendadas de acuerdo al procedimiento indicado en la tabla. Si en la lista indicada no estuviera expuesto un problema o la acción indicada para la eliminación del desperfecto no da resultado, comuniquelo al fabricante.

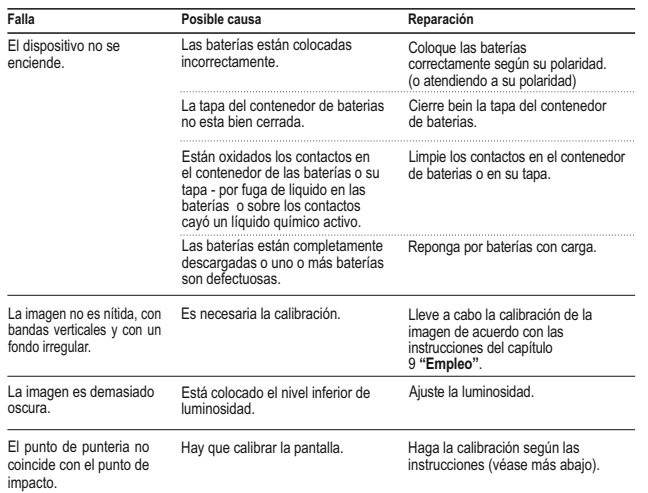

### **Calibración de la pantalla**

- Presione **simultáneamente** y mantenga los botónes **"LEFT" (10)** y **"MODE" (12)** o los botones **(23)** y **(24)** del control remoto inalámbrico por dos segundos para pasar al menu auxiliar. Con los botónes **"LEFT" (10)** o **"RIGHT"(11)** seleccione la opción **"Calibración de la pantalla"** . Presione **"MODE"** para confirmar.
- En la pantalla aparece una cruz auxiliar en el cuadro delimitador  $\boxtimes$  los simbolos 1
- Primeramente haga coincidir la cruz auxiliar con el centro de la retícula.
- Para desplazar el cuadro con la cruz horizontalmente, presione los botónes **"LEFT"** o **"RIGHT"** (o botónes **(22),(24)** del control remoto). El desplazamiento se realiza durante la presión de botónes breve tanto como larga. Para intercambiar la dirección de movimiento de horizontal a vertical, presione brevemente **"MODE"**.
- Presione simultáneamente y mantenga **"MODE"** (o **(23)** del control remoto) por dos segundos. Al lado de pictograma aparece la cifra **"2"** y las flechas con valores de coordenadas "**X**" y "**Y**" 2  $\sqrt[3]{x-02}$ .
- Manteniendo la retícula en el punto de punteria, desplace la cruz auxiliar al punto de impacto con botónes **"LEFT"** y **"RIGHT"** (o botónes **(22);(24)** del control remoto). Para intercambiar la dirección de movimiento de horizontal a vertical, presione brevemente **"MODE"** o el boton **(23)** del control remoto. Para desplazar la cruz auxiliar a lo largo de las coordenadas **"X"** y **"Y"** presione botones **"LEFT"** y **"RIGHT"** o botones **(22)** y **(24)** del control remoto. *El rango de desplazamiento de la cruz auxiliar relativo al cuadro limitador horizontalmente y verticalmente es +/-10.*
- Finalmente, la cruz auxiliar debe coincidir con el punto de impacto, **con la reticula del visor quedando en el punto de punteria.**
- Para guardar los ajustes de reglaje de tiro mantenga **"MODE"** o el botón **(23)** del control remoto por dos segundos - en la pantalla aparirá el mensaje **«OK»** y ocurrirá la salida desde el menú; la imagen del centro del blanco coincidira con el centro de la retícula del visor diurno.

Para volver a los ajustes de fábrica, seleccione "Yes" en la opcion de menu  $\Omega$  **"Vuelta a los ajustes de fabrica"**. Los siguientes ajustes serán devueltos a su estado original:

- **Regímen de funcionamiento "Bosque"**;
- **Regímen de calibración** automático;
- **Calibración de pantalla** coordenadas X=0, Y=0;
- **Brillo de símbolos de menu** 5;
- **Aumentos** x1;
- **Inversión de la imagen**  desactivado;
- **Nivel de brillo** 10;
- **Nivel de contraste** 6.

*Nota. El acceso al menu auxiliar (opciones "***Calibración de pantalla***" y "***Vuelta a los ajustes de fabrica***") es posible si el dispositivo se usa como visor acoplable.*

# **ITALIANO**

# **SPECIFICHE TECNICHE**

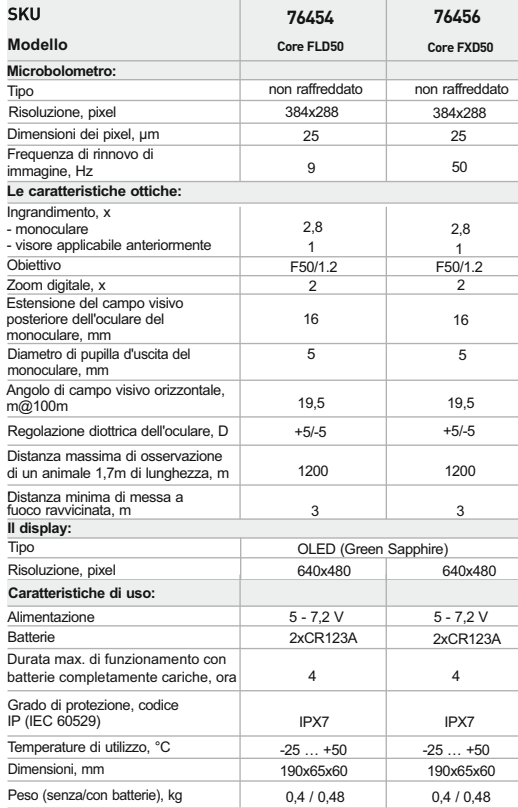

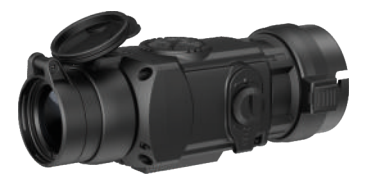

3

# ↑<br>● CONTENUTO DELLA CONFEZIONE

- Monocolo **CORE**
- Oculare per il visore applicabile
- $\circ$ Custodia
- Bretella
- $\alpha$  . Comando remoto
- Istruzioni d'uso
- Panno di pulizia  $\alpha$  .
- Garanzia

*Design e contenuti sono soggetti a variazioni migliorative.* 

# **DESCRIZIONE** 2

Il **CORE** è un dispositivo multifunzionale per visione termica che può essere utilizzato sia come monoculare che posto anteriormente su altri dispositivi. I **CORE** possono essere usati sia di notte che di giorno in situazioni climatiche difficili (nebbia, smog, pioggia) e anche se ci sono degli ostacoli che impediscono di individuare l'obiettivo (rami, erba alta, cespugli folti).

**Il CORE** come un monoculare permette di osservare un oggetto ad una distanza di più di 1000 metri.

**CORE** unit non hanno bisogno di fonti esterne luminose e non temono esposizioni alla luce, a differenza degli altri apparecchi di visione notturna; **CORE** unit possono essere usati per la caccia notturna, osservazione ed orientamento e per operazioni di salvataggio.

# **ELEMENTI DISTINTIVI**

- Attacco rapido per conversione (2 in 1)
- Attacco rapido per montaggio
- Visione di più di 1km
- Display ad alto contrasto verde monocromatico
- Tecnologia IRIS per incrementare le capacità ricognitive ed identificative
- Zoom Digitale del monocolo 2x
- Tre possibilità di calibratura: manuale, semiautomatica e  $\alpha$  . automatica
- Tre modalità di funzionamento **"Rocce"**, **"Bosco"**,  $\alpha$ **"Identificazione"**
- $\oplus$  . Controllo remote senza fili
- $\oplus$ Operatività in un'ampia gamma di temperature da -25 °C a +50 °C
- Grado di protezione IPX7 (completamente resistente all'acqua)  $\alpha$  .
- $\circ$ Dimensioni compatte
- Peso leggero

#### **COMPONENTI ED ELEMENTI DI CONTROLLO**  $\bullet$

- **1** Tappo dell'obiettivo
- **2** Obiettivo
- **3** Ruota di focalizzazione interna dell'obiettivo
- **4** Oculare regolabile per diottrie
- **5** Anello di blocco dell'oculare
- **6** Tappo vano delle batterie
- **7** Anello per attacco a baionetta del visore applicabile
- **8** Oculare per il visore applicabile
- **9** Pulsante **"ON/OFF"**
- **10** Pulsante di navigazione **"LEFT"**
- **11** Pulsante di navigazione **"RIGHT"**
- **12** Pulsante "**MODE**"

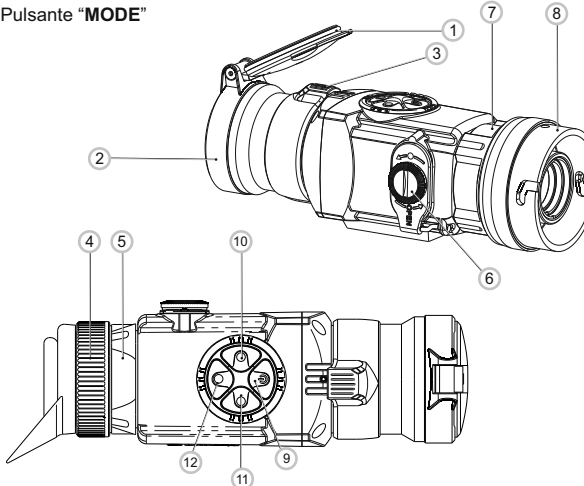

# **COMANDI:**

Pulsante **"ON/OFF" (9)** Pulsante **"LEFT" (10)** Pulsante **"RIGHT" (11)** Pulsante **"MODE" (12)**

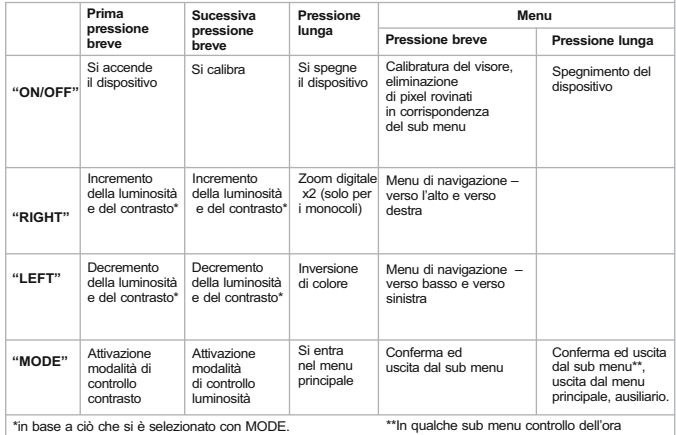

# 5 **ICONOS DE MENÚ/BARRA DE ESTADO**

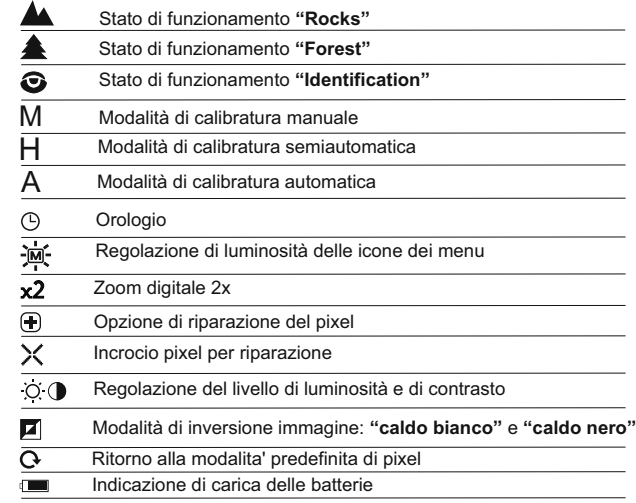

# **LINEE GUIDA PER L'USO** 6

Il **CORE** è progettato per un uso a lungo termine. Per assicurare performance costanti seguire i seguenti punti:

- Prima dell'uso assicurarsi di aver montato e regolato il visore secondo il paragrafo 8 **"Operatività"** delle istruzioni.
- Conservare l'obiettivo nell'astuccio coperto.
- Spegnere l'apparecchio dopo l'uso.  $\qquad \qquad \blacksquare$
- La garanzia si perde se lo strumento viene riparato oppure smontato.  $\alpha$
- Il сannocchiale funziona nell'ampia scala di temperatura. Se però il сannocchiale è stato esposto al freddo, non accenderlo per 2 o 3 ore.
- Per assicurare il funzionamento corretto e per eliminare guasti che provocano l'usura anticipata o la rottura, è obbligatoria la manutenzione ordinaria.

**ATTENZIONE! Non puntare le lenti su fonti luminose intense, ad es. il sole. Ciò potrebbe danneggiare le componenti elettroniche del visore. La garanzia non copre danni dovuti ad uso improprio.**

# **INSERIMENTO DELLE BATTERIE**

- Girare la manopola del vano batteria **(6)** in senso **APRIRE: CHIUDERE:** antiorario a fondo e rimuoverlo.
- Inserire due batterie CR123A secondo la marcatura sul у all'interno del coperchio del vano batteria.
- $\alpha$  . Girare la manopola del vano batteria in senso orario fino al blocco –Il coperchio si libererà dai fermi e uscirà (vedere la figura).
- Rimettere il coperchio della batteria alla sua  $\alpha$ posizione, premere fino a un click – il coperchio sarà chiuso.
- **Assicurarsi che il coperchio sia inserito da**   $\alpha$ **entrambi i lati.**
- Il livello di carica viene indicato nel basso del display nella barra di stato.
- In caso di batteria scarica, un'icona  $\Box$  lampeggia nella barra di stato e nel centro del display.

**Attenzione:** non utilizzare batterie ricaricabili in quanto il loro uso provoca un' imprecisa indicazione del livello di carica e possono causare una brusca interruzione del funzionamento.

**Nota bene: non utilizzare batterie di diverso tipo o con diversi livelli di carica.**

# **OPERATIVITA' 8**

Il Core può essere usato come monocolo o posto anteriormente ad un cannocchiale diurno. Il design originale permette di convertirlo velocemente da monocolo a termocamera anteriore di un cannocchiale diurno e viceversa.

# **8.1. CORE come monocolo.**

La descrizione dettagliata del monocolo Core può essere trovato nella sezione 9 **"Operatività. Calibratura"**.

# **8.2. CORE come attacco frontale.**

**CORE** come termocamera anteriore è progettato per essere utilizzato con dispositivi diurni, sia in notturna che diurna, in caso di maltempo (nebbia, smog, pioggia, ecc).

Per convertire il visore termico Core da monocolo a termocamera e montarlo su un dispositivo diurno, si prega di seguire le istruzioni seguenti:

# **Fase 1. Adattatore sull'unità Core: montaggio.**

- Ruotare l'anello di bloccaggio dell'oculare **(5)** in senso antiorario fino a sentire un clic e rimuovere l'oculare **(Fig. 1)**.
- Montare il oculare per il visore applicabile come segue:
- Assicurarsi che i grani **(A)** dell'oculare per il visore applicabile si trovino sopra i loro incastri inferiori **(vedi Fig.2)**.

- Individuare il oculare per il visore applicabile in modo che il blocco **(B)** sia parallelo al logo Pulsar **(L)** sul corpo dell'apparecchio **(Fig.3)**.

- Inserire il oculare per il visore applicabile nel corpo dell'apparecchio fino all'arresto e bloccarlo ruotando anello per attacco a baionetta **(7)** in senso orario.

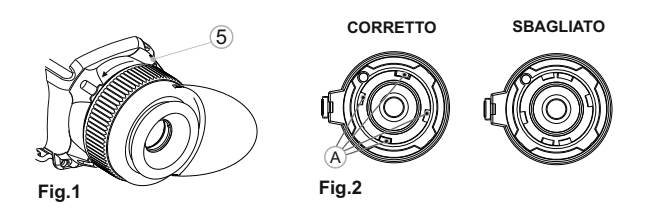

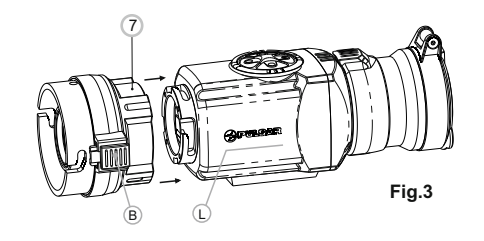

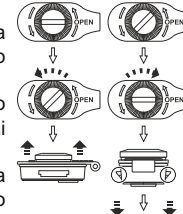

**7**

### **Fase 2. Installazione del Core su un dispositivo diurno (con attacchi metallici-adattatori DN42/50/56 mm) (SKU # 79124/79125/79126)**

- $\begin{array}{c} \bullet \\ \bullet \end{array}$ Scegliere l'adattatore (comprati separatamente) in funzione della campana del dispositivo diurno.
- Il nome dell'adattatore (42mm, 50mm, 56mm) indica le dimensioni delle lenti del dispositivo diurno su cui applicare il **CORE**.
- La tabella sottostante riporta le misure delle campane e l'adattatore corrispondente.

**Esempio:** lenti del dispositivo diurno 42mm, misura del diametro esterno della campana e 47,2mm bisogna aggiungere l'inserto marchiato "Ø 47".

#### **Tabella di compatibilità con le lenti del cannocchiale**

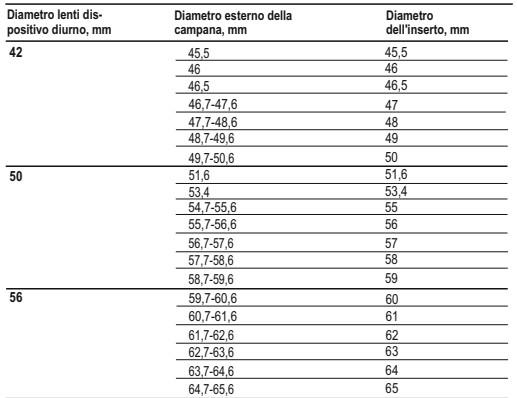

- Togliere il tappo **(13)**: ruotare in senso antiorario.  $\alpha$
- Posizionare l'inserto **(14)** nell'adattatore **(15)** a fondo **(vedi fig.4). Attenzione! L'inserto deve essere installato con la parte ristretta rivolta verso il basso (vedi lo schema).**
- Installare saldamente l'adattatore con l'inserto sulla lente dell'obiettivo **(17)** del cannocchiale diurno **(fig 4)**.
- Far scattare la leva **(18)** dalla posizione iniziale **"APERTO"** di apertura alla posizione **"CHIUSO" (fig. 4)**. Verificare che l'adattatore sia inserito saldamente sulla lente dell'obiettivo.
- Se c'è gioco:  $\alpha$ 
	- Allentare la vite di bloccaggio **(19)** con la chiave esagonale  $(S = 2$  mm).

- Serrare la vite **(20)** con chiave (S=4 mm) con la forza di chiusura necessaria per garantire che l'adattatore si adatti strettamente alla lente obiettivo.

- Serrare la vite di bloccaggio **(19)**.  $\circ$
- **Attenzione! Prima dell'installazione si consiglia di sgrassare la campana del dispositivo diurno, e l'interno dell'adattatore.**

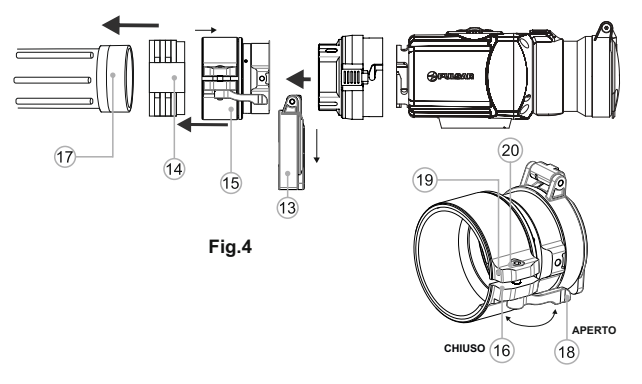

### **Fase 3. Montaggio del Core su un dispositivo diurno**

- Inserire sul Core il oculare per il visore applicabile in modo che i perni  $\circ$ corrispondano ai relativi interstizi. Girare il Core in senso antiorario fino a sentire un click.
- Stringere la vite **(20)** con la chiave esagonale per garantire che quando si gira la leva, l'attacco si adatta perfettamente alla campana del dispositivo diurno.

### **Montaggio dell'oculare sul Core**

Per montare l'oculare sull'unità, assicurarsi che i perni inferiori (C) dell'oculare corrispondano agli interstizi inferiori **(Fig. 5)**. Inserire l'oculare nel corpo dell'unità e ruotare l'anello di bloccaggio **(5)** in senso orario.

**Attenzione! Assicurarsi che linea dell'orizzonte del dispositivo diurno è parallela al bordo superiore/inferiore del monocolo CORE.**

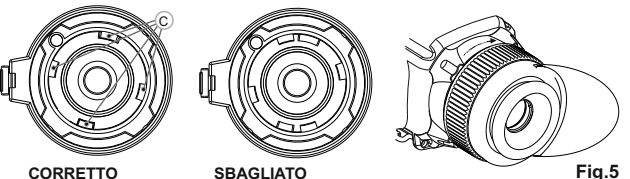

# **OPERATIVITA'. CALIBRATURA. 9**

- Per mettere in funzione l'apparecchio premere il pulsante **"ON/OFF" (9)**. In caso di batteria scarica, un'icona lampeggia nella barra di stato e nel centro del display.
- Fare la calibratura dell'immagine. La calibratura permette di equalizzare il fondo termico ed eliminare i difetti dell'immagine.

Tre possibilità di calibratura: manuale **(M)**, semiautomatica **(H)** e automatica **(A)**.

### **Calibratura manuale (silenzioso)**

- Aprire il copriobiettivo **(1)**.
- Premere brevemente il pulsante **"ON/OFF" (9)** per accendere l'unità, tenere  $\Phi$ premuto il pulsante **"MODE" (12)** per due secondi per entrare nel menu.
- Utilizzare i pulsanti di navigazione **"LEFT" (10) e "RIGHT" (11)** per selezionare Cal. Selezionare modalità **M**. Premere **"MODE"** per confermare. Per uscire dal menu tenere premuto il pulsante **"MODE**" per 2 secondi, o aspettare 10 secondi per l'uscita automatica.
- Chiudere il copriobiettivo. Premere il pulsante **"ON/OFF"** per calibrare. L'immagine si bloccherà per 1-2 secondi; quindi aprire il copriobiettivo. La calibratura è completata.
- Nel caso in cui si vedano difetti di immagine (come immagine congelata, strisce verticali, ecc) ricalibrare l'unità.

### **Calibratura semiautomatica**

- $\circ$ Accendere l'unità e aprire il copriobiettivo **(1)**.
- Tenere premuto il pulsante **"MODE" (12)** per due secondi per entrare nel  $\circ$ menu.
- Utilizzare i pulsanti di navigazione **"LEFT" (10) e "RIGHT" (11)** per selezionare Cal. Selezionare modalità **H**. Premere **"MODE"** per confermare.
- Premere il pulsante **"ON/OFF" (9)** per calibrare. L'immagine si blocca per 1-2 secondi e si sente il suono dell'otturatore interno. La calibratura è completata.

### **Calibratura automatica**

- Con la modalità di calibratura automatica la termocamera si calibra da sé, in base al software. Il detector (microbolometrico) è chiuso con l'otturatore automaticamente. La calibratura assistita con il bottone **"ON/OFF"** può essere fatta in questa modalità dall'utente.
- $\mathbf{r}$ Accendere l'unità e aprire il copriobiettivo.
- Tenere premuto il pulsante **"MODE" (12)** per due secondi per entrare nel menu.
- Utilizzare i pulsanti di navigazione **"LEFT" (10) e "RIGHT" (11)** per selezionare Cal. Selezionare modalità **A**. Premere **MODE** per confermare. Al momento della calibratura automatica l'immagine si blocca per 1-2 secondi e si sente il suono dell'otturatore interno.
- **Nota bene:** gli intervalli di tempo per la calibratura dipendono dal calore del rilevatore. L'unità può richiedere tarature frequenti nella modalità automatica.

### **Focalizzazione e regolazione dell'immagine**

- Accendere l'unità e aprire il copriobiettivo **(1)**.
- Girare l'anello di sintonizzazione diottrica dell'oculare **(4)**, quindi regolare l'incisività.
- Per regolare la luminosità del display, premere brevemente il tasto di navigazione - **"LEFT" (10)** (diminuzione) e **"RIGHT" (11)** (aumento).Il livello adeguato della luminosità O (da 0 a 20) verrà indicato vicino all'indicatore della luminosità nella parte superiore del display.
- Per regolare il contrasto del display, premere brevemente il tasto **"MODE" (12)** (apparirà il pittogramma ). Il livello adeguato del contrasto (da 0 a 20) sarà segnato vicino all'indicatore di contrasto nella parte superiore del display.
- Scegliere a distanza di circa 100 m l'oggetto caldo fisso per l'osservazione.
- Girando la ghiera di focalizzazione interna dell'obiettivo **(3)**, cercate di ottenere la qualità migliore dell'immagine.
- Dopo questa regolazione, indipendentemente dalla distanza ed altre condizioni, non bisogna girare l'anello di sintonizzazione diottrica. Regolare l'immagine solo con la ghiera di focalizzazione interna dell'obiettivo.

# **MENU 10**

### **Menu include funzioni seguenti:**

- Modalità di funzionamento
- Modalità di calibratura
- Regolazione di luminosità delle icone dei menu
- Impostazione dell'orologio  $\odot$
- Attivazione del quadro di  $\alpha$ telecomando<sup>2</sup>
- Riparazione del pixel

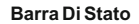

Nella barra di stato vengono raffigurate le seguenti informazioni:

- Modalità di funzionamento (**"Rocce"**, **"Bosco"**, **"Identificazione"**)  $\bullet$
- Modalità di calibratura (manuale, semiautomatica, automatica)  $\ddot{\phantom{a}}$
- Zoom digitale x2 attivato
- L'inversione del colore dell'immagine attivata
- $\ddot{\phantom{a}}$ Orologio
- Stato della batteria

### **Modalità di funzionamento**

Ci sono tre modalità di funzionamento automatico: **"Rocce"** (migliore contrasto), **"Bosco"** (basso contrasto) e **"Identificazione"** (migliore resa dei dettagli).

Ogni modalità prevede la combinazione ottimale dei parametri (luminosità, contrasto, guadagno, ecc.) per offrire la migliore immagine possibile, in condizioni di visualizzazione specifiche.

- Tenere premuto il pulsante **"MODE" (12)** per due secondi per entrare nel menu.
- Confermare la scelta premendo brevemente il pulsante **"MODE"**.
- Il pittogramma della modalità scelta e` indicata nella barra di stato.

### **Modalità di calibratura**

Si prega di consultare la sezione 8 **"Operatività"** per i dettagli.

# **Regolazione di luminosità del menu**

- $\bullet$ Tenere premuto il pulsante **"MODE" (12)** per due secondi per entrare nel menu.
- Premere brevemente il tasto di navigazione "LEFT" (10) e "RIGHT" (11) e selezionare l'icona ...
- Selezionare il livello di luminosità (da 1 a 10), con i tasti di navigazione.
- Per uscire dal menu tenere premuto il pulsante **"MODE"** per 2 secondi, o aspettare 10 secondi per l'uscita automatica.

# **Impostazione dell'orologio**

- Tenere premuto il pulsante **"MODE" (12)** per due secondi per entrare nel menu.
- Premere brevemente il tasto di navigazione **"LEFT" (10) e "RIGHT" (11)** e selezionare l'icona  $\odot$  . premere brevemente il tasto "MODE".
- Selezionare il formato dell'ora **"24"** o **"AM / PM"** con i tasti di navigazione.
- Per passare alla configurazione delle ore premere il pulsante "MODE". Configurare con il tasti di navigazione
- Per passare alla configurazione dei minuti premere il pulsante "MODE" di  $\qquad \qquad \circ$ nuovo. Configurare con il tasti di navigazione
- Per uscire dal menu tenere premuto il pulsante **"MODE"** per 2 secondi, o aspettare 10 secondi per l'uscita automatica.

# **Attivazione del quadro di telecomando**

Il quadro del telecomando duplica le funzioni dell'inserimento dello strumento, inversione immagine e calibratura. Ci sono tre pulsanti sul quadro: It has three buttons:

- Pulsante **"ON" (22)** Accensione /Spegnimento (Accensione – breve pressione /spegnimento – lunga pressione (2 sec)).
- Pulsante **(23)**  inversione immagine.
- $\bullet$ Pulsante "CAL" (24) - calibratura. Prima di cominciare il lavoro con il quadro di telecomando è necessario attivarlo, per fare questo: Accendere l'unità e selezionare l'opzione di menu

"**Attivazione del quadro di telecomando**" (pittogramma  $\widehat{\gamma}$ ).

- Premere **"MODE" (12)**, appare la scritta **"Wait"** e comincia il conto alla rovescia, durante il quale bisogna premere tenendo premuto per due secondi un qualsiasi pulsante del quadro di telecomando.
- In caso di avvenuta attivazione accanto al pittogramma  $\widehat{\otimes}$  appare la scritta **"Complete"**. Se appare la scritta Error (Errore) ripetere la procedura.
- $\bullet$ Se il telecomando non funziona, bisogna cambiare la batteria. Svitare le viti sulla piastra posteriore del remoto, spostare il coperchio posteriore, estrarre la batteria vecchia, inserire la batteria nuova CR2032.

# **Riparazione automatica del pixel**

L'utilizzo del Core potrebbe danneggiare alcuni pixel, evidenziando punti luminosi o scuri, con luminosità costante sul monitor, rendendo meno nitida l'immagine. Il **CORE** può riparare i pixel difettosi utilizzando il software.

- Tenere premuto il pulsante **"MODE" (12)** per due secondi per entrare nel menu.
- Premere brevemente il tasto di navigazione **"LEFT" (10) e "RIGHT" (11)** e selezionare l'icona premere **"MODE"**.
- Selezionare l'icona  $\chi$  nel menu di scelta rapida e premere "MODE".
- Una croce rossa appare al centro della schermo, le coordinate (X; Y) ≑ ॅु della relativa croce, al centro del display, non vengono visualizzate.
- Usare il tasto di navigazione per allineare la croce su un pixel difettoso (in caso di allineamento di successo il pixel difettoso deve spegnersi). Per passare dal movimento orizzontale a quello verticale della croce, basta una breve pressione sul tasto **"MODE"**.
- Una volta allineato il centro della croce col pixel difettoso, premere il pulsante **"ON/OFF" (9)** per ripararlo.
- A operazione completata viene visualizzato un breve messaggio **"OK"** al posto delle coordinate.
- Spostare ulteriormente la croce per riparare un altro pixel difettoso. Quando si sposta la croce sull'area delle coordinate, questa appare nella parte inferiore destra del display.
- Per uscire dal menu **"Ripristino dei pixel di default"** tenere premuto il pulsante per 2 secondi.

# **Ripristino dei pixel di default.**

- Se si desidera tornare ai pixel di default, selezionare l'icona  $\Omega$  nel menu di scelta rapida e premere **"MODE"**.
- Opzioni **"Sì"** e **"No"** appariranno sulla destra dell'icona.
- Usare il tasto di navigazione per selezionare **"Yes"** e premere **"MODE"**.
- Se si sceglie di non tornare ai pixel di default, selezionare **"No"** e premere **"MODE"**.
- Per uscire dal menu tenere premuto il pulsante **"MODE" (12)** per 2 secondi, o aspettare 10 secondi per l'uscita automatica.

**Attenzione!** Uno o due pixel bianchi sono ammessi sul display del cannocchiale. Questi non possono essere riparati e non sono un difetto.

# **Ritorno alle impostazioni di default**

- Girare il controller e scegliere il punto **"Impostazioni di default"**.  $\alpha$ Premere il pulsante del controller.
- Per ritornare alle regolazioni di default girare il controller selezionare il punto **"Yes"** e premere il pulsante del controller.

# **Funzioni aggiuntive**

- Per attivare lo zoom digitale (disponibile solo per le unità usate col monocolo), tenere premuto il pulsante **"RIGHT" (11)** per 2 secondi.
- Per attivare l'inversione del colore dell'immagine (funzioni **"White hot"** e **"Black hot"**) tenere premuto il pulsante **"LEFT" (10)** per 2 secondi. La funzione **"White hot"** (caldo bianco) permette di riprodurre gli oggetti caldi con la sfumatura più chiara, invece la funzione **"Black hot"** (caldo nero) permette di riprodurre gli oggetti caldi con la sfumatura più scura.
- Per disattivare l'apparecchio premere il pulsante **"ON/OFF" (9)** per 2 secondi.

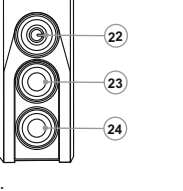

# **MANUTENZIONE E CONSERVAZIONE 11**

- Il termovisore ha un grado di protezione **IPX7** (completamente impermeabile, affondabile 1 metro, 30 minuti).
- **La garanzia si perde se lo strumento viene riparato oppure smontato!**
- Pulizia dei parti ottici esterni si fa con cautela e nel caso di necessità  $\begin{array}{c} \bullet \\ \bullet \end{array}$ evidenziale. Si rimuove (togliere oppure soffiare via) la sabbia e la polvere. Si usa la stoffa di cotone o bastoncino di legno nonchè soluzioni o alcool adatto alle pulizie di lenti. Non porre liquido sulla lente!
- Si conserva lo strumento nell'astuccio; l'ambiente è secco, ben ventilato. Non lasciare le batterie inserite se l'unità non deve essere usata per un lungo periodo.
- Non esporre le batterie al riscaldamento eccessivo della luce solare, fuoco o altro del genere.

# **12 RILEVAMENTO DI DIFETTI**

La tabella sotto elenca eventuali guasti durante l'uso del cannocchiale. Si raccomanda di seguire esattamente la procedura di controllo e di eliminazione dei problemi come nella tabella indicata. Le verifiche nella tabella sono obbligatorie per rivelare le cause dei guasti durante l'uso dello strumento; le azioni indicate sono per eliminare i problemi. Se il problema persistesse, si raccommanda di rivolgersi al centro di assistenza.

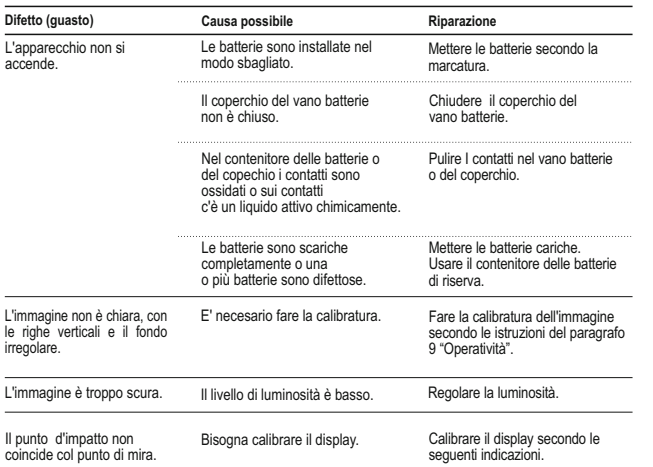

#### **Calibratura del Display**

- Premere **contemporaneamente** e tenere premuto per due secondi i tasti **"LEFT" (10)** e **"MODE" (12)** o i pulsanti RC **(23)** e **(24)** per accedere al menu ausiliario. Premere i pulsanti **"LEFT" (10)** o **"RIGHT" (11)** per selezionare la voce di menu **"Calibratura del Display"** ( ) . Premere il tasto "MODE" per confermare. ⊠ 1+
- Per spostare la croce ausiliaria orizzontalmente e verticalmente premere i pulsanti **"LEFT"** o **"RIGHT"** (tasti RC 22, 24). Lo spostamento si effettua sia con una pressione lunga che breve . Per passare dal movimento orizzontale a verticale, premere il pulsante **"MODE"** o il tasto **(23)** RC.
- Tenendo premuto il pulsante **"MODE"** (o 23 RC) per due secondi, figura "2", i valori delle coordinate X, Y verranno visualizzati accanto all'icona  $2*\frac{X-0.2}{Y-0.6}$
- Tenendo il reticolo sul punto mirato , spostare la croce ausiliaria sul punto colpito ,usando i pulsanti **"LEFT"** e **"RIGHT"** per il movimento orizzontale e premendo **"MODE"** o il pulsante RC **(23)** per passare al movimento verticale. *Lo spostamento verticale od orizzontale della croce ausiliaria ha una gamma limitata da +/- 10.*
- Assicurarsi che la croce ausiliaria si sovrapponga al punto di impatto. Salvare l'impostazione premendo **"MODE"** o RC **(23)** per 2 secondi, sul display comparirà **"OK"**; ora il centro del bersaglio coinciderà col centro del reticolo.

Per ritornare alle impostazioni predisposte dal produttore, selezionare **"YES"** in **"DEFAULT SETTINGS"** . I parametri di fabbrica ripristinati sono i seguenti:

- **Operatività in modo "Bosco"**;
- **Modalità di calibratura** automatica;
- **Luminosità della grafica del menu** 5;
- **Calibratura del display** coordinate X=0; Y=0;
- **Ingrandimento** –x1;
- **Inversione immagine** disinserito;
- **Il valore di luminosita**`-10;
- **Il valore di contrasto** 6.

*Nota. Voci di menu ulteriori ("Calibrazione Display" e "Impostazioni predefinite") sono disponibili solo quando l'unità è usata come ausiliaria di un'ottica diurna.* 

# **РУССКИЙ**

## ТЕХНИЧЕСКИЕ ХАРАКТЕРИСТИКИ

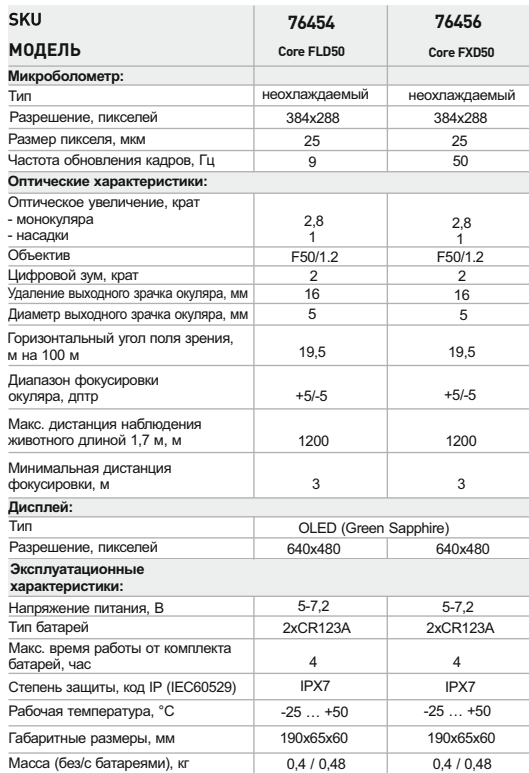

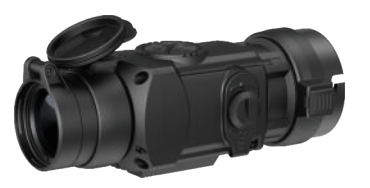

КОМПЛЕКТ ПОСТАВКИ 1

- Монок уляр
- Ок уляр насадки
- Че х ол
- Ремешок на рук у
- Пульт дистанционного управления
- Инструкция по эксплу а тации
- $\alpha$ Салфетка для чистки оптики
- Гарантийный талон

Для улучшения потребительских свойств изделия в его конструкцию могут вноситься *усовершенствования.* 

# **О П И СА Н И Е** 2

**CORE** - это многофункциональный тепловизионный прибор, который может использоваться либо в качестве монокуляра, либо насадки. **CORE** в роли насадки предназначен для установки на дневной прибор и использования как ночью, так и днем в сл ожных пог одных условиях (т уман, смог, дождь).

СОRЕ в роли монокуляра позволяет наблюдать объект на расстоянии свыше 1000 метров. В отличие от приборов на базе электронно-оптических преобразователей, тепловизионный прибор **CORE** не нуждается во внешнем источнике света и не боится **"засв е ток"**. Сферы применения приборов **CORE**: наблюдение и ориентирование в условиях ограниченной видимости, охота, поиск, спасение.

# 3 ОТЛИЧИТЕЛЬНЫЕ ОСОБЕННОСТИ

- Простая трансформация монок уляра в насадку
- Быстрая установка и снятие насадки
- $\alpha$ Обнар ужение ц ели на дистанции свыше 1 км
- Высококонтрастный монохромный дисплей зеленого цвета
- $\alpha$ Улучшенное распознавание объек тов на основе т ехно логии IRIS (программное обеспечение на основе инт еллек т уального алгоритма динамической эквализации)
- $\bullet$ Цифровой з ум монок уляра 2x
- Три режима калибровки ручной, ав томатический, полуав томатический
- $\bullet$ Три режима работы – **"скалы"**, **"л ес"**, **"распознавание"**.
- Беспров одной пульт дистанционного управления
- $\bullet$ Стабильная рабо та при темпера т уре от -25 до +50 °C
- Класс защиты IP X7 (в одонепроницаемый)
- Компактный размер<br>Малый вес
- $\ddot{\phantom{a}}$

#### **ЭЛЕМЕНТЫ ПРИБОРА И ОРГАНЫ УПРАВЛЕНИЯ**  $\bullet$

- **1** Крышка объектива
- **2** Объектив
- **3** Кольцо фокусировки объектива
- **4** Кольцо диоптрийной настройки окуляра
- **5** Стопорное кольцо окуляра
- **6** Крышка контейнера батарей
- **7** Байонетное кольцо крепления окуляра насадки
- **8** Окуляр насадки
- **9** Кнопка **"ON/OFF"**
- **10** Кнопка навигации **"LEFT"**
- **11** Кнопка навигации **"RIGHT**"
- **12** Кнопка **"MODE"**

# **Органы управления:**

- Кнопка **"ON/OFF" (9)**  $\circ$
- Кнопка **"LEFT" (10)**  $\circ$
- Кнопка **"RIGHT" (11)**  $\circ$
- Кнопка **"MODE" (12)**

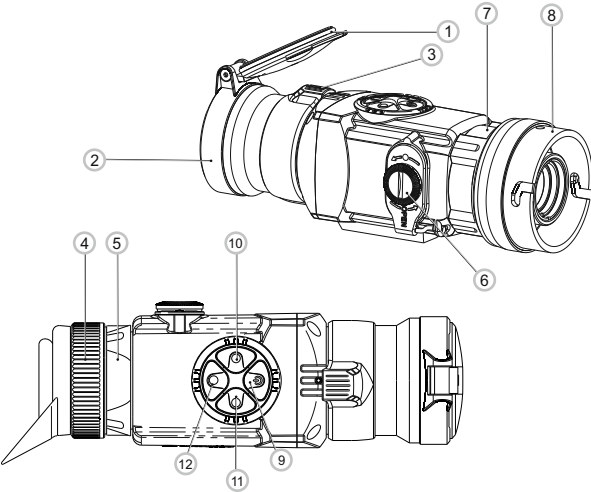

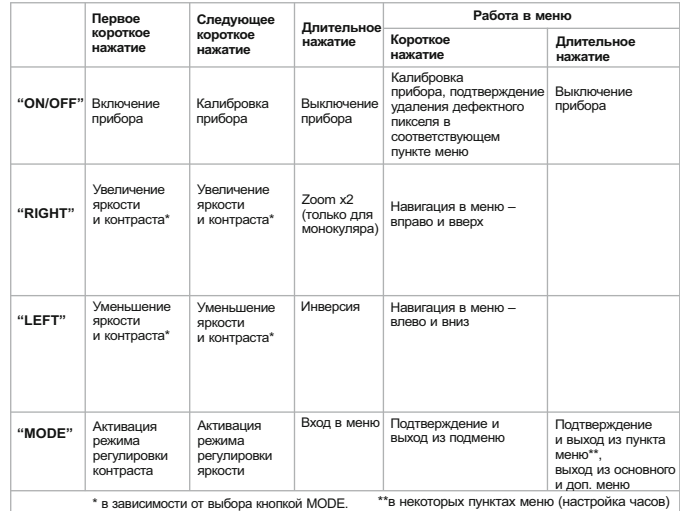

# 5 **ПИКТОГРАММЫ МЕНЮ / СТРОКИ СТАТУСА:**

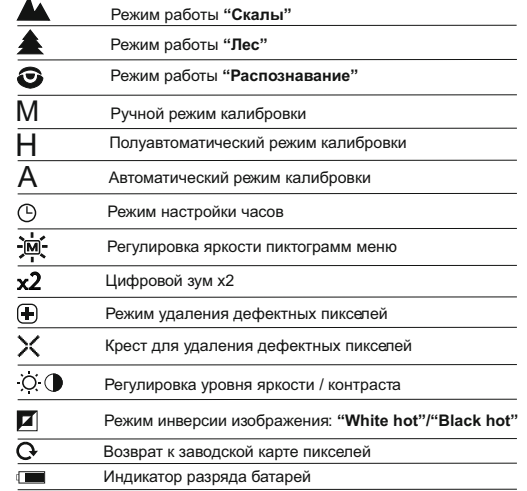

# **ОСОБЕННОСТИ ЭКСПЛУАТАЦИИ** 6

Прибор предназначен для длительного использования. Для обеспечения долговечности и полной работоспособности необходимо придерживаться следующих рекомендаций:

- Перед началом эксплуатации прибора убедитесь, что Вы установили и  $\oplus$ настроили прибор согласно инструкциям раздела 8 "Эксплуатация".
- Храните прибор с закрытой крышкой объектива и в чехле.
- $\alpha$ Выключите прибор после использования.
- **Самостоятельно ремонтировать и разбирать гарантийный прибор**   $\alpha$ **запрещается!**
- $\bullet$ Прибор может эксплуатироваться в широком диапазоне температур. Если прибор эксплуатировался на холоде и был внесен в теплое помещение, не вынимайте его из чехла в течение не менее 2-3 часов, это позволит предотвратить появление конденсата на внешних оптических элементах.
- Для обеспечения безотказной работы, предупреждения и устранения причин, вызывающих преждевременный износ или выход из строя узлов и деталей, необходимо своевременно проводить технический осмотр и обслуживание прибора.
- **ВНИМАНИЕ! Запрещается направлять объектив прибора на интенсивные источники тепла, такие как солнце. Это может вывести электронные компоненты прибора из строя. На повреждения, вызванные несоблюдением правил эксплуатации, гарантия не распространяется.**

# **УСТАНОВКА БАТАРЕЙ**

- Поверните ручку крышки контейнера батарей **(6)** против часовой стрелки до упора и снимите ее.
- Установите две батареи типа CR123Aв соответствии с маркировкой на крышке контейнера батарей и внутри контейнера.
- Поверните ручку крышки контейнера батарей по часовой стрелке до упора – с двух сторон крышки выдвинутся защелки (см. схему).
- Установите крышку контейнера батарей на место и надавите на нее до щелчка. **Убедитесь в том, что крышка закрылась с обеих сторон.**
- Уровень заряда отображается в строке статуса  $($
- При полном разряде батарей в строке статуса мигает пиктограмма .

**Внимание:** не используйте перезаряжаемые аккумуляторы, т.к. при их использовании индикация заряда отображается неверно и возможно внезапное отключение прибора во время работы.

**Примечание: не используйте разнотипные элементы питания или батареи с разным уровнем заряда.**

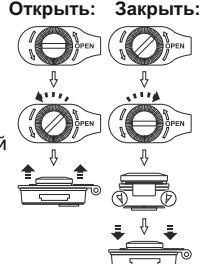

# **ЭКСПЛУАТАЦИЯ 8**

Прибор **CORE** может использоваться в качестве монокуляра или насадки на дневной прибор. Оригинальная конструкция позволяет быстро трансформировать монокуляр в насадку и обратно.

### **8.1. CORE в качестве монокуляра.**

Подробное описание использования монокуляра **CORE**находится в разделе **9 "РАБОТА С ПРИБОРОМ. КАЛИБРОВКА".** 

# **8.2. CORE в качестве насадки.**

**CORE** в качестве насадки предназначен для использования дневного прибора как ночью, так и днем в сложных погодных условиях (туман, смог, дождь).

Для трансформации монокуляра в насадку и установки на дневной прибор необходимо выполнить описанные ниже инструкции:

### **Этап 1. Установка окуляра насадки на прибор CORE.**

- Поверните стопорное кольцо **(5)** окуляра против часовой стрелки до щелчка и снимите окуляр **(рис. 1)**.
- Установите окуляр насадки на прибор, для этого:

- Убедитесь в том, что выступы **(A)** окуляра насадки находятся над нижними выступами **(рис. 2)**.

- Позиционируйте окуляр насадки таким образом, чтобы защелка **(B)** находилась параллельно логотипу Pulsar **(L)** на корпусе монокуляра **(рис.3)**.

- Вставьте окуляр насадки в корпус прибора до упора и зафиксируйте его, повернув стопорное байонетное кольцо **(7)** по часовой стрелке.

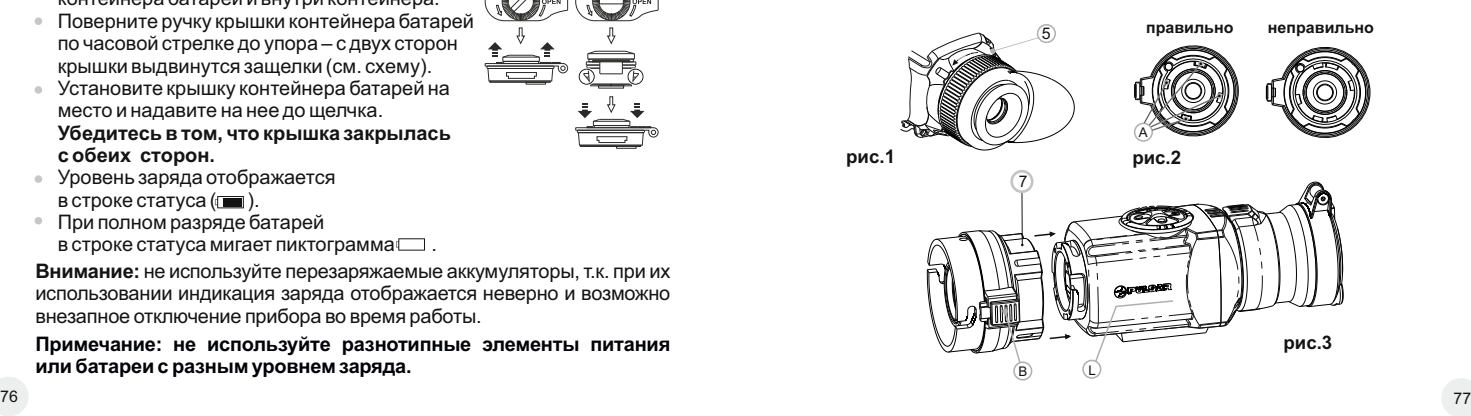

**7**

### **Этап 2. Установка крышки-адаптера на дневной прибор (с использованием металлических "Крышек-адаптеров DN42/50/56 мм" (SKU#79124/79125/79126)**

- $\circ$ Подберите крышку-адаптер с вкладышем (приобретается отдельно) нужного диаметра в зависимости от наружного диаметра объектива Вашего дневного прибора.
- Обозначение 42 мм / 50 мм / 56 мм в наименовании адаптера  $\begin{array}{c} \bullet \\ \bullet \end{array}$ означают световой диаметр объектива дневного прибора.
- Измерьте внешний диаметр корпуса объектива Вашего дневного прибора и выберите вкладыш, руководствуясь данными в таблицах.

**Пример.** Если световой диаметр Вашего дневного прибора составляет 42 мм, а измеренный внешний диаметр объектива 47,2 мм, Вам необходимо использовать вкладыш, на котором нанесена маркировка "Ø 47"

### **Таблица подбора вкладышей для дневных приборов**

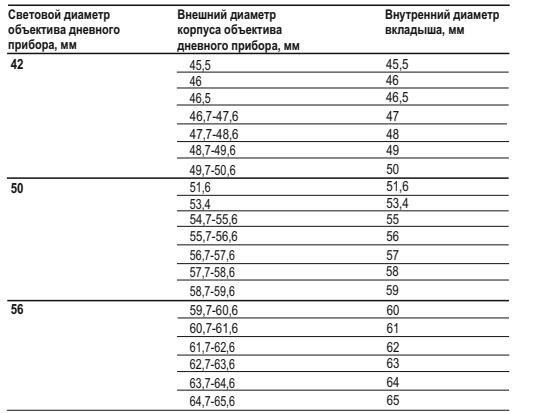

- $\circ$ Снимите крышку **(13)** с адаптера, повернув ее против часовой стрелки.
- $\bullet$ Установите вкладыш **(14)** в адаптер **(15)** до упора **(рис.4) Вкладыш должен устанавливаться суженной частью вперед!**
- Установите до упора адаптер с вкладышем на объектив **(17)**  дневного прибора **(рис.4)**.
- Переведите рычаг **(18)** из первоначального положения **"открыто"** в положение **"закрыто" (рис.4)**. Проверьте, плотно ли адаптер прилегает к объективу.

В случае наличия люфта сделайте следующее:

- Ослабьте шестигранным ключом (S=2mm) стопорный винт **(19)**.
- Затяните винт **(20)** шестигранным ключом (S=4mm) с усилием, необходимым для обеспечения плотной посадки адаптера на объективе.

- Затяните стопорный винт **(19)**.

Перед установкой крышки-адаптера рекомендуется обезжирить корпус объектива дневного прибора и внутреннюю поверхность вкладыша.

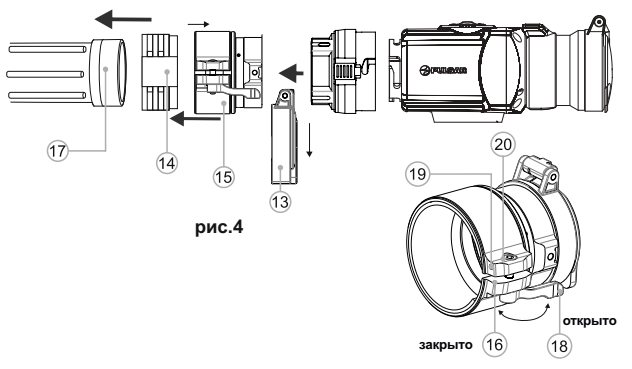

### **Этап 3. Установка прибора CORE на дневной прибор**

- Плотно вставьте прибор **CORE** с установленным окуляром насадки в  $\sim$ крышку-адаптер таким образом, чтобы штифты в корпусе адаптера вошли в пазы окуляра насадки. Поверните прибор **CORE** против часовой стрелки до щелчка.
- C помощью шестигранного ключа подожмите винт **(20)**, чтобы при повороте рычага адаптер с вкладышем плотно прилегали к объективу дневного прибора.

### **Установка окуляра на прибор CORE**

- Для установки окуляра на монокуляр убедитесь в том, что верхние выступы **(С)** окуляра совмещены с нижними выступами желтого цвета, **(рис. 5)**.
- Вставьте окуляр в корпус прибора и поверните стопорное кольцо **(5)**  окуляра по часовой стрелке.

**Убедитесь в том, что линия горизонта дневного прибора находится параллельно нижнему/верхнему краю дисплея монокуляра CORE.**

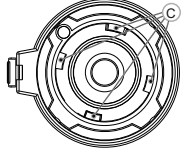

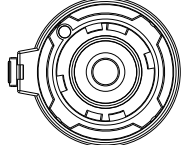

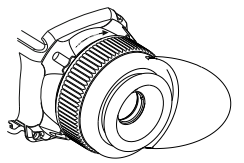

**рис.5 правильно неправильно**

# **РАБОТА С ПРИБОРОМ. КАЛИБРОВКА. 9**

Включите прибор нажатием кнопки **"ON/OFF" (9)**. В случае разряда батарей пиктограмма в строке статуса начнет мигать.

- Произведите калибровку изображения. Калибровка позволяет выровнять температурный фон микроболометра и устранить недостатки изображения.
- Доступны три режима калибровки: ручной **(M)**, полуавтоматический **(H)** и автоматический **(А)**.

### **Ручной (бесшумный) режим калибровки**

- Откройте крышку **(1)** объектива.
- Включите прибор кратким нажатием кнопки **"ON/OFF" (9)**, нажмите и удерживайте кнопку **"MODE" (12)** в течение двух секунд для входа в меню.
- Кнопками навигации **"LEFT" (10)** и **"RIGHT" (11)** выберите пункт **Cal**.  $\alpha$ Кнопками навигации выберите режим **"М"**. Нажмите кнопку **"MODE"** для подтверждения. Для выхода из меню нажмите и удерживайте кнопку **"MODE"** в течение двух секунд или подождите 10 секунд для автоматического выхода.
- Закройте крышку объектива. Для калибровки кратко нажмите кнопку **"ON/OFF"**. Изображение застынет на 1-2 секунды. Затем откройте крышку объектива. Калибровка произведена.
- В случае появления на дисплее артефактов (застывшего изображения, вертикальных полос и т.п.) повторно произведите калибровку.

### **Полуавтоматический режим калибровки**

Включите прибор, откройте крышку объектива.

- Нажмите и удерживайте кнопку **"MODE" (12)** в течение двух секунд для входа в меню.
- Кнопками навигации **"LEFT" (10)** и **"RIGHT" (11)** выберите пункт **Cal**.
- Кнопками навигации выберите режим **"H"**. Нажмите кнопку **"MODE"** для подтверждения.
- Для калибровки кратко нажмите кнопку **"ON/OFF"**. Изображение застынет на 1-2 секунды, и Вы услышите звук внутренней шторки. Калибровка произведена.

#### **Автоматический режим калибровки**

При использовании автоматического режима прибор калибруется самостоятельно согласно программному алгоритму. Сенсор закрывается внутренней шторкой автоматически. В данном режиме допускается калибровка прибора пользователем с помощью кнопки **"ON/OFF".**

- Включите прибор, откройте крышку объектива.
- Нажмите и удерживайте кнопку **"MODE"** в течение двух секунд для входа в меню.
- Кнопками навигации **"LEFT" (10)** и **"RIGHT" (11)** выберите пункт Cal.
- Кнопками навигации выберите режим **"A"**. Нажмите кнопку **"MODE"** для подтверждения.
- В момент автоматической калибровки изображение застынет на 1-2 секунды, и Вы услышите звук внутренней шторки.

**Примечание:** время между калибровками зависит от нагрева сенсора. При включении прибора калибровка может происходить чаще.

- Откройте крышку объектива **(1)**.
- Настройте резкое изображение пиктограмм в строке статуса вращением кольца диоптрийной настройки окуляра **(4)**.
- Для регулировки яркости дисплея кратко нажимайте кнопки навигации **"LEFT" (10)** (уменьшение) и **"RIGHT" (11)** (увеличение). Соответствующая степень яркости (от 0 до 20) отобразится рядом с пиктограммой яркости  $\bigcirc$  в правой верхней части дисплея.
- Для перехода к регулировке контраста дисплея коротко нажмите кнопку **"MODE" (12)** (появится пиктограмма ). Нажимайте кнопки навигации **"LEFT" (10)** (уменьшение) и **"RIGHT" (11)** (увеличение) для выбора степени контраста (от 0 до 20). Соответствующая степень контраста отобразится рядом с пиктограммой контраста в правой верхней части дисплея.
- Выберите теплый неподвижный объект наблюдения, удаленный на некотором расстоянии, например, 100 м.
- Вращая кольцо фокусировки объектива **(3)**, добейтесь наилучшего качества изображения.
- После данной настройки, независимо от дистанции и других условий, вращать кольцо диоптрийной подстройки окуляра не требуется. Настраивайте изображение только кольцом фокусировки объектива.

### **Дополнительные функции**

- Для активации цифрового зума 2x (доступен только при использовании прибора в качестве монокуляра) нажмите и удерживайте кнопку **"RIGHT" (11)** в течение двух секунд. В строке статуса появится пиктограмма  $x2$ .
- Для активации инверсии цвета изображения (функции **"White hot"** и **"Black hot"**) нажмите и удерживайте кнопку **"LEFT" (10)** в течение двух секунд. При использовании функции **"White hot"** (белый горячий) теплые объекты отображаются более светлыми оттенками; **"Black hot"** (черный горячий) - теплые объекты отображаются более темными оттенками.
- Для выключения прибора нажмите и удерживайте кнопку **"ON/OFF" (9)** в течение двух секунд.
- **МЕНЮ 10**

#### **Функционал меню включает в себя следующие пункты:**

- Режим работы **"Mode"**
- Выбор режима калибровки
- Регулировка яркости
- пиктограмм меню
- Настройка часов
- **Авторизация ПДУ**
- Удаление дефектных пикселей

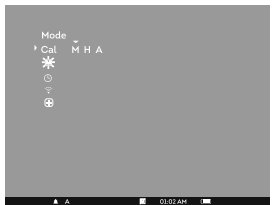

# **Строка статуса**

В строке статуса отображается следующая информация:

- Режим работы (**"Скалы"**, **"Лес"**, **"Распознавание"**)
- Режим калибровки (ручной, полуавтоматический, автоматический)
- Включено увеличение x2 (**"Zoom"**)
- Включена функция **"Инверсия"**
- Текущее время
- Текущий заряд батарей

### **Режимы работы**

Имеется три автоматических режима работы тепловизора – **"Скалы"** (высокий контраст), **"Лес"** (низкий контраст) и **"Распознавание"** (улучшенная детализация).

Каждый из режимов включает в себя оптимальное сочетание параметров (яркость, контраст, усиление сигнала и т.д.) для обеспечения наилучшего качества изображения в конкретных условиях наблюдения.

- Нажмите и удерживайте кнопку **"MODE" (12)** в течение двух секунд, выберите режим кнопками навигации **"LEFT" (10)** и **"RIGHT" (11)**.
- Подтвердите выбор коротким нажатием кнопки **"MODE"**.
- Пиктограмма выбранного режима отображается в строке статуса.

### **Выбор режима калибровки**

См. раздел 8 "Эксплуатация".

### **Регулировка яркости пиктограмм**

- Нажмите и удерживайте кнопку **"MODE" (12)** в течение двух секунд для входа в меню.
- Кнопками навигации **"LEFT" (10)** и **"RIGHT" (11)** выберите пиктограмму . Нажмите кнопку **"MODE"**.
- Кнопками навигации выберите уровень яркости пиктограмм меню от 1 до 10.
- Для выхода из меню нажмите и удерживайте кнопку **"MODE"** в течение двух секунд или подождите 10 секунд для автоматического выхода.

### **Настройка часов**

- $\alpha$ Нажмите и удерживайте кнопку **"MODE" (12)** в течение двух секунд для входа в меню.
- Кнопками навигации **"LEFT" (10)** и **"RIGHT" (11)** выберите пиктограмму . Нажмите кнопку **"MODE"**.
- Кнопками навигации перемещайте курсор для выбора формата времени **"24"** либо **"AM/PM"**.
- Нажмите кнопку **"MODE"** для перехода к настройке значения часа. Настройте кнопками навигации. Нажмите кнопку **"MODE"** для перехода к настройке значения минут. Настройте кнопками навигации.
- Для выхода из меню нажмите и удерживайте кнопку **"MODE"** в течение двух секунд или подождите 10 секунд для автоматического выхода.

### **Авторизация пульта дистанционного управления**

Беспроводной пульт дистанционного управления дублирует функции включения прибора, инверсии изображения и калибровки.

На пульте имеется три кнопки:

- Кнопка **"ON" (22)**  включение/выключение прибора (включения – краткое нажатие/выключение – долгое нажатие (2 сек)).
- Кнопка **(23)** инверсия изображения.
- Кнопка **"CAL" (24)**  калибровка. Перед началом работы с ПДУ его необходимо активировать, для этого:
- Включите прибор и выберите пункт меню "Активация ПДУ" (пиктограмма <sup>•</sup>).

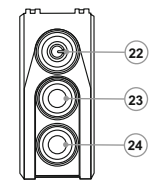

- Нажмите кнопку **"MODE" (12)**, появится сообщение **"Wait"** и начнется обратный отсчет времени, в течение которого нажмите и удерживайте в течение двух секунд любую кнопку ПДУ.
- В случае успешной активации возле пиктограммы  $\widehat{\mathfrak{D}}$  появится сообщение **"Complete"**. Пульт активирован и готов к работе.
- Если ПДУ не работает, замените батарею. Для этого открутите винты на тыльной панели ПДУ, снимите заднюю крышку, извлеките старую и вставьте новую батарею CR2032.

### **Удаление дефектных пикселей**

Во время эксплуатации прибора на сенсоре возможно появление дефектных (т.н. "битых") пикселей, т.е. ярких либо темных точек с постоянной яркостью, видимых на изображении. Приборы **CORE** предоставляют возможность удалить дефектные пиксели на сенсоре (микроболометре) программным способом.

- Нажмите и удерживайте кнопку **"MODE" (12)** в течение двух секунд для входа в меню.
- Кнопками навигации **"LEFT" (10)** и **"RIGHT" (11)** выберите пиктограмму **П**и нажмите кнопку "**MODE**".
- В появившемся подменю выберите пиктограмму  $\times$  и нажмите кнопку **"MODE".**
- В центре дисплея появится крест  $\chi$ , на месте всплывающих иконок появятся координаты (X;Y) ‡ №50 креста относительно центра дисплея, пиктограммы меню пропадут с дисплея.
- Кнопками навигации перемещайте крест таким образом, чтобы совместить центр креста с дефектным пикселем (дефектный пиксель должен погаснуть). Кратковременное нажатие кнопки **"MODE"** позволяет переключать направление движения креста с горизонтального на вертикальное.
- После совмещения центра креста с дефектным пикселем кратко нажмите кнопку **"ON/OFF" (9)** для удаления дефектного пикселя.
- В случае успешного выполнения удаления рядом с координатами появится кратковременное сообщение **"OK"**.
- Далее, перемещая крест, можно удалить следующий дефектный пиксель. При перемещении креста-курсора в область вывода на дисплей координат, последние перемещаются в правую нижнюю часть дисплея.
- Для выхода из пункта **"Удаление дефектных пикселей"** нажмите и удерживайте кнопку **"MODE"** в течение двух секунд.

#### **Возврат к заводской "карте пикселей".**

Если Вы желаете вернуться к заводской **"карте пикселей"** (т.е. вернуть все ранее удаленные дефектные пиксели в исходное состояние), выберите в появившемся подменю пиктограмму и нажмите кнопку **"MODE" (12).** 

- Справа от пиктограммы появятся пункты **"Yes"** и **"No"**. ò.
- Кнопками навигации выберите **"Yes"** и нажмите кнопку **"MODE"**.
- Если Вы решили не возвращаться к заводской **"карте пикселей"**,  $\oplus$ выберите **"No"** и нажмите кнопку **"MODE"**.
- Для выхода из меню нажмите и удерживайте кнопку **"MODE"** в течение двух секунд или подождите 10 секунд для автоматического выхода.

**Внимание! На дисплее прибора допускается наличие 1-2 пикселей в виде ярких белых или черных точек, которые не удаляются и дефектом не являются.**

# **УХОД И ХРАНЕНИЕ 11**

- Прибор имеет степень защиты IPX7 (защита от проникновения воды погружение в воду на глубину до 1 метра в течение 30 минут).
- **Самостоятельно ремонтировать и разбирать прибор запрещается!**
- Наружную чистку оптических деталей производите очень аккуратно и только в случае необходимости. Вначале осторожно удалите (смахните или сдуйте) с оптической поверхности пыль и песок, после осуществляйте чистку. Пользуйтесь чистой хлопчатобумажной салфеткой (ватой и деревянной палочкой), специальными средствами для линз с многослойными покрытиями.
- Храните прибор только в чехле, в сухом, хорошо вентилируемом помещении. При длительном хранении извлеките батареи. Батареи не должны подвергаться чрезмерному нагреву от солнечного света, огня или подобных источников.

# **12 ВЫЯВЛЕНИЕ НЕИСПРАВНОСТЕЙ**

В таблице приведен перечень проблем, которые могут возникнуть при эксплуатации прибора. Произведите рекомендуемую проверку и исправление в порядке, указанном в таблице. При наличии дефектов, не перечисленных в таблице, или при невозможности самостоятельно устранить дефект, прибор следует вернуть для ремонта.

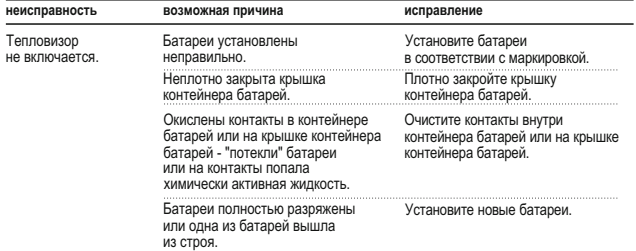

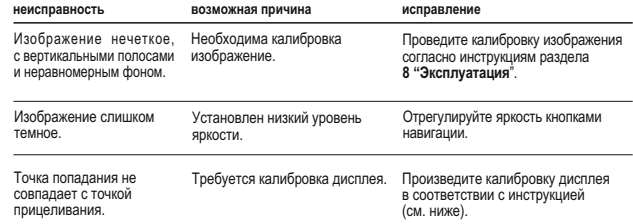

#### **Калибровка дисплея**

- Нажмите одновременно и удерживайте в течение двух секунд кнопки **"LEFT" (10)** и **"MODE" (12)** либо кнопки **(23)** и **(24)** ПДУ для перехода в дополнительное меню. Кнопками **"LEFT" (10)** или **"RIGHT"(11)** выберите пункт **"Калибровка"** Нажмите **"MODE"** для подтверждения.
- На дисплее появится вспомогательное перекрестие в ограничительной рамке  $\boxtimes$  и символы $1 -$ .
- Совместите пристрелочное перекрестие с центром метки прицела.
- Для перемещения рамки с перекрестием по горизонтали используйте кнопки **"LEFT"** или **"RIGHT"** (либо **(22),(24)** на ПДУ). Перемещение осуществляется как при кратковременном, так и при длительном нажатии на кнопки. Для переключения направления движения с горизонтального на вертикальный нажмите кнопку **"MODE"**.
- Удерживайте кнопку **"MODE"** (или кнопку **(23)** ПДУ) нажатой в течение двух секунд. Возле пиктограммы появится **"2"** и стрелки со значениями координат X и  $Y \nvert_{2}^2 \nvert_{Y=06}^{X=-02}$
- Удерживая метку прицела в точке прицеливания, переместите пристрелочное перекрестие в точку попадания кнопками **"LEFT"** или **"RIGHT"** (или кнопками **(22);(24)** ПДУ). Для переключения направления движения с горизонтального на вертикальный нажмите кнопку **"MODE"** либо кнопку **(23)** ПДУ. Для перемещения пристрелочного перекрестия по координатам X и Y нажимайте кнопки **"LEFT"** или **"RIGHT"** либо кнопки ПДУ **(22)** и **(24)**. *Диапазон перемещения пристрелочного креста относительно ограничительной рамки по горизонтали и вертикали: +/-10.*
- В результате пристрелочное перекрестие должно совместиться с точкой попадания, при этом **метка прицела должна удерживаться в точке прицеливания.**
- Для сохранения настроек пристрелки удерживайте кнопку **"MODE"** либо кнопку **(23)** ПДУ в течение двух секунд - на дисплее появится сообщение **"OK"** и произойдет выход из меню; изображение центра мишени совместится с центром перекрестия дневного прицела.

Для возврата к заводским настройкам выберите **"Yes"** в пункте меню **"Сброс к заводским настройкам"**. Сбрасываются следующие настройки:

- **Режим работы "Лес"**;
- **Яркость графики меню** 5;
- **Увеличение** x1;
- **Регулировка яркости**  10;
- **Режим калибровки**  автоматический;
- **Калибровка дисплея** координаты X=0, Y=0;
- **Инверсия**  выключена;
- **Регулировка контраста** 6.

*Примечание. Доступ к дополнительному меню (пункты "Калибровка дисплея" и "Сброс к заводским настройкам") возможен только при использовании прибора в режиме насадки.*